### **REPEINTZ®** N ⋂

### **Model DR4050 User Guide**

Compact Disc Recorder

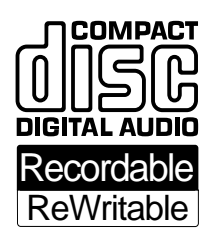

 $\bigoplus$ 

 $\overline{\bigoplus}$ 

DR4050U (GENERAL) Page 10 Page 10 Page 10 00.7.11, 10:14 PM Adobe PageMaker 6.5J/PPC

 $\equiv$ 

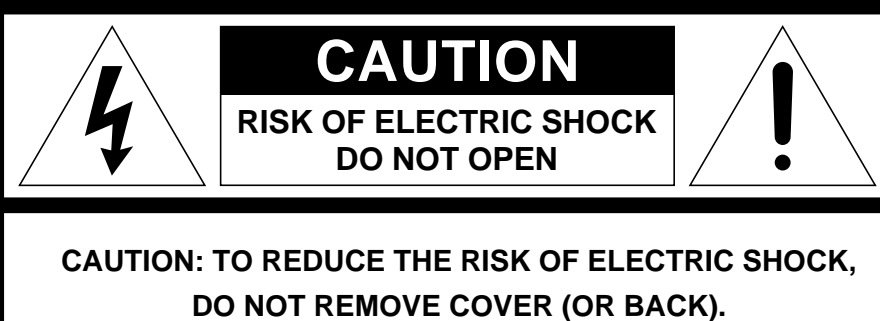

**NO USER-SERVICEABLE PARTS INSIDE.**

**REFER SERVICING TO QUALIFIED SERVICE PERSONNEL.**

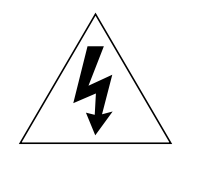

The lightning flash with arrowhead symbol, within an equilateral triangle, is intended to alert the user to the presence of uninsulated "dangerous voltage" within the product's enclosure that may be of sufficient magnitude to constitute a risk of electric shock to persons.

The exclamation point within an equilateral triangle is intended to alert the user to the presence of important operating and maintenance (servicing) instructions in the literature accompanying the product.

### WARNING

**TO REDUCE THE RISK OF FIRE OR ELECTRIC SHOCK, DO NOT EXPOSE THIS APPLIANCE TO RAIN OR MOISTURE.**

**CAUTION: TO PREVENT ELECTRIC SHOCK, MATCH WIDE BLADE OF PLUG TO WIDE SLOT, FULLY INSERT.**

**ATTENTION: POUR ÉVITER LES CHOCS ÉLECTRIQUES, INTRODUIRE LA LAME LA PLUS LARGE DE LA FICHE DANS LA BORNE CORRESPON DANTE DE LA PRISE ET POUSSER JUSQU'AU FOND.**

### **NOTE:**

This equipment has been tested and found to comply with the limits for a Class B digital device, pursuant to Part 15 of the FCC Rules. These limits are designed to provide reasonable protection against harmful interference in a residential installation. This equipment generates, uses and can radiate radio frequency energy and, if not installed and used in accordance with the instructions, may cause harmful interference to radio communications. However, there is no guarantee that interference will not occur in a particular installation. If this equipment does cause harmful interference to radio or television reception, which can be determined by turning the equipment off and on, the user is encouraged to try to correct the interference by one or more of the following measures:

- Reorient or relocate the receiving antenna.
- Increase the separation between the equipment and receiver.
- Connect the equipment into an outlet on a circuit different from that to which the receiver is connected.
- Consult the dealer or an experienced radio/TV technician for help.

NOTE:**Changes or modifications may cause this unit to fail to comply with Part 15 of the FCC Rules and may void the user's authority to operate the equipment.**

### **LASER SAFETY**

This unit employs a LASER. Only a qualified service person should remove the cover or attempt to service this device, due to possible eye injury.

**CAUTION-USE OF CONTROLS OR ADJUSTMENTS OR PERFORMANCE OF PROCEDURE OTHER THAN THOSE SPECIFIED HEREIN MAY RESULT IN HAZARDOUS RADIATION EXPOSURE.**

**This Class B digital apparatus meets all requirements of the Canadian Interference-Causing Equipment Regulations.**

Cet appareil numérique de la Classe B respecte toutes les exigences du Règlement sur le materiel brouilleur du Canada.

### **INPORTANT SAFETY INSTRUCTIONS**

### **READ BEFORE OPERATING EQUIPMENT**

This product was designed and manufactured to meet strict quality and safety standards. There are, however, some installation and operation precautions which you should be particularly aware of.

- 1. Read Instructions All the safety and operating instructions should be read before the appliance is operated.
- 2. Retain Instructions The safety and operating instructions should be retained for future reference.
- 3. Heed Warnings All warnings on the appliance and in the operating instructions should be adhered to.
- 4. Follow Instructions All operating and use instructions should be followed.
- 5. Water and Moisture The appliance should not be used near water — for example, near a bathtub, wash-bowl, kitchen sink, laundry tub, in a wet basement, or near a swimming pool, etc.
- 6. Carts and Stands The appliance should be used only with a cart or stand that is recommended by the manufacturer.
- 7. An appliance and cart combination should be moved with care. Quick stops, excessive force, and uneven surfaces may cause the appliance and cart combination to overturn.

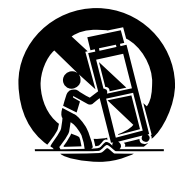

- 8. Wall or Ceiling Mounting The appliance should be mounted to a wall or ceiling only as recommended by the manufacturer.
- 9. Ventilation The appliance should be situated so that its location or position does not interfere with its proper ventilation. For example, the appliance should not be situated on a bed, sofa, rug, or similar surface that may block the ventilation openings; or, placed in a built-in installation, such as a bookcase or cabinet that may impede the flow of air through the ventilation openings.
- 10. Heat The appliance should be situated away from heat sources such as radiators, heat registers, stoves, or other appliances (including amplifiers) that produce heat.
- 11. Power Sources The appliance should be connected to a power supply only of the type described in the operating instructions or as marked on the appliance.

12. Grounding or Polarization — The precautions that should be taken so that the grounding or polarization means of an appliance is not defeated.

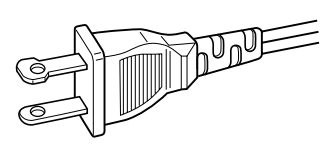

#### AC POLARIZED PLUG

- 13. Power-Cord Protection Power-supply cords should be routed so that they are not likely to be walked on or pinched by items placed upon or against them, paying particular attention to cords at plugs, convenience receptacles, and the point where they exit from the appliance.
- 14. Cleaning The appliance should be cleaned only as recommended by the manufacturer.
- 15. Nonuse Periods The power cord of the appliance should be unplugged from the outlet when left unused for a long period of time.
- 16. Object and Liquid Entry Care should be taken so that objects do not fall and liquids are not spilled into the enclosure through openings.
- 17. Damage Requiring Service The appliance should be serviced by qualified service personnel when:
	- A. The power-supply cord or the plug has been damaged; or
	- B. Objects have fallen, or liquid has spilled into the appliance; or
	- C. The appliance has been exposed to rain; or
	- D. The appliance does not appear to operate normally or exhibits a marked change in performance; or
	- E. The appliance has been dropped, or the enclosure damaged.
- 18. Servicing The user should not attempt to service the appliance beyond that described in the operating instructions. All other servicing should be referred to qualified service personnel.

### **TABLE OF CONTENTS**

### **Table of contents**

 $\phi$ 

 $\color{red} \bigoplus$ 

÷,

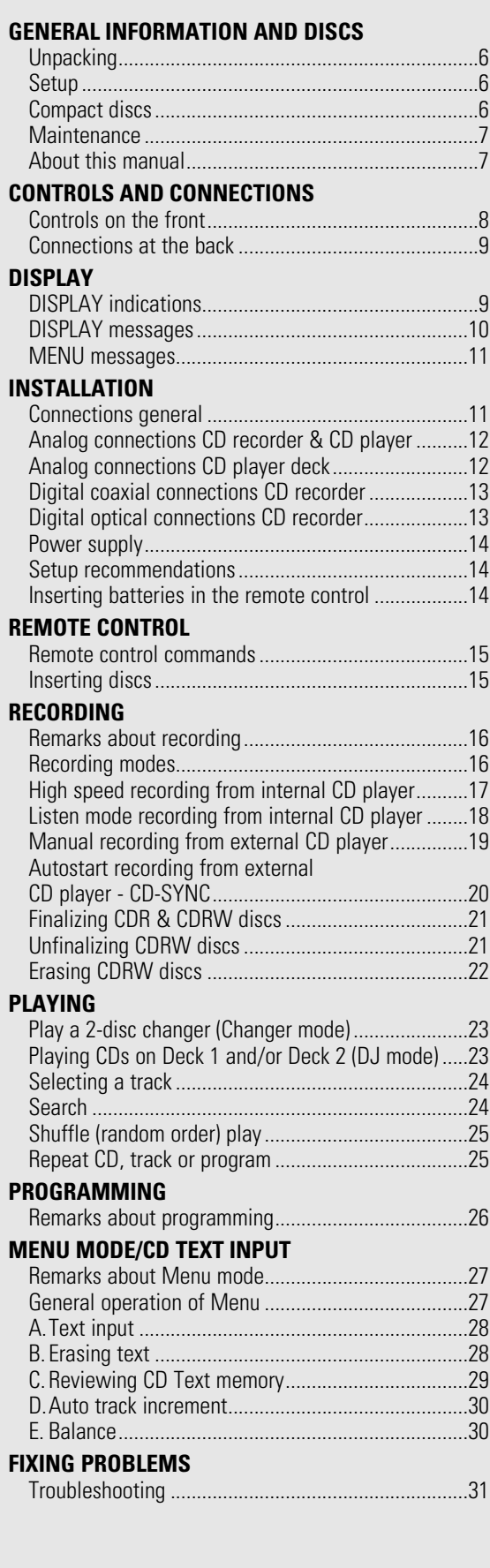

# **English**

### **GENERAL INFORMATION**

Congratulations on the acquisition of your CD-Recorder. This CD-Recorder now enables you to record, play and erase your own audio Compact Discs. Naturally the recorder can also be used to play all pre-recorded CDs.

With the exception of legal restrictions pertaining to copying, you can now create your own high-quality audio recordings on CD. The discs used to record must bear the logos shown below. Copyright fees have been paid on these discs in some countries. Recording on other types of discs (e.g. CD-R for professional recordings) is not possible.

There are two types of recordable AUDIO discs:

CD-R(W) discs have a compatibility to play/record on the CD-Recorders based on the ORENGE BOOK Part II/III. But the discs might not be able to be played/recorded properly depending on the combinations of the discs and CD-Recorders.

#### 1 CD Recordable Audio (record once):

Fully recorded and subsequently finalized audio CD-R discs can be played on all CD players and recorders that are suitable for CD-R discs. A CD-R disc can be recognized by the following logo:

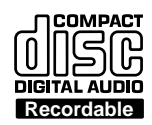

**English**

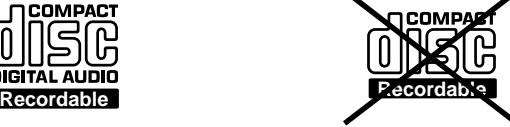

2 CD ReWritable Audio (multiple recording):

Recorded and finalized audio CD-RW discs can be played on all CD players and recorders that are suitable for CD-RW discs. An increasing number of players and recorders will be suitable for these discs in the future. A CD-RW disc can be recognized by the following logo:

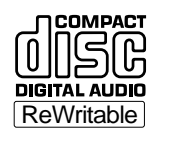

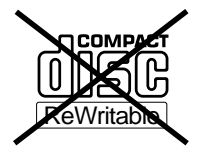

The CD-R(W)disc for 'DIGITAL AUDIO' can be both recording and playing on this CD-Recorder. In addition, this CD-Recorder can play the CD-R(W) disc for 'PROFESSIONAL RECORDING', but cannot record it.

Once you start using the recorder, you will discover how easy it is to 'make' your own CDs. Nevertheless, we recommend that you use an erasable (CD-RW) digital audio disc on your first attempt, while following the instructions given here.

#### *Attention!*

**Recordings may only be made for personal use.**

**It is forbidden to copy material protected by copyright, including computer programs, films, television and audio recordings. This appliance may not be used for applications of this type.**

*Note: Some CD players can not play the finalized CD-R(W) discs because of the low reflectivity of such discs.*

*Because of laser power differences, some DVD players cannot play the finalized CD-R(W) discs.*

Read the text carefully and keep the instructions close at hand so that you can refer to them if necessary.

#### 6

**Unpacking**

First check the contents of the packaging. It should contain the following:

- CD-Recorder DR4050
- Remote control with batteries packaged separately
- Audio cables (2 with red and white plugs)
- Power cord
- **Instructions Guarantee**
- 

If one of these components is missing, please inform your supplier immediately. Save the packaging material it may come in handy if you move the appliance.

### **Setup**

- Place the recorder on a strong, vibration-free surface. - Do not use the recorder under extremely damp conditions.
- If the recorder is placed in a cabinet, make sure that a 2.5 cm space remains free on all sides of the recorder for proper ventilation.

#### *Attention!*

**If the appliance is not used or operated in accordance with the instructions, this may result in exposure to dangerous radiation or other risks.**

**Only authorized technicians are allowed to open the appliance casing or to perform repairs or maintenance.**

### **Compact discs**

The glossy side shining like a rainbow is the front side of the disc, and the side on which the label is printed is the back.

Unlike conventional turntables for playing analog discs, the DR4050 reads the information recorded on the disc from underneath without contacting it using a beam of laser light. Therefore, the performance of a compact disc will not degrade like conventional analog records.

Handle discs carefully so as not to damage or scratch the front side.

- To protect the disc, avoid placing it in the following locations:
	- In direct sunlight or near a source of heat like a heater. In a place which is damp or dirty.
	- In a place which could be exposed to rain, such as near a window.

#### Always keep the disc surface clean.

Up to six billion data units are recorded on the front side of the disc. When cleaning the disc surface, always be sure to use a special compact disc cleaner and wipe as shown below.

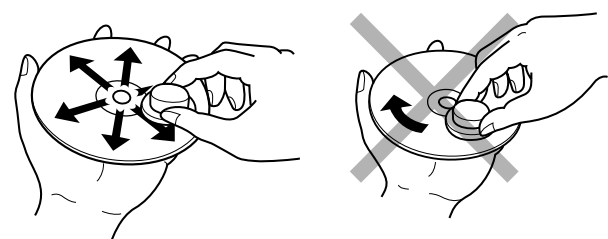

• Do not use conventional record cleaner for analog records, as this will adversely affect the disc surface. Store discs properly by placing them in their disc cases.

### **GENERAL INFORMATION AND DISCS**

• Do not attach a piece of paper or sticker on the label side of disc. When a disc has a piece of plastic tape or rental CD label with paste protruded from the edge or when a disc has a trace of such a sticky object, do not attempt to play the disc. If such a disc is played on the CD player, impossibility of taking out the disc or other malfunction may result.

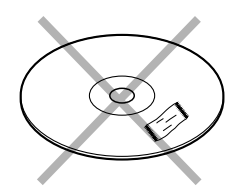

- Write only on the printed side of a CD-R or CD-RW, and only with a soft felt-tipped pen.
- Do not use a disc with a special shape.

Do not attempt to play a disc with a special shape such as a heartshaped disc or octagonal disc. Otherwise the equipment malfunction may result.

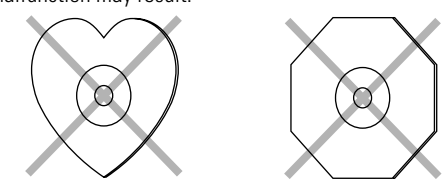

### **Maintenance**

Clean the CD-Recorder with a soft, slightly dampened lint-free cloth. Do not use any cleaning agents as they may have a corrosive effect.

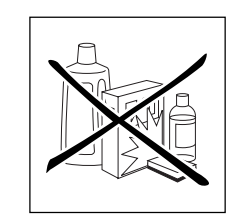

Do not expose the CD-Recorder, batteries or CDs to humidity, rain, sand or excessive heat (caused by heating equipment or direct sunlight).

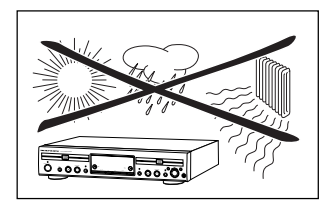

If the CD-Recorder cannot read CDs correctly use a commonly available cleaning CD to clean the lens before taking the CD player to be repaired. Other cleaning methods may destroy the lens. Always keep the tray closed to avoid dust on the lens.

The lenses may cloud over when the CD-Recorder is suddenly moved from cold to warm surroundings. It is not possible to play a CD then. Leave the CD-Recorder in a warm environment until the moisture evaporates.

### **About this manual**

This manual gives instructions for operating this CD recorder where:

- the figures (1) throughout the text indicate a sequence of actions necessary to perform a certain operation;
- the arrows  $(\rightarrow)$  indicate the reaction from the recorder;
- the dots  $(•)$  indicate remarks, advice or special options within a sequence of actions. The dot-marked instructions are not necessary for the required operation.

# **English**

### **CONTROLS AND CONNECTIONS**

**English**

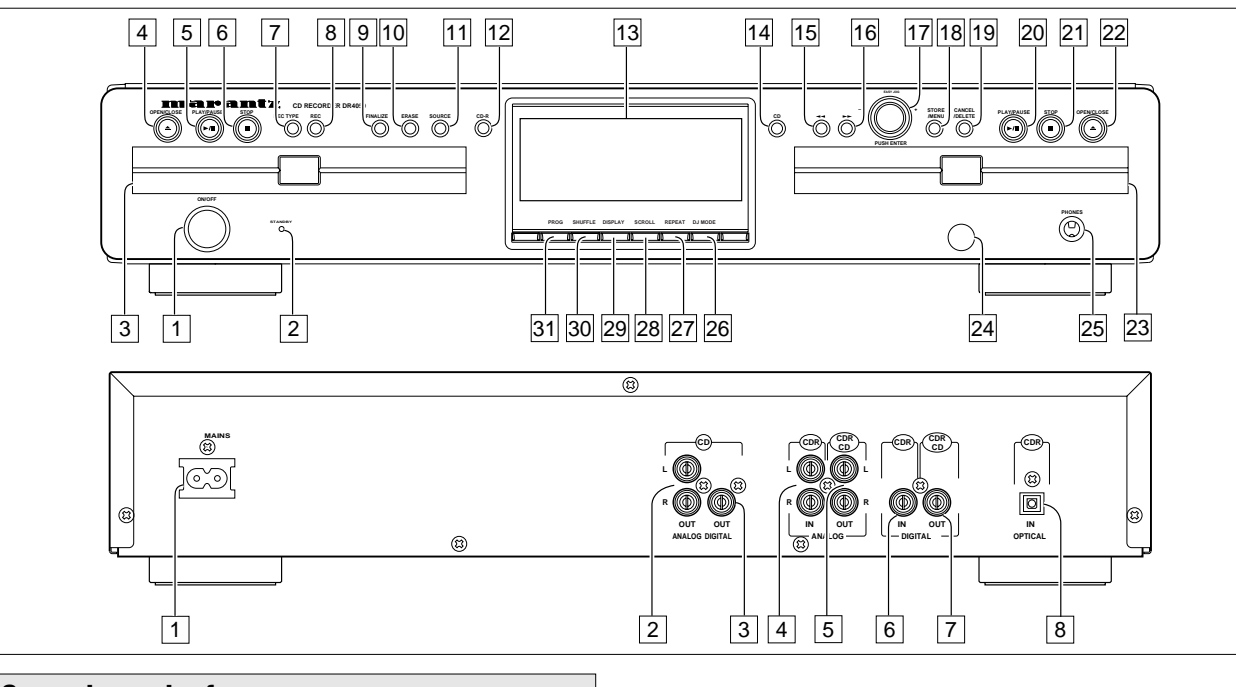

### **Controls on the front**

### **CD recorder**

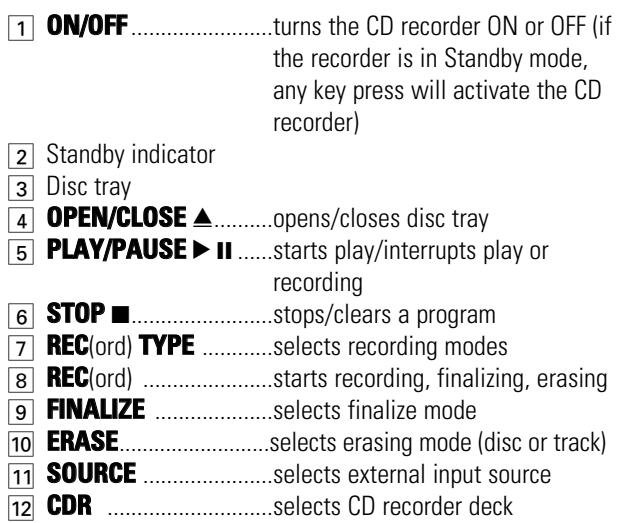

display/keys

**CD player** 

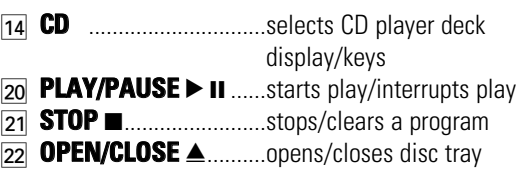

### $\overline{23}$  Disc tray

### **General**

8

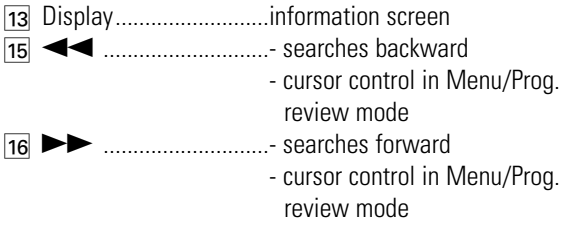

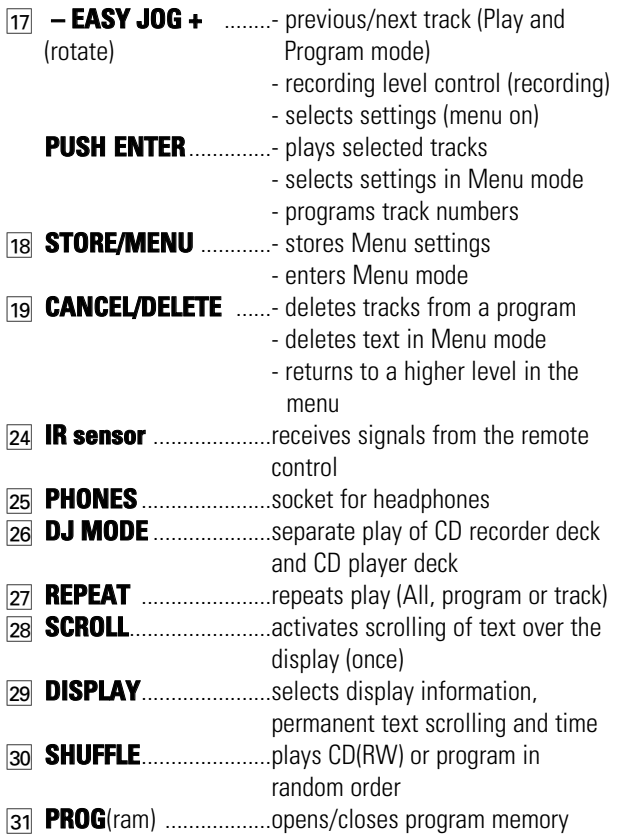

*Note: Unless stated otherwise, all controls are on the front of the CD recorder. When provided on the remote control, you can also use the corresponding buttons, after selecting the CD recorder deck or CD player deck by pressing CDR or CD.*

### **CONTROLS AND CONNECTIONS DISPLAY**

 $\overline{\varphi}$ 

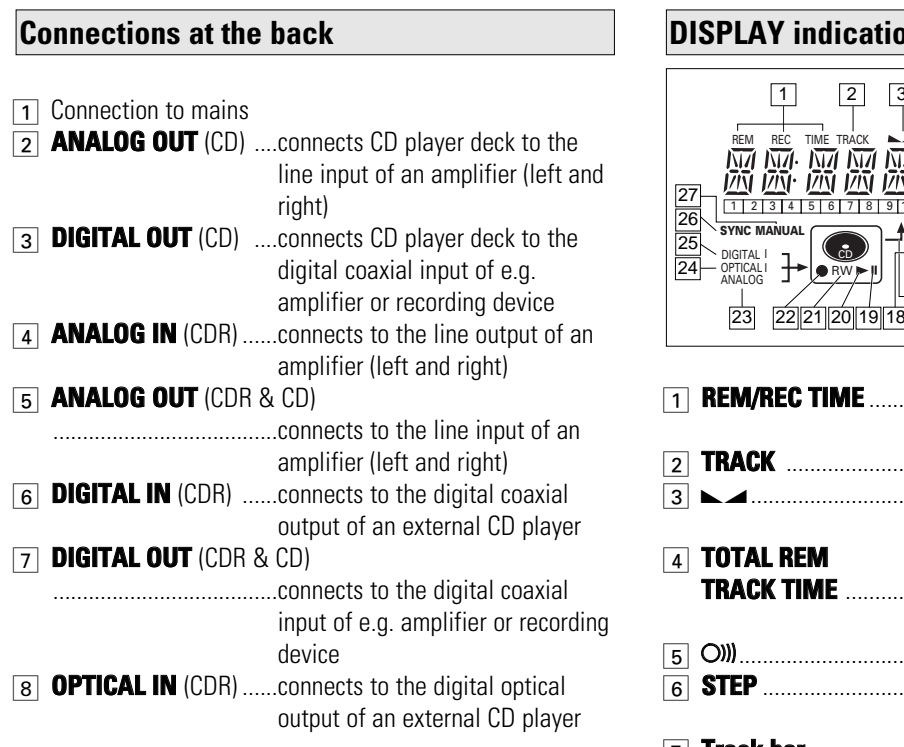

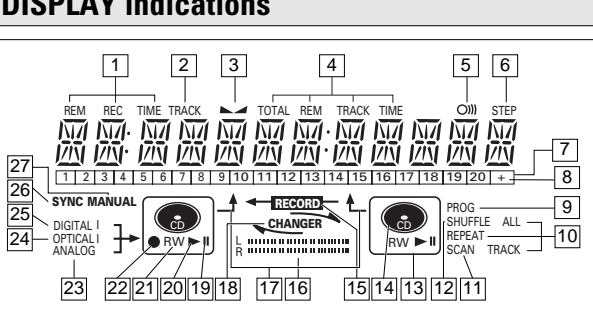

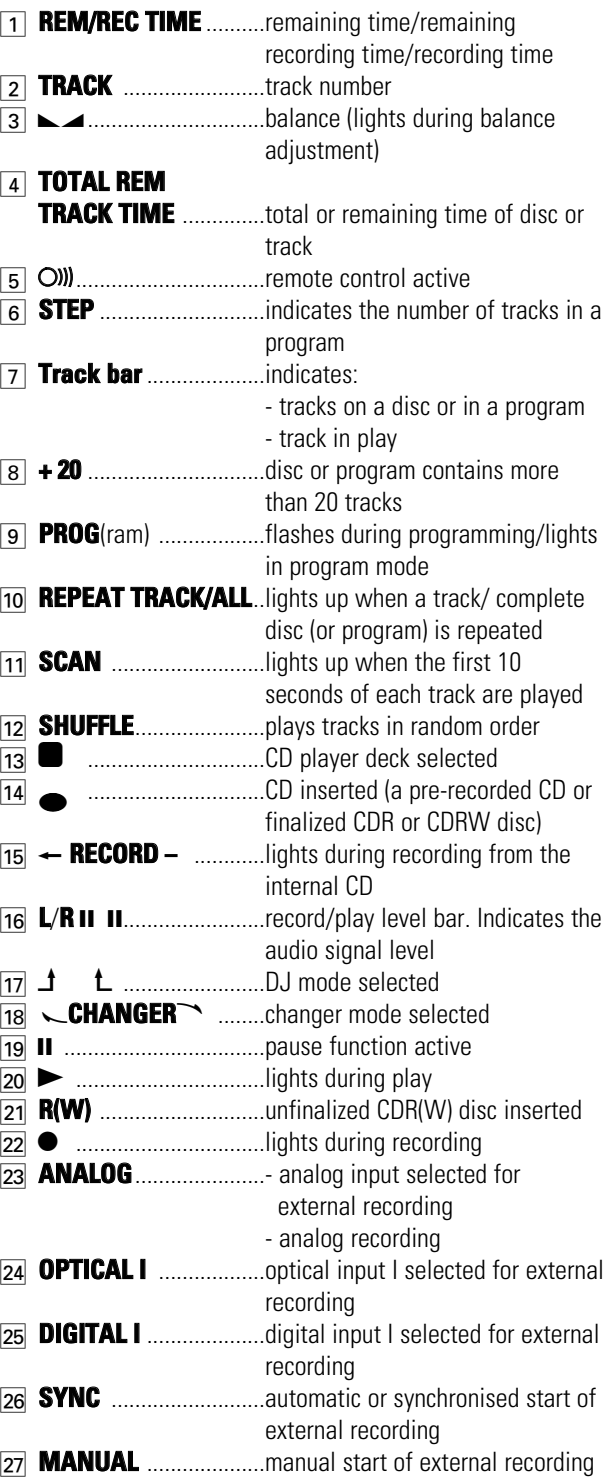

**English**

9

### **DISPLAY**

**English**

### **DISPLAY messages**

Messages, as listed and explained here, may appear on the display for your guidance.

### **General**

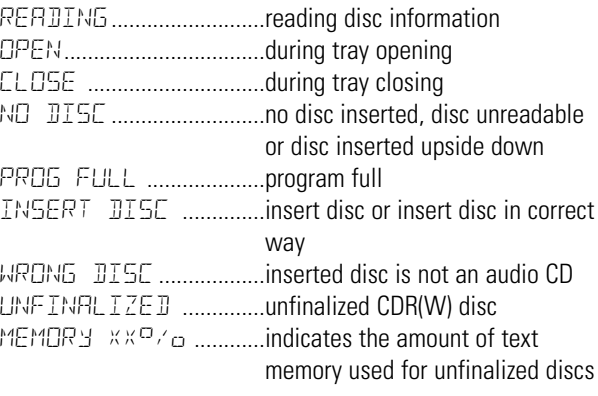

### **Recording**

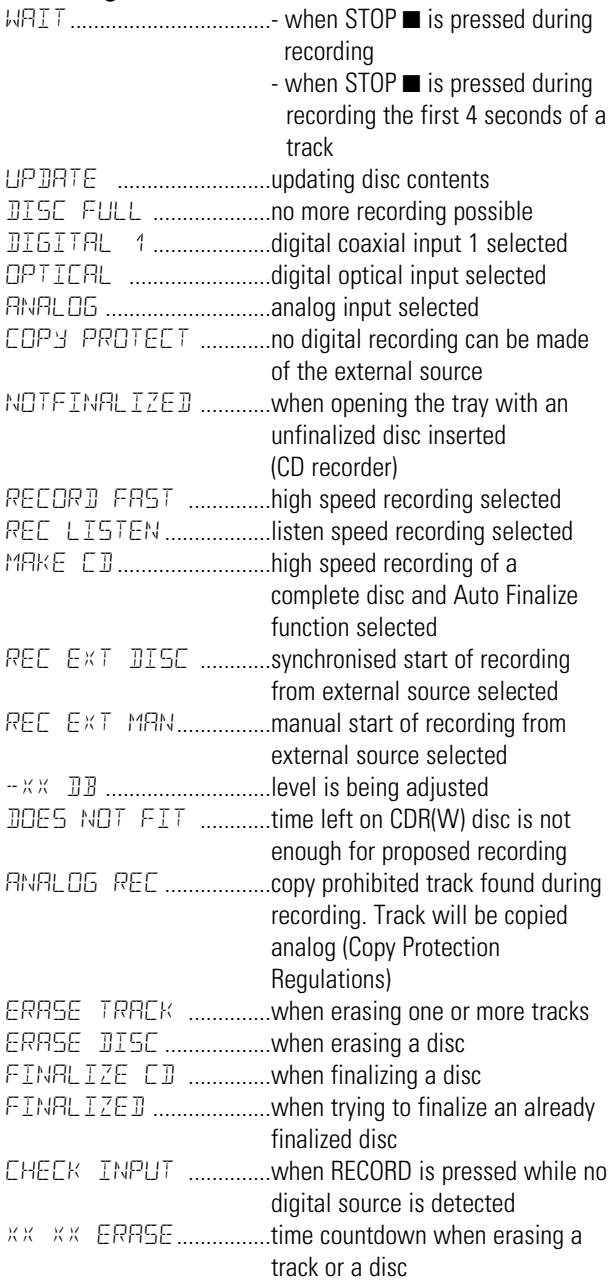

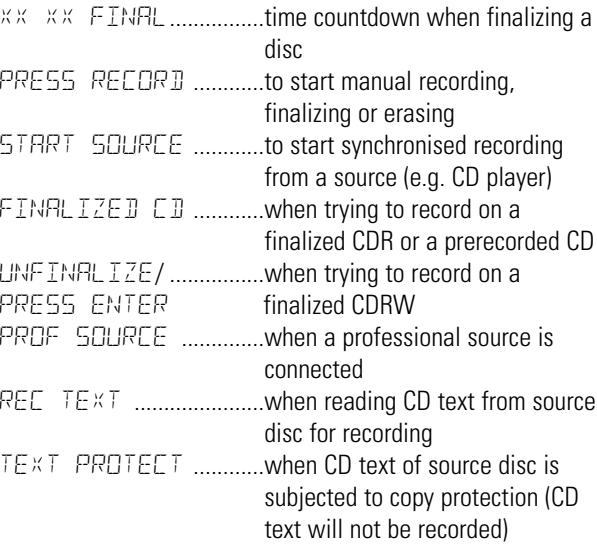

### **Play**

 $\bigoplus$ 

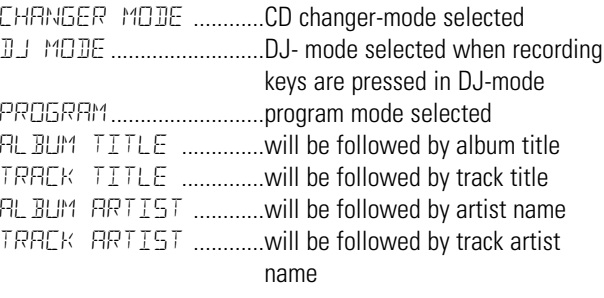

### **Others**

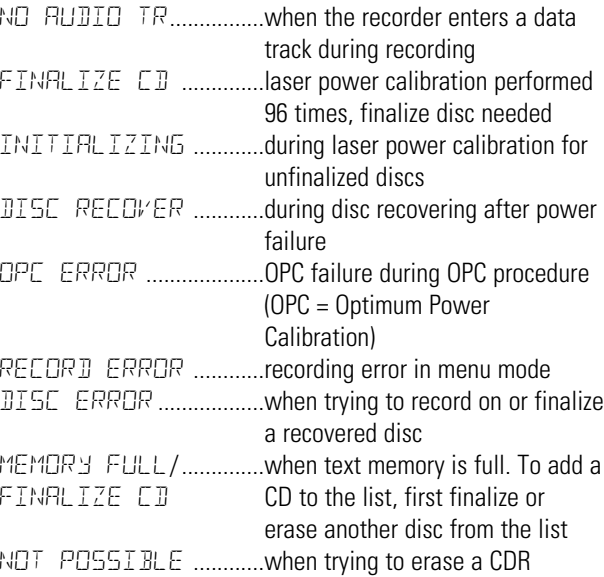

10

### **DISPLAY INSTALLATION**

#### **MENU messages - See Menu mode** REM REC TIME TRACK TOTAL REM TRACK TIME STEP  $H \top T$ **PUBLIC**  $\frac{1}{2}$ SYNC MANUAL **RECORD** DIGITAL I

#### **Menu messages**

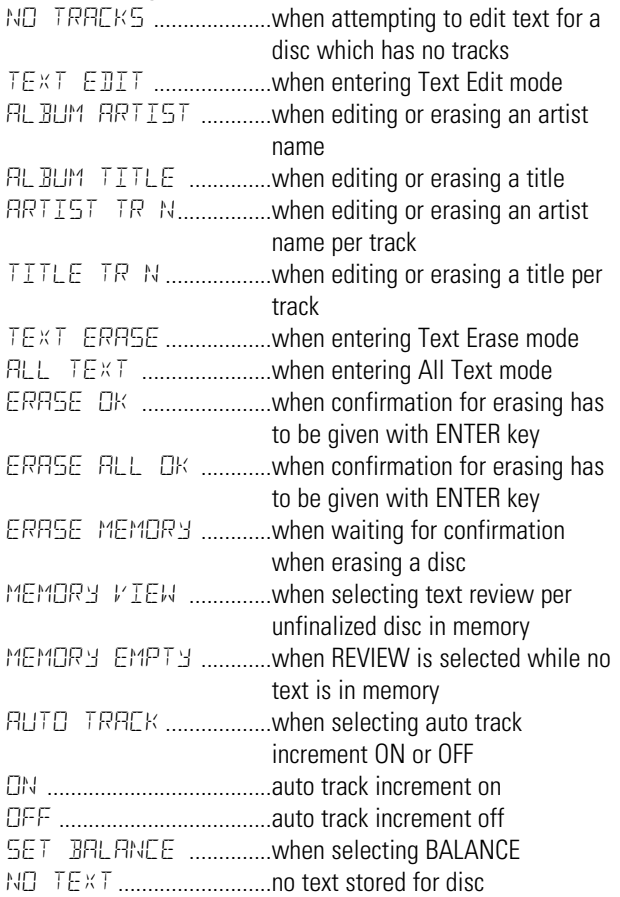

### **Connections general**

For playback on the CD recorder (and/or CD player deck) the following outputs are present:

- Digital coaxial output (CD & CDR);

- Analog output (CD & CDR).

We advise you to connect these to the TAPE or CDR input on your amplifier.

For external recording the following inputs are present:

- Digital optical input;

- Digital coaxial input;

- Analog input.

For playback of CD player deck separately (DJ mode) from the CD recorder the following outputs are present:

- Digital coaxial output (CD);

- Analog output (CD).

We advise you to connect these to the CD input on your amplifier.

The connections you make will depend upon the possibilities your audio equipment offers. Please refer to the user manuals for your other audio equipment first.

### *Digital recordings (optical or coaxial) give the best performance in audio and usability (e.g. auto-track).*

(The digital optical connection is less sensitive to external disturbances).

If your equipment does not offer digital connections, the high quality Analog-Digital-Convertor of your CD recorder will ensure very good audio performance when recordings are made from the analog input.

Playback via the digital coaxial output of the CD recorder gives the best audio performance.

If your equipment does not offer digital connections, the high quality Digital-Analog-Convertor of the CD recorder ensures a very good sound quality via the analog output.

We advise you to always establish both digital and analog connections. In this way you can always make analog recordings when digital recording is not possible.

We have described the most common ways of connecting the CD recorder. If you still have difficulties with the connections you can always contact the Marantz Consumer Service desk in your country.

# **English**

**English**

### **Analog connections CD recorder & CD player Analog connections CD player deck**

*This connection must be made for playback on the CD recorder deck as well as the CD player deck (cable* 2*). Cable*  $\bigcirc$  *is only required if you want to make recordings from an external analog source.*

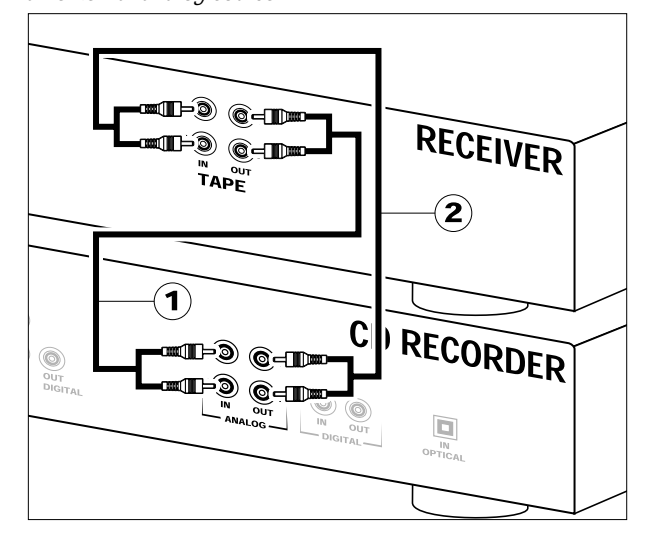

Use the audio cables supplied. Connect the red plugs to the R sockets, and the white plugs to the L sockets.

- **1** For recording, connect cable  $\Omega$  between the ANALOG INsockets on the CD recorder and the CDR LINE- or TAPE OUTsockets of an amplifier.
- *Note: For recording directly from a CD player, the analog input of the CD recorder should be connected to the analog output of the CD player.*
- **2** For playback, connect cable (2) between the ANALOG OUTsockets on the CD recorder and the input sockets of an amplifier e.g. TAPE IN, CDR or AUX.

*Note: Never use the PHONO input.*

*This connection is only required if you want to playback on the CD player deck seperately from the CD recorder deck. This will be the case in DJ-mode.*

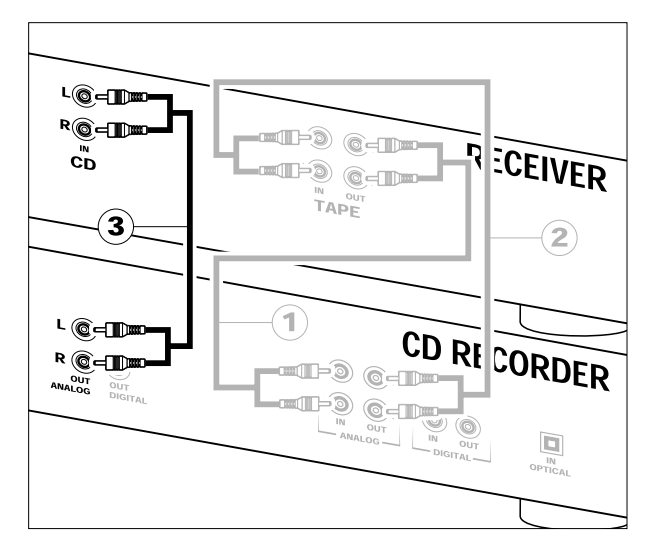

**1** For separate playback on the CD player deck, connect a third cable 3 (not supplied) between the ANALOG OUT sockets of the CD recorder and the input sockets of an amplifier e.g. CD, or AUX.

(Connect the red plugs to the R sockets, and the white plugs to the L socket.)

#### *Note:*

- *Never use the PHONO input.*
- *Your CD recorder/player is equipped with a digital coaxial output for the CD player deck. This output can be used for digital playback.*

*This connection is only required if you want to make recordings from an external CD player with a digital coaxial output.*

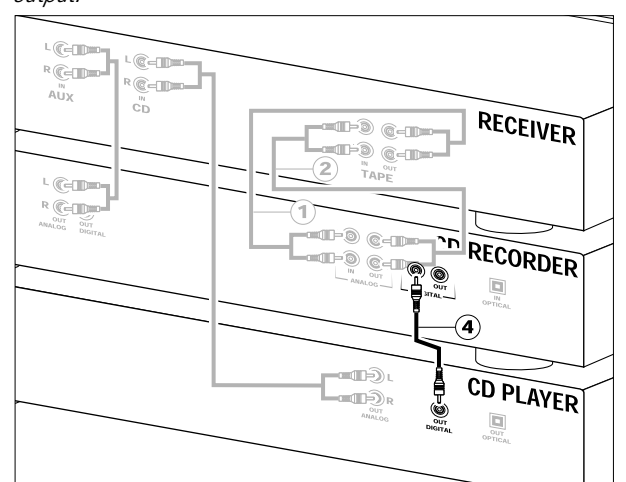

Use the optional digital coaxial cable.

- **1** For external recording, connect the cable 4 between the DIGITAL IN-socket on the CD recorder and the DIGITAL OUTsocket of an external CD player.
- *Note: Your CD recorder is equipped with a digital coaxial output (common output for CD recorder & CD player deck). This output can be used for digital playback.*

### **Digital coaxial connections CD recorder Digital optical connections CD recorder**

*This connection is only required if you want to make recordings from an external CD player with a digital optical output.*

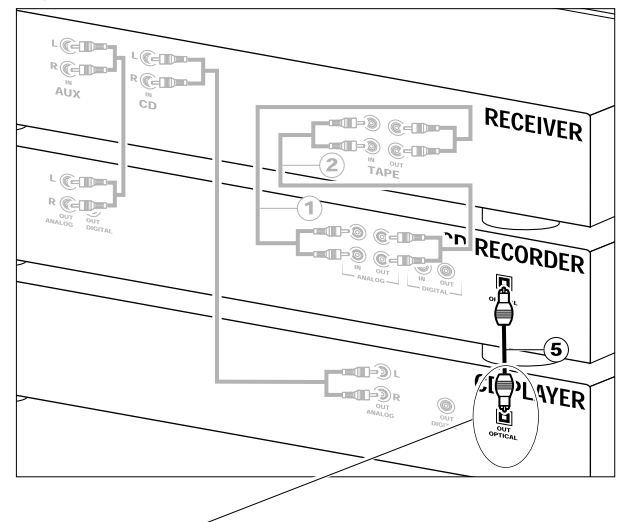

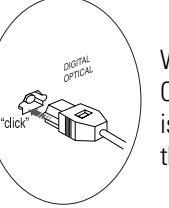

When connecting the Digital Optical cable, make sure it is fully inserted until there is a click.

- **1** Remove the dust caps from the digital optical connection. (We recommend you save the cap.)
- **2** For external recording, connect a fibre-optic cable  $(5)$ between the digital optical input of the CD recorder and the digital-optical output of an external CD player.
- *Note: For playback, the digital coaxial outputs or analog outputs of the CD Player and CD recorder should be connected to an amplifier.*

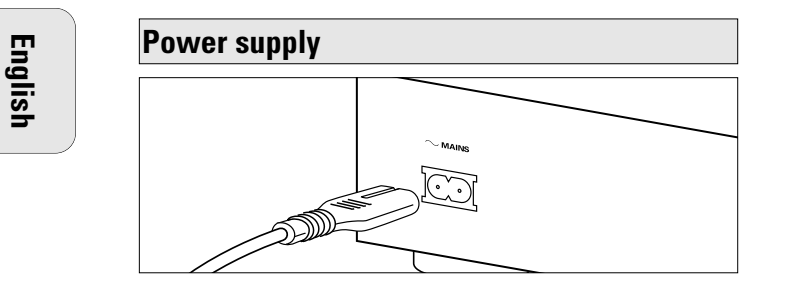

**1** Plug the power cord supplied into the MAINS connector on the CD recorder, then into a mains socket.

### **2** Press ON/OFF.<br>**→** The CD

The CD recorder will switch on.

### *Note:*

- *If the CD recorder is in Standby mode (red led on), press any key to activate the recorder.*
- *The CD recorder will automatically adjust to the local mains voltage.*
- *When the CD recorder is in the 'OFF' position, it is still consuming some power. If you wish to disconnect your player completely from the mains, withdraw the plug from the AC outlet.*

### **Setup recommendations**

- Place the CD recorder on a solid, vibration free surface.
- Do not place the CD recorder near a source of heat or in direct sunlight.
- Do not use the CD recorder under extremely damp conditions.
- If the CD recorder is placed in a cabinet, make sure that a 2.5 cm space remains free on all sides of the CD recorder for proper ventilation.

### *Important:*

- Do not put the CD recorder on top of other equipment that heats up the CD recorder (e.g. receiver or amplifier).

### **Inserting batteries in the remote control**

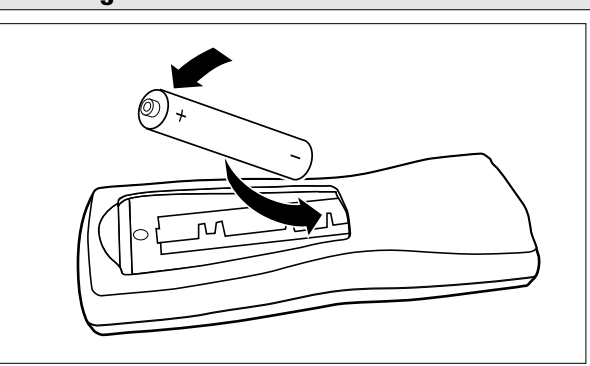

- **1** Open the battery compartment cover.
- **2** Insert 2 batteries ("AA", LR-6 or UM-3; as supplied) as shown.
- **3** Replace the cover.
- *Note: We recommend you use 2 batteries of the same type and condition.*

### *Batteries contain chemical substances, so they should be disposed of properly.*

### **REMOTE CONTROL**

**English**

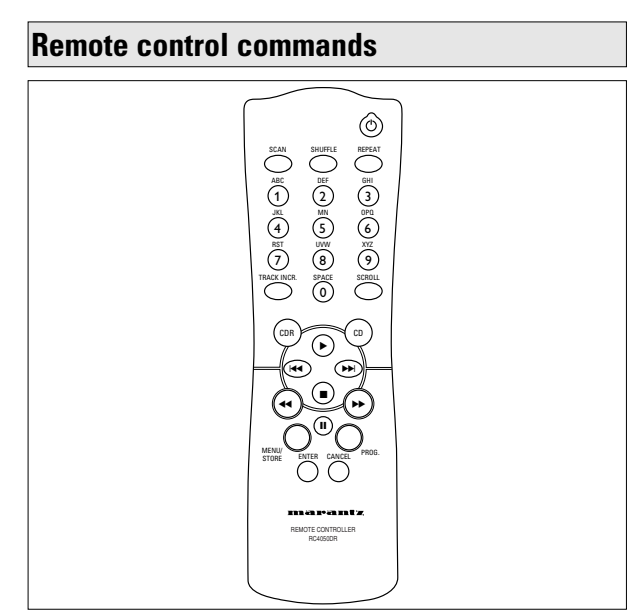

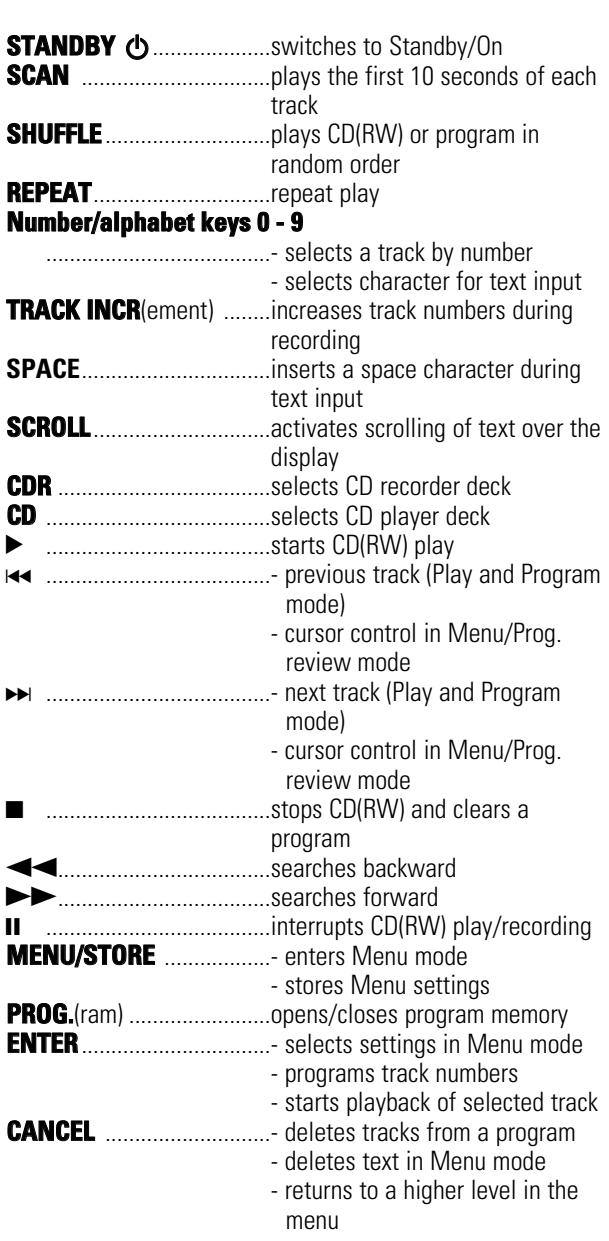

### **Inserting discs**

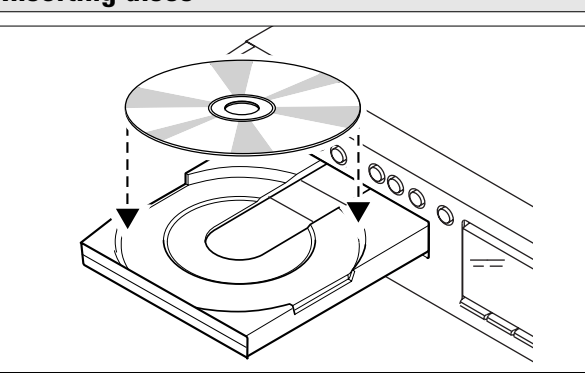

- **1** Press OPEN/CLOSE to open the disc tray. → OPEN lights up.
- **2** Insert a CD, CDR or CDRW in the appropriate recess in the tray, label side up.
- **3** Press OPEN/CLOSE to close the tray (see also Playing a CD). → CLOSE lights up, followed by READING and the display will show the type of disc you inserted.

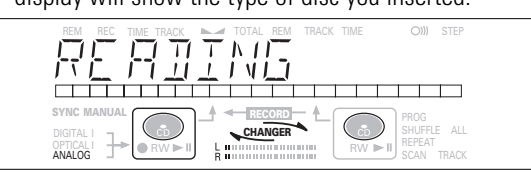

•If you insert a blank or partly-recorded CDR or unfinalized CDRW, the CD recorder will calibrate the disc for optimum recording. During this process the display will first show INITIALIZING and then the number of audio tracks. Calibration can take up to 25 seconds.

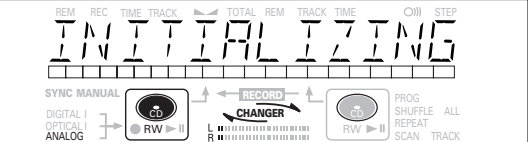

- If a CDR(W) is finalized it will show **CD** on the display.
- If CD-text is available the TITLE/ARTIST will scroll by.

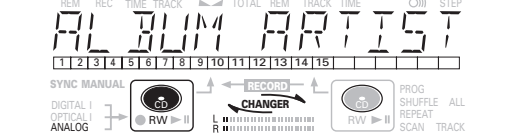

#### *Note:*

- *Only Audio CDs will be accepted. If a non-audio disc is inserted, the display shows* WRONG DISC*/*  USE AUDIO CD*.*
- *Reading an unfinalized disc in the CD recorder deck could take approximately 1 minute.*
- *For recording it is important that the blank disc is completely free from dust particles or scratches. (see maintenance).*

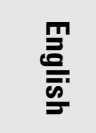

### **Remarks about recording the state of the Recording modes**

You will soon discover how easy it is to make your own CDs. Nevertheless, it is advisable to use a CDRW disc for your first try.

We will describe:

- Recording from internal CD player deck: high speed or listen mode.
- Recording from an external CD player deck: syncronized start with CD player or manual start. (analog or digital).
- If the disc is a CDRW and is already finalized you must unfinalize it first.
- •The recording procedure is the same for CDRs and CDRWs.
- •If the disc already contains recordings, the CD recorder will automatically search for the end of the last track, so that recording can start from there.
- •CD text can be added to a recording in Stop mode and during recording.
- •CD text can not be recorded from an external CD player. (Text information is not available on the output of the CD player.)
- •The CD recorder deck is able to record CD text from the internal CD player deck. (If not subjected to copy protection.) This may take up to 2 minutes.
- •There must be at least 7 seconds of recording time left on the disc, otherwise you will not be able to enter record standby mode. DOES NOT FIT then lights up.
- •If the display indicates COPY PROTECT, no digital recording can be made of the source material. Recording will not start.
- •The **Serial Copy Management System** (SCMS) only allows digital recording under specific conditions:
- This means that it is not possible to make a digital copy from a digital copy.
- Analog recording is always possible!
- The number of recordings from the original is unlimited.
- •A maximum of 99 tracks can be recorded on a disc. Minimum allowable track length is 4 seconds.
- •Recordings from DAT or DCC players will not always stop automatically.

#### *Important:*

*If you want to play the recorded CDR disc on any regular CD player, it must first be finalized. See finalizing discs.*

*Finalized CDRW discs play only on CDRW compatible CD players.* 

*The CD-Recorder records the text memory simultaneously when using the internal CD-deck. Some discs are prohibited to copy the text memory. If such a disc is copied, no text memory will be recorded.* 

Your recorder offers several recording modes.

### **For recording from internal CD-deck:**

- *RECORD FAST* (high speed digital recording) fast recording of a disc or programmed tracks.
- *REC LISTEN* (normal speed digital recording) listening to a recording while making it.
- *MAKE CD* (high speed digital recording and auto-finalize) fast recording of a disc or programmed tracks. Recording will be finalized automatically.
- *Warning: No more recording possible after finalizing CDR disc!*

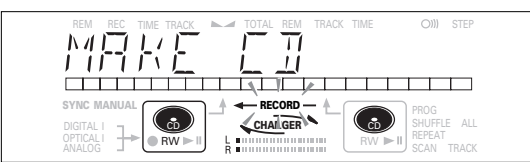

#### **For recording from external sources:**

- *REC EXT DISC* (automatic start of recording) to make an automatic recording of an external source simply by starting the source.
- *REC EXT MAN* (manual start of recording) to start a manual recording from an external source.

### **Some remarks on recording:**

- During high speed recording, the original recording quality will be maintained.
- When Auto track is on (default setting), track numbers will automatically be increased during recording.
- By programming tracks first, a compilation can be recorded. - If a finalized CD rewritable disc is inserted in the CD recorder, UNFINALIZE and PRESS ENTER will be displayed when the REC TYPE is pressed. If ENTER is
- pressed, the disc will be unfinalized. When you copy a special disc such as HDCD or DTS, you have to
- •set the sampling frequency at 44.1kHz. •use the digital connection.
- •set the digital rec-volume of the CD-Recorder at 0 dB. - When you copy the tracks from a DAT recorded by different sampling frequencies, noise might be recorded in the disc.
- Please set a sampling frequency for every track in a DAT. - This CD-Recorder can record about 17 seconds of a pause time, which decreases the time count just before music start in a track on the display. If you record a track including more than 17-seconds-pause time by digital recording, the pause time will be recorded the different length of time from original. However, the entire track time will not be changed and be able to listen to the music as same as original.
- *Note: If during recording* ANALOG REC *appears, the track will be recorded as analog, at normal speed. All other tracks will be copied normally (at double speed).*

### **High speed recording from internal CD player**

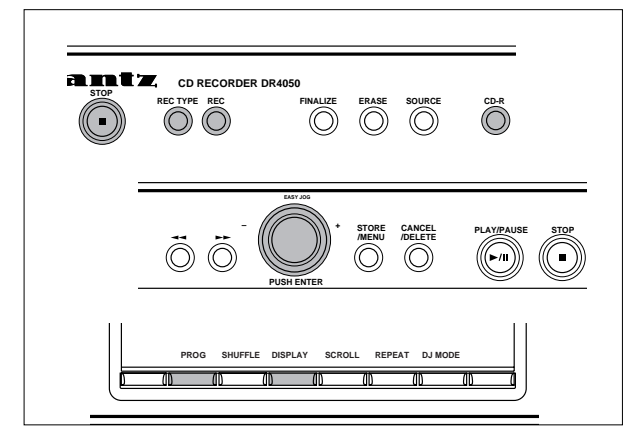

During high speed recording the sound is not audible.

### **Preparing for high speed recording**

- **1** Make sure that the recording disc is absolutely free of scratches and dust particles.
- **2** (Press REC TYPE) to choose the type of recording:
	- *once:* to select 'RECORD FAST' if you wish to make a fast recording of a disc or programmed tracks;
	- *three times:* to select 'MAKE CD' if you wish to make a fast recording of a disc or programmed tracks and to automatically finalize the recording.
	- $\rightarrow$  The display first shows the selection.
	- The  $\leftarrow$  **RECORD** label starts blinking. After 3 seconds the display shows the remaining CDR(W) recording time on the left and total time of source on the right. (every 2 seconds PRESS RECORD is displayed.) The left selection indicator is lit.

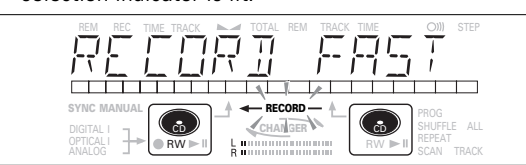

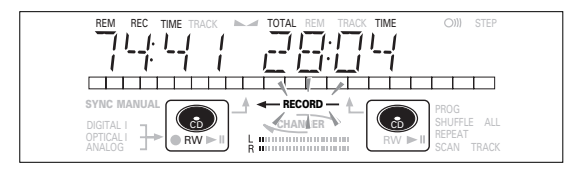

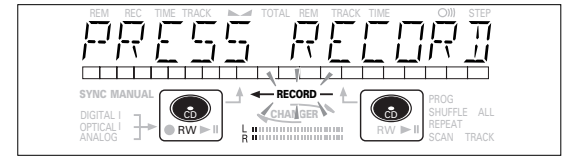

- •If DOES NOT FIT appears on the display, there is not enough recording space left on the CDR(W) disc. You can press RECORD: only complete tracks that still fit on the CDR(W) will recorded.
	- You can press PROG to select one or more tracks for recording (see programming):
	- rotate the EASY JOG/ENTER key to the required track number, then press the key (or ENTER on the remote control)
	- directly select the track number via the 10-keypad on the remote control then press the ENTER key to confirm your selection and go to the next step.

### **Start high speed recording**

or

or

- **1** (Press RECORD) to start recording.
	- $\rightarrow$  WRIT lights up. The display shows the total remaining time for the selected recording. High speed recording starts.  $\leftarrow$  **RECORD** - lights continuously.
- •To check the track number and track time, press DISPLAY. This can be done during recording.
- •Recording will stop automatically.
- *Note: Copy prohibited tracks will be copied analog. RNRLDG* REC *is displayed.*

**2** To stop recording manually, press STOP.

- **→ UPDATE lights up, + RECORD** goes out and recording stops. (Minimal track length must be 4 seconds otherwise silence will be added to the track.)
- •If STOP was pressed within 3 seconds after RECORD, no recording will take place.

After recording, the display shows UP IRTE for several seconds. The Total time indications can differ slightly. However, no music information is lost.

*Note: In this Recording mode, the Pause function is not operative.*

### *Important:*

*If you want to play the recorded CDR disc on any regular CD player, it must first be finalized. See finalizing discs.* 

*Finalized CDRW discs play only on CDRW compatible CD players.*

## **English**

**English**

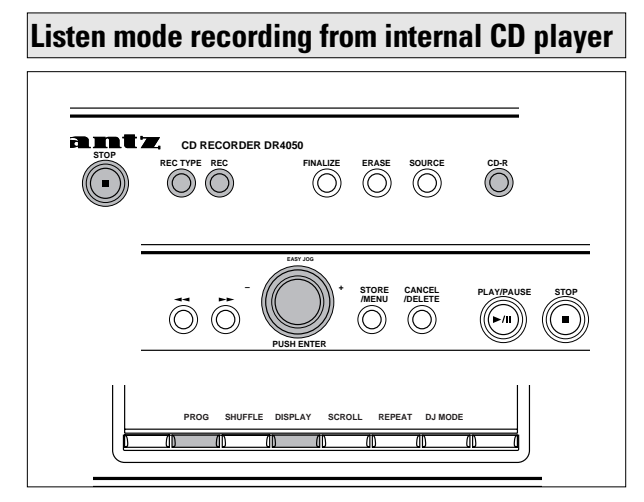

During Listen mode recording you listen to the recording while you are making it.

### **Preparing for Listen mode recording**

**1** Make sure that the recording disc is absolutely free of scratches and dust particles.

**2** For recording, (press REC TYPE) twice:

**→** The display first shows the selection. The  $\leftarrow$  **RECORD**  $-$  label starts blinking. After 3 seconds the display shows the remaining CDR(W) recording time on the left and total time of source on the right. (every 2 seconds PRESS RECORD is displayed) The left selection indicator is lit.

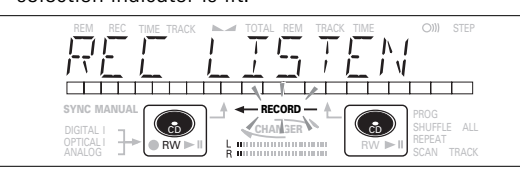

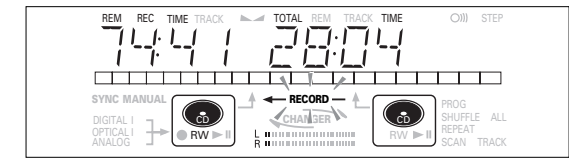

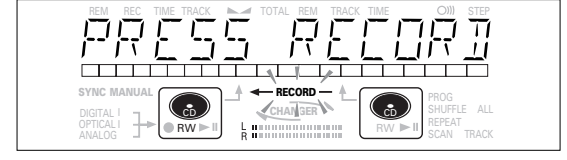

•If DOES NOT FIT appears on the display, there is not enough recording space left on the CDR(W) disc. You can press RECORD: only complete tracks that still fit on the CDR(W) will recorded.

or

- You can press PROG to select one or more tracks for recording (see programming):
- rotate the EASY JOG/ENTER key to the required track number, then press the key (or ENTER on the remote control)

### - directly select the track number via the 10-keypad on the remote control then press the ENTER key to confirm your selection and go to the next step.

- **3** Play the source first to set the optimal recording level on the CD recorder.
- **4** Rotate the EASY JOG/ENTER key until, on the Record/Play Level bar, all the blue segments are alight, but the red segments do not light continuously during the loudest passages.
- → Display shows  $-\times \times$  DB (Decibel, e.g.  $-3DB$ ).
- **5** Stop the source.

or

### **Start Listen mode recording**

- **1** To start recording, (press RECORD.)
	- **→** WRIT lights up. ← RECORD lights continuously and the selected track or program is copied at normal speed. The track number and the recording time left will appear.
- •To check the track time, press DISPLAY. This can be done during recording.
- •Recording will stop automatically.
- **Note: Copy prohibited tracks will be copied analog. RNRL DG** REC *is displayed.*
- **2** To stop recording, press STOP.
	- → UPDATE lights up, ← RECORD goes out and recording stops. (Minimal track length must be 4 seconds otherwise silence will be added to the track.)
- •If STOP was pressed within 3 seconds after RECORD, no recording will take place.

After recording, the display shows UP JRTE for several seconds. The Total time indications can differ slightly. However, no music information is lost.

*Note: In this Recording mode, the Pause function is not operative.*

### *Important:*

*If you want to play the recorded CDR disc on any regular CD player, it must first be finalized. See finalizing discs.* 

*Finalized CDRW discs play only on CDRW compatible CD players.*

**English**

### **Manual recording from external CD player CD RECORDER DR4050 STOP REC TYPE REC FINALIZE ERASE SOURCE CD-R EASY JOG CANCEL**  $\frac{1}{2}$  **CANCEL STORE PLAY/PAUSE STOP /MENU /DELETE** ∩  $(\widehat{\phantom{m}})$ **PUSH ENTER PROG SHUFFLE DISPLAY SCROLL REPEAT DJ MODE**

#### *Important:*

- *Recording from CD-changers should always be started in the Auto-Start mode.*
- *Only make analog recordings when digital recording is not possible.*

#### **Preparing for manual recording**

- **1** Make sure the disc is absolutely free of scratches and dust particles.
- **2** Press SOURCE repeatedly until (depending on the connection used):
	- → DIGITAL I, OPTICAL I or ANALOG lights up and DIGITAL 1, OPTICAL or ANALOG appears on the display.

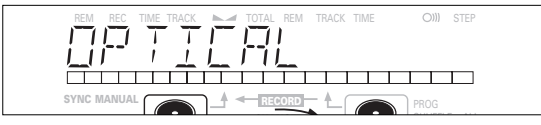

- •When Auto Track is On (default setting), track numbers will automatically be increased during recording.
- •To switch off the Auto Track function you have to enter Menu mode.
- If you wish to increase track numbers manually, press TRACK INCR(ement) on the remote control. For further instructions see Menu mode.
- ON (Auto): The track increments are automatically taken over from the digital source material or after 2.7 seconds silence during analog recording.
- OFF (Manual): While recording track numbers can be incremented manually by pressing TRACK INCR(ement) on the remote control. (Minimum track length is 4 sec.) (This can also be done in Auto track ON mode.)
- Track numbers cannot be changed after recording.
- *Note: Auto track works only with Consumer Sources with a digital output signal according to the IEC 958 (consumer part) audio standard.*
- **3** With the recorder stopped, press REC TYPE five times to enter the Manual Record standby mode.

**→ MANUAL** starts to flash and the display shows REC EXT MAN followed by WAIT. After a few seconds PRESS RECORD followed by the remaining time and track number appear on the display.

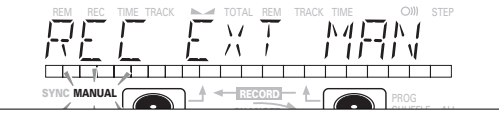

- **4** Play the source first to set the optimal recording level on the CD recorder.
- **5** Rotate the EASY JOG/ENTER key until, on the Record/Play Level bar, all the blue segments are alight, but the red segments do not light continuously during the loudest passages.
- $\rightarrow$  Display shows  $-XX$  DB (Decibel, e.g.  $-3DB$ ).
- **6** Stop the source.

### **Start manual recording**

- **1** To start recording, (press RECORD) on the CD recorder and
- immediately start the source (from Pause or Stop-mode). ➜ d lights continuously. The track number and recording time left appear on the display.
- •If CHECK INPUT message also flashes, the digital connection is incorrect.
- •To record a 3-second silence at the start of a track, press PAUSE on the CD recorder before starting the source.
- •To check the total remaining recording time, press DISPLAY on the CD recorder. (This can also be done during the recording.)
- **2** To stop recording, press STOP on the CD recorder.
	- → UPDATE lights up and goes out.
- If STOP was pressed within 3 seconds after RECORD, no recording will take place.
- To interrupt recording, press PAUSE on the CD recorder. starts to flash. Press PAUSE again to restart recording. ( A new track will always be made.)

After recording the display will show UP DRTE for several seconds.

*Note: With* AUTO TRACK ON*, the recorder will stop and go to REC STANDBY for 1 minute and then goes to Stop mode automatically. Recordings from DAT, DCC or recordings made analogously will stop after 20 seconds silence. With* AUTO TRACK OFF*, the auto stop mode is disabled.*

#### *Important:*

*If you want to play the recorded CDR disc on any regular CD player, it must first be finalized. See finalizing discs.* 

*Finalized CDRW discs play only on CDRW compatible CD players.*

19 *For recording from CD changers always use* REC EXT

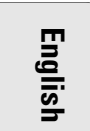

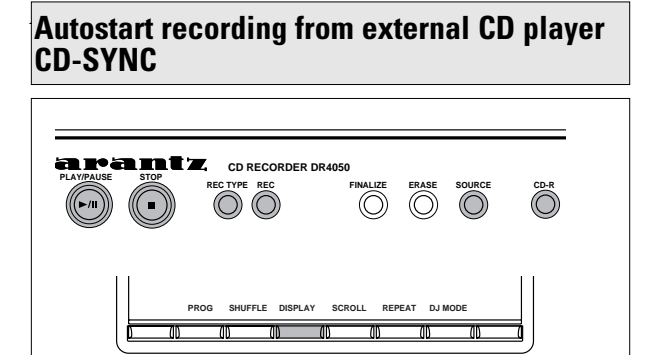

The CD-SYNC feature enables you to make fast and easy recordings of a CD. Track increments are automatically detected from the source material. Track increments cannot be added manually. In analog source material a silence of 2.7 seconds or more is automatically detected as a track increment.

### **Preparing for autostart recording**

- **1** Make sure the disc is absolutely free of scratches and dust particles.
- **2** Press SOURCE repeatedly until (depending on the digital connection used):
	- **→ DIGITAL I, OPTICAL I or ANALOG lights up and** DIGITAL 1, OPTICAL or ANALOG appears on the display

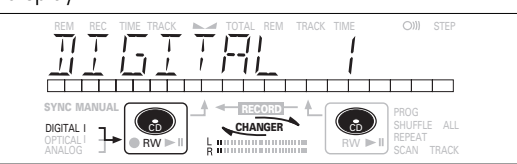

- **3** With the CD recorder stopped, press REC TYPE four times: if you wish to record a complete disc or program.
	- → **1, and sync** start to flash and the display shows REC EXT DISCand WAIT followed by the track number, the total remaining time and START SOURCE.

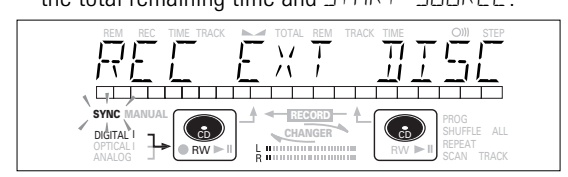

•If input label (DIGITAL I) flashes, the digital connection is incorrect.

### **Start autostart recording**

- **1** To start recording, (press PLAY) on the selected source.
	- $\rightarrow$  The CD recorder automatically starts to record and  $\rightarrow$ lights continuously. The track number and track time appear on the display.
- •If, however, you start the source during a track, CD-SYNC recording starts at the beginning of the next track or after 2.7 seconds of silence in analog recordings.
- •To check the remaining recording time on the CDR(W), press DISPLAY. (This can also be done during recording.)
- •The EASY JOG/ENTER key can be used to adjust the recording level.
- •The recorder stops automatically.
- **2** To stop recording manually, press STOP on the CD recorder.
- → UPDATE lights up and **sync** and  $\neg$  go out.
- If STOP  $\blacksquare$  was pressed within 3 seconds after pressing PLAY, no recording will take place.
- •To interrupt recording, press PAUSE on the CD recorder. → L starts to flash. (Autostart recording is disabled.) To resume, press RECORD on the CD recorder.

After recording the display will show UPDATE for several seconds.

#### *Note:*

- *Recordings from DAT, DCC or analog sources will only stop after 20 seconds silence.*
- *Auto track is always active.*

### *Important:*

*If you want to play the recorded CDR disc on any regular CD player, it must first be finalized. See finalizing discs.* 

### *Finalized CDRW discs play only on CDRW compatible CD players.*

*For recording from CD changers always use* REC EXT DISC*.*

**English**

### **Finalizing CDR & CDRW discs**

During finalizing the Table of Contents (TOC) is written to the disc.

- Finalizing is a simple procedure, necessary to:
- be able to play recordings on a CD PLAYER,
- avoid further unwanted recordings on a disc,
- avoid erasure of tracks on a CDRW,
- write CD text on a CDR(W).

#### **Auto finalizing**

*Auto finalizing is possible when using the MAKE CD recording function.*

### **Manual finalizing**

- **1** Make sure the disc (in the CD recorder deck) is absolutely free of scratches and dust particles.
- **2** With the recorder stopped press FINALIZE.
- → The display shows FINALIZE CD and PRESS RECORD.

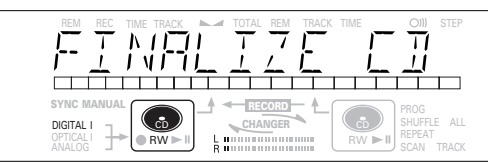

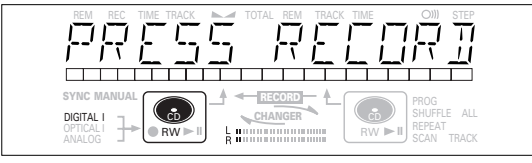

### **3** Press RECORD.

**→**  $\frac{1}{2}$   $\frac{1}{2}$   $\frac{1}{2}$   $\frac{1}{2}$   $\frac{1}{2}$  and the approximate finalization time appears on the display.

The display counts down through the finalization. On completion, the total number of tracks and the total time recorded appears on the display.

For CDR(W),  $\Box$  changes to  $\Box$  on display.

Finalizing will take at least 2 - 4 minutes.

#### *Note:*

- *During finalization, the CD recorder accepts no operating commands.*
- *When a CDR is finalized no more recordings can be added.*

### **Unfinalizing CDRW discs**

### **For CDRW discs only.**

If you want to make more recordings (or erasures of tracks) on a finalized disc you must unfinalize it first. The Table of Contents (TOC) will be removed. (This is not possible for CDR discs.) To unfinalize:

**1** With the CD recorder stopped, press REC TYPE or ERASE. → UNFINALIZE and PRESS ENTER will appear on the display.

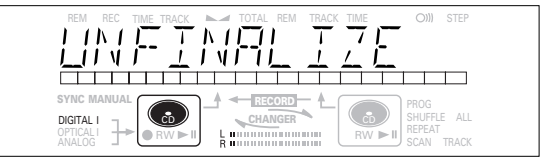

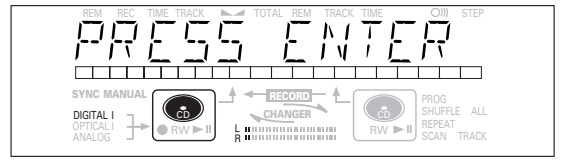

### **2** Press JOG (ENTER).

**→** The disc will now be unfinalized and can be recorded on again and the Recording or Erasure mode is entered.

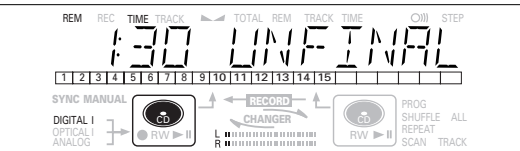

**3** You can now start recording or erasing. If no further recording or erasure is required press STOP $\blacksquare$ .

#### *Note:*

*- Unfinalizing will take approximately 1 minute 30 seconds. - When unfinalizing a CDRW disc with text on it available, this text will be transferred to the CD recorder memory. It may occur that the text memory is full. The message* MEMORY FULL*/*FINALIZE CD *will be displayed.* 

*To empty the recorders text memory you have to erase text from it. This can be done in two ways:*

- *1) Finalize one or more unfinalized discs for wich CD text is available.*
- *2) Delete text of unfinalized discs with the 'memory view' option in the Menu mode.*

**English**

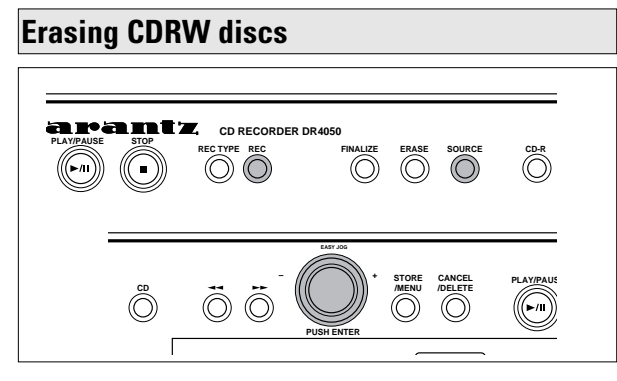

For unfinalized CDRW discs only.

You can erase:

- Tracks can only be erased from the end. **1 2 3 4 5 678 9 10**
- With the EASY JOG you can erase more tracks.

### **1 2 3 4 5 678 9 10**

*Note: It is not possible to erase tracks within the sequence.*

- It is also possible to erase the entire disc at once.

### **To erase one or more tracks from the end:**

- **1** Press ERASE once.
- $\rightarrow$  The display shows the number of tracks and their total playing time. ERASE TRACK and PRESS RECORD lights up.
- •If the disc is finalized, **CD** appears on the display after inserting a CDRW in the recorder. The recorder will ask you to confirm unfinalizing first. Confirm by pressing the EASY JOG/ENTER key or ENTER on the remote control.
- **2** Select the track(s) you wish to erase by turning the EASY JOG/ENTER key to the left.
	- → The selected track numbers start blinking on the track bar.
	- **→** The display shows the remaining time after erasing the selected track(s), the shown track will also be included in the erasure of tracks.

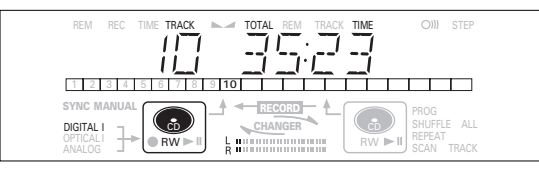

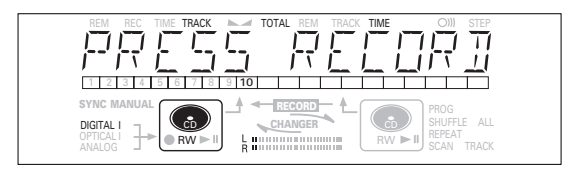

- **3** Press RECORD.
	- $\rightarrow$  The display shows the total countdown time and ERASE.
	- **→** After the selected track(s) have erased, the display shows the remaining tracks and their total playing time.

### **To erase the entire disc:**

- **1** Press ERASE twice.
- → The display shows the number of tracks and their total playing time. ERASE DISC and PRESS RECORD light up.
- If the disc is finalized, **CD** appears on the display after inserting a CDRW in the recorder. The recorder will ask you to confirm unfinalizing first. Confirm by pressing the EASY JOG/ENTER key or ENTER on the remote control.

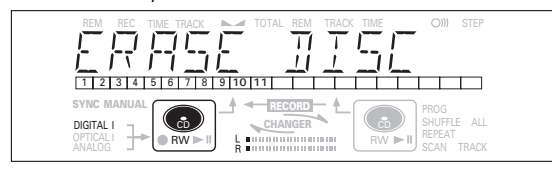

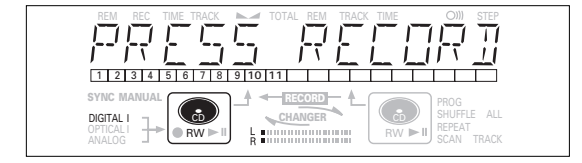

### **2** Press RECORD.

**→** The display shows the total countdown time and ERASE The complete disc will be erased.

| REC<br><b>REM</b>               | TIME TRACK ME TOTAL | TRACK<br>REM     | TIME        | STEP                               |
|---------------------------------|---------------------|------------------|-------------|------------------------------------|
|                                 |                     |                  |             |                                    |
|                                 |                     |                  |             |                                    |
|                                 | π                   |                  |             |                                    |
| <b>SYNC MANUAL</b>              |                     | $E = 0.0$        |             | PROG                               |
| <b>DIGI</b><br>IAL              |                     |                  | Ωń          | 311 IEEI E<br><b>ALL</b><br>REPEAT |
| OPTICAL<br>ANALOG<br><b>COL</b> | <b>RW</b><br>R<br>г | <b>THE THEFT</b> | $RW \geq 0$ | SCAN<br>TRACK                      |

Erasure of a complete disc may take up to 15 seconds.

### **PLAYING**

**English**

### **Play a 2-disc changer (Changer mode)**

Your CD recorder is able to play the two decks sequentially (CHANGER mode). This is the default setting.

- **1** Select Changer mode using the DJ MODE key.
- **→ CHANGER appears on the display and <b>CHANGER** lights up.

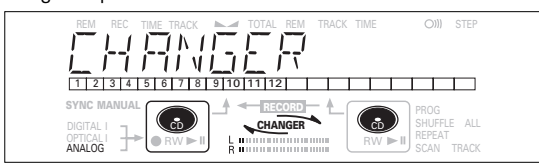

- **2** On the deck you want to play, press PLAY/PAUSE  $\blacktriangleright$  II to start CD play.
	- $\rightarrow \rightarrow$  lights up, the track number and track time of the track in play appear on the display.
	- **→** After playing the first disc the second disc will automatically be played.
- •Press DISPLAY once, twice or three times to see:
- **→** remaining track time, total remaining time, permanent text information (see Menu mode).
- $\bullet$  To interrupt play temporarily, press PLAY/PAUSE  $\blacktriangleright$  II again.  $\rightarrow$  II lights on the display.
- To continue play, press PLAY/PAUSE > II again.
- **3** To stop play, press STOP **...**
- → The number of tracks and the total playing time appear on the display.
- •If you want to see the information about the other deck, press the CDR key or the CD key in the display frame.

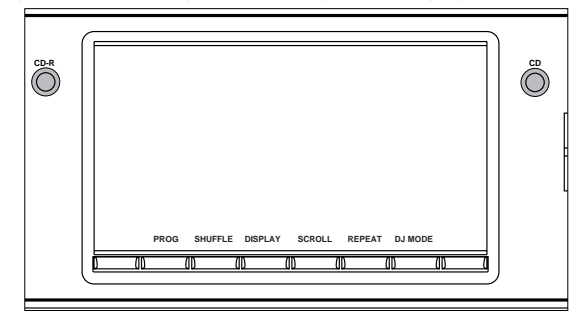

### **Playing CDs on Deck 1 and/or Deck 2 (DJ mode)**

With this double deck it is possible to play the CD recorder deck and/or the CD player deck individually (at the same time). In this case the extra CD output must also be connected to an amplifier.

**1** Select DJ mode using the DJ MODE key.

 $\rightarrow$  DJ MODE appears on the display and  $\rightarrow$  L lights up.

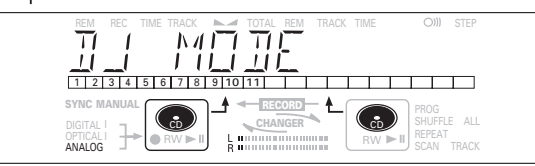

- **2** On the deck you want to play, press PLAY/PAUSE  $\blacktriangleright$  **II** to start CD play.
	- $\rightarrow \blacktriangleright$  lights up and the track number and track time of the track in play appear on the display.
- •You can also play the two decks at the same time. By pressing the CDR key or the CD key you can choose the deck you want to listen to.
- •Press DISPLAY once, twice or three times to see: **→** remaining track time, total remaining time, permanent text information (see Menu mode).
- To interrupt play temporarily, press PLAY/PAUSE > II again.  $\rightarrow$  II lights on the display.
- $\bullet$  To continue play, press PLAY/PAUSE  $\blacktriangleright$  II again.
- **3** To stop play, press STOP **...**
- **→** The number of tracks and the total playing time appear on the display. If you want to see this information about the other deck, press CDR or CD.

23

### **PLAYING**

**English**

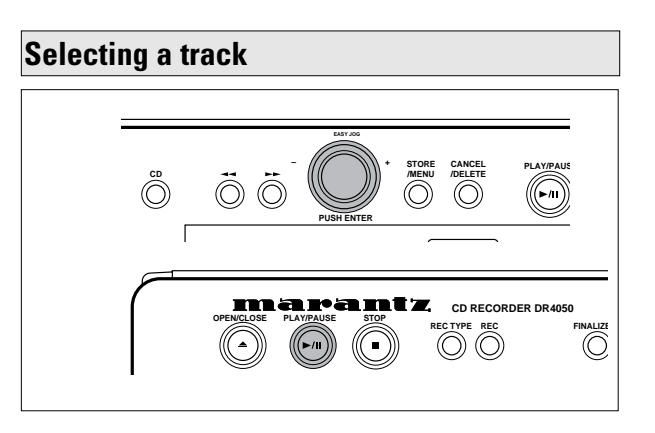

### **Selecting a track during play**

or

or

or

- **1** Turn the EASY JOG/ENTER key until the required track number appears on the display.
- **→** Play skips to the beginning of the selected track. or
- Select CDR or CD on the remote control and key in the required track number using the numerical keys on the remote control. For 2-digit track numbers, press the keys in rapid succession. For tracks on the other disc, first press CD or CDR as applicable.
- **→** Play skips to the beginning of the selected track.
- Press K<< or ► on the remote control one or more times.
- → Play skips to the beginning of the present, previous or subsequent tracks, including tracks on the disc in the other deck. (Changer mode only.)

### **Selecting a track when CD play is stopped**

- **1** Turn the EASY JOG/ENTER key until the required track number appears on the display.
- **2** Press EASY JOG/ENTER or ENTER on the remote control to confirm or press PLAY/PAUSE > II to start playing.
- **1** Select CDR or CD on the remote control and key in the required track number using the numerical keys. For 2-digit track numbers, press the keys in rapid succession. Play starts.
- **1** Briefly press  $\leftrightarrow$  or  $\rightarrow$  one or more times.
- **2** Start playback by pressing PLAY/PAUSE **> II**, EASY JOG/ENTER or ENTER on the remote control.

### **PLAY/PAUSE STOP CD /DELETE CANCEL – + /MENU STORE EASY JOG PUSH ENTER Search**

- **1** Hold down << or > (in play mode).
- → The player first searches backwards or forwards at 10 times normal speed with sound at low volume, then goes to 50 times normal speed with sound muted.

**2** Release the button at the desired passage.

- **→** Play starts at the desired passage.
- *Note: During Shuffle, Repeat Track or Programmed play, search is restricted to within the track being played at the time.*

### **PLAYING**

**English**

### **Shuffle (random order) play Repeat CD, track or program**

Only in Changer mode.

- **1** Select Changer mode, if nessesary, using the DJ MODE key.
- **2** Press SHUFFLE before or during CD play to start shuffle play.
	- **→** The tracks on the CD (or program if set) play in random order.
- **3** Press SHUFFLE again to disable the Shuffle mode. **→ CD recorder goes to Stop mode.**

*Note: Shuffle is also cleared if you open the disc tray.*

**1** Press REPEAT one or more times during CD play. **→ When REPEAT TRACK** lights up, the current track plays repeatedly. When **REPEAT ALL** lights up, the disc or program plays repeatedly.

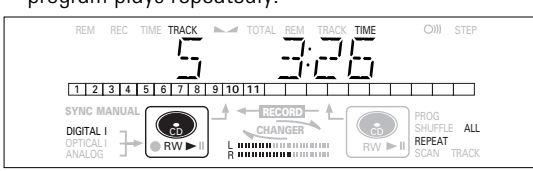

**2** To return to normal play, press REPEAT one or more times until:

**→** the **REPEAT** label disappears from the display.

### *Note:*

- *You can use shuffle in combination with REPEAT ALL or programmed play of the 2-disc changer.*
- *REPEAT is also cleared if you open the disc tray.*

### **PROGRAMMING**

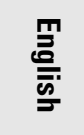

### **Remarks about programming**

- •You can program up to 99 tracks to play in any desired sequence.
- •Tracks can be programmed more than once, but each time counts as a track. (**STEP**)
- •A program for playback can be made from both the disc in the recorder deck and the disc in the player deck. A program for recording can only be made from the disc in the player deck.

### **Programming for playback**

- **1** Select Changer mode or DJ mode using the DJ MODE key. **→** CHANGER or DJ MODE appears on the display.
- **2** Press CDR or CD to select the required deck. **→** Selected key lights up.
- **3** Press PROG(ram) to enter Program mode.
- **→ PROG** flashes and PROGRAM followed by track information appears on the display.

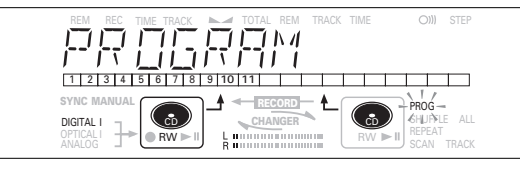

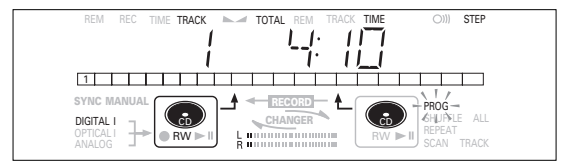

**4** Select the required track numbers by turning the EASY JOG/ENTER key left or right and store by pressing ENTER.

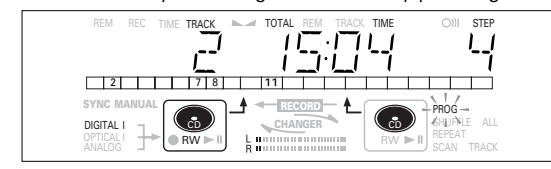

or:

Key in a track number with the number keys on the remote control and press ENTER to confirm. For 2-digit numbers, press the keys in rapid succession.

- **→** The track will be stored in the program.
- → The track number, total program time and the number of programmed tracks (**STEP**) are displayed.
- **5** Repeat step **4** for all tracks to be programmed.
- **6** Press STOP or PROG(ram) to end programming.
- **→ PROG** lights continuously.
- **7** Press PLAY/PAUSE ► **II** to start programmed play. 26

#### **Programming for recording**

- **1** Press REC TYPE to select the required recording mode (see 'Recording').
- **2** Compile your programme as described in "programming for playback". (steps **3** to **5**)
- •Only tracks from the disc in the CD player can be stored.
- **3** Press REC(ord). to start recording.

#### *Note:*

- *To review the program, press PROG(ram), followed by* 6 *with the CD player or CD recorder in stop mode.*
- *To add more tracks to the program, repeat steps 1 to 7.*
- *If you try to store more than 99 tracks,* PROG FULL *appears on the display.*

### **Clearing a program**

**1** Press STOP if necessary to stop programmed play.

- **2** Press STOP again to clear the program. **→ PROG** disappears from the display.
- •The program is also cleared if you open the disc tray.

### **Erasing a track from a program**

- **1** In Stop mode press PROG(ram) to enter Program mode.
- **2** Use << or  $\rightarrow$  to select the track that has to be deleted. **→** The track number and program step will be shown on the display.
- **3** Press CANCEL/DELETE to erase the track from the program.  $\rightarrow$  The remaining program steps and the remaining playing time of the program will be displayed.
- **4** Repeat step **2** and **3** for all tracks to be erased.
- **5** Press STOP or PROG(ram) to end erasing.
- **→ PROG** lights continuosly.

### **MENU MODE**

- •In Menu mode you will have access to a number of features which are not available via the regular keys (on the deck's front and the remote control).
- •The TEXT submenus (A-B) allow you to give names to discs and tracks. The disc and track names will be displayed during playback.
- •In the RECORDING submenus (D-E) you can set Auto Track and Balance.
- •All settings (except Balance) made in Menu mode will be stored in the deck's memory and can be called up and changed at any time.

### **Remarks about Menu mode General operation of Menu**

Menu active in Recording or Stop mode.

- **1** When using the remote control select first CDR.
- **2** Press STORE/MENU on the deck or the remote control to enter Menu mode. → TEXT EDIT appears on the display.
- **3** Rotate EASY JOG/ENTER to select the required submenus.
- **4** Press EASY JOG/ENTER to confirm selections.
- **5** Rotate EASY JOG/ENTER to select options in the submenus.
- **6** Press EASY JOG/ENTER to confirm selections.
- **7** Press STORE/MENU to store settings and return to the submenu.
- **8** Press STOP to store settings and exit Menu mode.
- *Note: Text can only be edited for unfinalized discs. (Finalized CDRW discs must be unfinalized first.)*

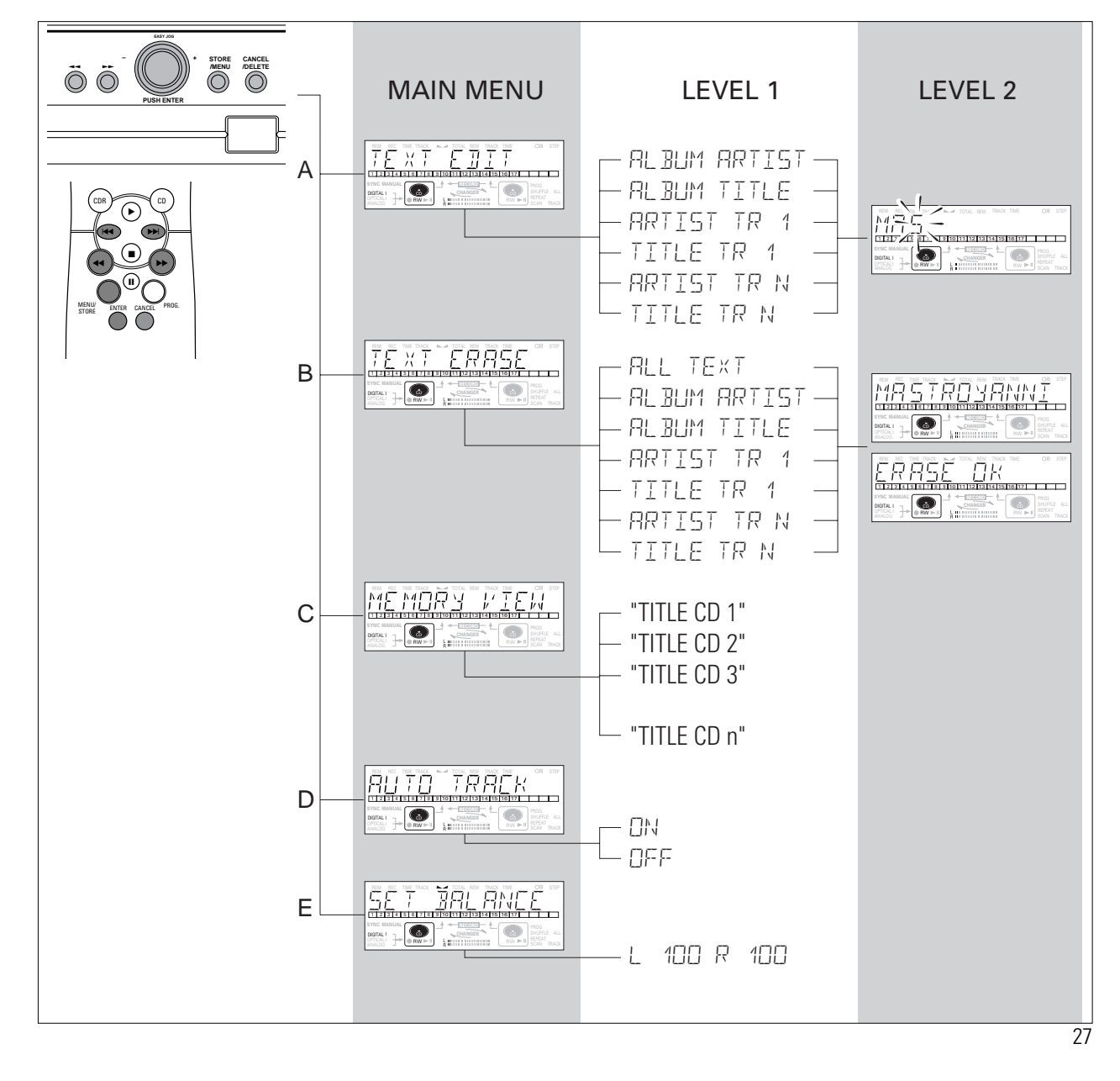

# **English**

### **MENU MODE/CD TEXT**

**English**

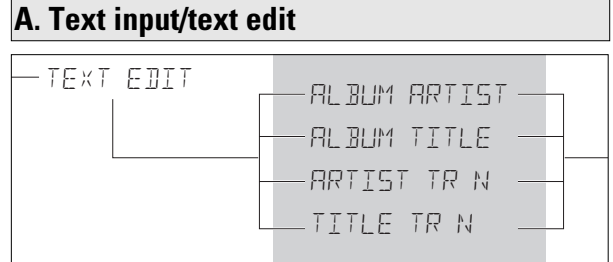

CD Text can be added to a recording or changed.This can be done in Stop mode or during recording.

Text will be stored in the recorder memory and can be edited until the CDR is finalized. Text on a (unfinalized) CDRW can be edited at any time.

**1** Press STORE/MENU.

- → TEXT EDIT appears on the display.
- **2** Press EASY JOG/ENTER to confirm. **→** AL BUM ARTIST appears on the display.
- **3** Rotate EASY JOG/ENTER to select the required option in the submenu: ALBUM ARTIST, ALBUM TITLE, ARTIST TR 1, TITLE TR 1, etc.
- **4** Press EASY JOG/ENTER to confirm. → The first character space appears on the display.
- **5** Select the characters by rotating the EASY JOG/ENTER key or by pressing the corresponding numeric/alphabet key on the remote control.
- **6** Press EASY JOG/ENTER to store each character and move to the next cursor position.
- With the  $\leftrightarrow$   $\leftrightarrow$  keys you can move to a required cursor position.
- With the CANCEL key you can delete a character.

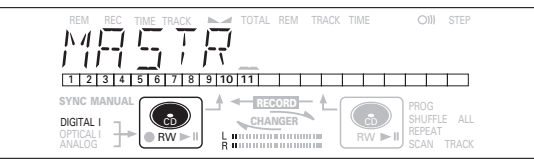

**7** Press STORE/MENU to store a name you have entered and return to the submenu resume at  $3$  or STOP  $\blacksquare$  to exit.

#### *Note:*

- *A maximum of 60 characters can be stored per item. - By pressing the EASY JOG/ENTER key or ENTER on the remote control without selecting a character first, you can insert a space between characters.*
- *When an artist's name has been stored for a certain track, the name will automatically be copied for the next track. The name can be confirmed by pressing STORE/MENU or a new name can be entered as described above.*

### **B. Erasing text/text erase**

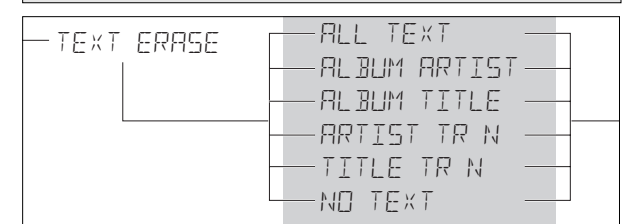

### **1** Press STORE/MENU.

- → TEXT EDIT appears on the display.
- **2** Rotate the EASY JOG/ENTER key to select the TEXT ERASE submenu.
	- → TEXT ERRSE appears on the display.
- **3** Press EASY JOG/ENTER to confirm.
	- → If text is available RLL TEXT appears on the display. (When there is no text available the message NO  $TE \times T$ appears on the display.)
- **4** Rotate EASY JOG/ENTER to select the required option in the submenu: ALL TEXT, ALBUM ARTIST, ALBUM TITLE, ARTIST TR 1, TITLE TR 1, etc.
- **5** Press EASY JOG/ENTER to confirm.
	- → The display will ask you to reconfirm your selection. ERASE OK appears on the display.
- **6** Press EASY JOG/ENTER to reconfirm. **→ UPDRTE appears on the display.**
- **7** Press STORE/MENU to return to the submenu or STOP to exit.

### **MENU MODE/CD TEXT**

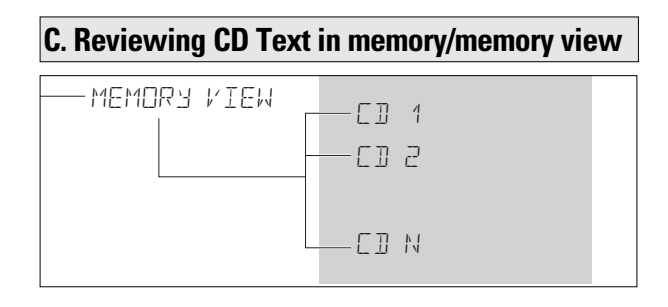

CD Text is stored in the recorders memory. When a CDR(W) will be finalized the CD Text will be written on the disc and removed from the recorders memory. With the MEMORY VIEW function one can view/delete the CD Text in the recorders memory per unfinalized disc. The amount of memory used is displayed each time the tray opens with an unfinalized CDR(W) inserted. (e.g. MEMORY  $9^{\circ}$ /o)

### **1** Press STORE/MENU.

- → TEXT EDIT appears on the display.
- **2** Rotate the EASY JOG/ENTER key to select the MEMORY VIEW submenu.
	- → MEMORY VIEW appears on the display.

### **3** Press EASY JOG/ENTER to confirm.

- **→** The first album title in the recorder memory appears on the display.
- **4** Select the album title you wish to erase by rotating the EASY JOG/ENTER key.

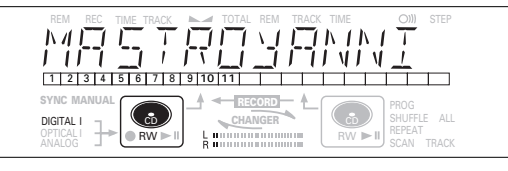

**5** Press EASY JOG/ENTER to confirm.

→ ERRSE MEMORY appears on the display.

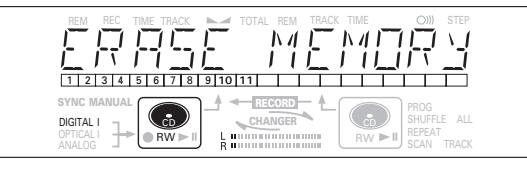

- **6** Press the EASY JOG/ENTER key to confirm the erasure of the text for that particular disc.
	- → UPDRTE appears on the display.
- **7** Press STORE/MENU to return to the submenu or STOP to exit.

#### *Note:*

- *If there are no discs in the memory, the message* MEMORY EMPTY *appears on the display.*
- *When the text memory of your CD recorder is full, the message* MEMORY FULL *will appear, followed by* FINALIZE CD*. If you want to add a CD to the list of discs for which text is stored, you have to erase a disc from*
- *this list or finalize another disc. ("for which text is stored") -* MEMORY FULL*/*FINALIZE CD *may also appear when unfinalizing a CDRW disc for which text was stored (see 'Unfinalizing CDRW discs'). The same action(s) should be taken in order to obtain memory space.*

# **English**

29

### **MENU MODE/RECORDING SETTINGS**

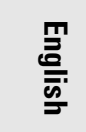

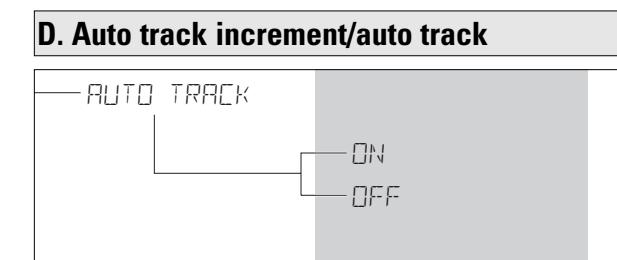

- **1** Press STORE/MENU.
	- → TEXT EDIT appears on the display.
- **2** Rotate the EASY JOG/ENTER key to select the AUTO TRACK submenu.
	- **→ AUTO TRACK appears on the display.**
- **3** Press EASY JOG/ENTER to confirm.
	- **→** ON appears on the display.
- **4** Turn the EASY JOG/ENTER key to select Auto track ON or OFF.
- •When ON is selected, track numbers will be automatically incremented during recording.
- •When OFF is selected, you can number the recorded tracks yourself.

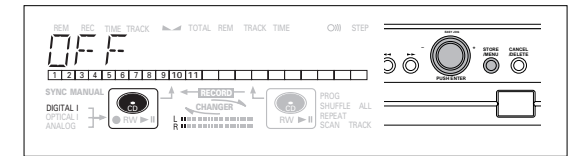

- **5** Press EASY JOG/ENTER to confirm. **→** AUTO TRACK appears on the display.
- **6** Press STORE/MENU to store settings and return to the submenu or STOP to exit.

### **E. Balance (only active in Record/Standby mode)**

SET BALANCE L 100 R 100

- **1** Press STORE/MENU.
	- → TEXT EDIT appears on the display.
- **2** Rotate the EASY JOG/ENTER key to select the SET BALANCE submenu.
	- **→ SET BRLANCE appears on the display.**
- **3** Press EASY JOG/ENTER to confirm.
	- → L⊿ and L 100 R 100 appear on the display.

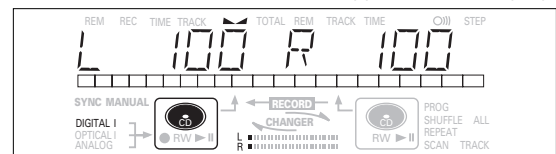

- **4** Adjust recording balance by turning the EASY JOG/ENTER key.
- **5** Press EASY JOG/ENTER to confirm.
- **6** Press STORE/MENU to store settings.

*Note: The balance setting will not be stored permanently.*

### **FIXING PROBLEMS**

### **TROUBLESHOOTING**

If your CD recorder is defective, it is wise to check this list first. You may have forgotten a simple step.

#### *Warning!*

*Under no circumstances should you attempt to repair the CD recorder yourself as this will invalidate the guarantee.*

### **SYMPTOM** • possible solution:

- **No power** ensure that the ON/OFF button is on (red led on): the CD Recorder is in standby mode, press any key to activate it
	- ensure that the mains cable is plugged in correctly
	- switch the recorder OFF and then immediately back ON

#### **Auto track does not work**

- check if auto track on is selected in the menu
- check if there are 2.7 seconds silence in between the tracks (analog recording only)
- check if the source is a consumer source with the digital output according to the IEC audio standard
- source is DVD player (no track information)
- **No sound** check the audio connections
	- if using an amplifier, try using a different source

### **Amplifier sound is distorted**

• check that the CD recorder analog output is not connected to the amplifier Phono input

#### **Play will not start**

- ensure that the label of the CD is facing up • clean the disc
- check that the disc is not defective by trying another disc

### **Remote control does not work**

- point the remote control towards the CD recorder
- check the batteries and replace if necessary
- select the correct source first

### **Will not record**

- clean the disc
	- check if CDR(W) is an unfinalized disc
	- check that the disc is recordable and replace if necessary
	- the disc is not an AUDIO disc (WRONG DISC)
	- wrong input source chosen. Input label flashing (CHECK INPUT)
	- text memory full (MEMORY FULL/ FINALIZE CD). When a CDRW has to be unfinalized for recording. Erase text for other disc(s) or finalize other disc(s) to obtain memory space
	- total remaining time not sufficient, try programming tracks (see programming)

#### **Recording is distorted**

• make sure the recording level is correct

### **20 second pause between recordings**

• see Autostart recording from external CD player (CD-SYNC)

#### **Player does not react**

• switch the ON/OFF button on the front of the player off and back on

### DISC RECOVER **on display**

- a power failure has occurred during recording, the CD recorder is attempting to repair the disc
- if DISC ERROR then appears on the display, the disc cannot be recorded further, and cannot be finalized. But it can still be played on the CD recorder or another CD recorder
- on a CDRW disc, the track being recorded is lost, but further recording and finalization can still be done

# **English**

 $\phi$ 

 $\overline{\bigoplus}$ 

 $\vert$ 

### **NOTES**

**English**

 $\rightarrow$ 

 $\equiv$ 

### **TABLE DES MATIÈRES**

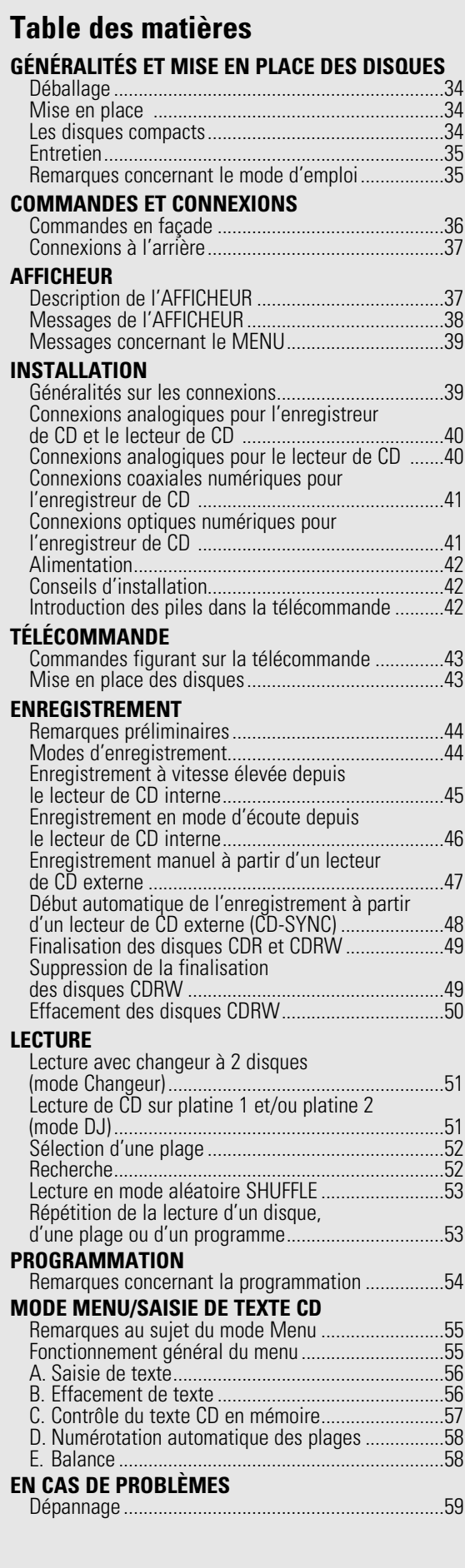

# **Français**

### **GÉNÉRALITÉS**

**Français**

Nous vous félicitons d'avoir acheté cet enregistreur de CD. Vous pourrez dorénavant enregistrer, lire et effacer vos propres disques compacts audio. Bien entendu, l'enregistreur peut également être utilisé pour la lecture des CD préenregistrés.

A l'exception des restrictions légales relatives à la copie, vous pouvez aujourd'hui créer vos propres enregistrements audio de qualité élevée sur CD. Les disques utilisés pour l'enregistrement doivent comporter les logos présentés ci-dessous. Des redevances de droit d'auteur ont été payées sur ces disques dans certains pays. L'enregistrement sur d'autres types de disques (p.ex. CD-R pour enregistrements professionnels) n'est pas possible.

### Il existe deux types de CD AUDIO enregistrables :

Les disques CD-R(W) sont compatibles avec la lecture/ enregistrement sur les enregistreurs CD à base ORENGE BOOK part II/III. Mais les disques pourront ne pas être lus/enregistrés correctement selon les combinaisons des disques et des enregistreurs CD.

1 CD-R (CD-Recordable) Audio, enregistrable une seule fois:

Les disques audio CD-R entièrement enregistrés puis finalisés ne sont pas lisibles sur tous les lecteurs et enregistreurs CD adaptés aux disques CD-R. Un disque CD-R peut se reconnaître au logo suivant:

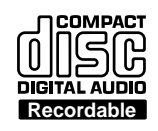

2 CD-RW (CD-ReWritable) Audio, enregistrable plusieurs fois : Les disques de type CD-RW audio peuvent être lus par tous les lecteurs et enregistreurs de CD compatibles avec les disques CD-RW. Un nombre croissant de lecteurs et enregistreurs conviendra à l'avenir pour ces disques. Un CD-RW se reconnaît au logo ci-dessous :

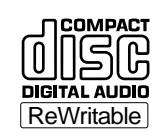

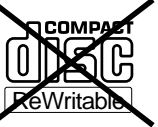

Le disque CD-R(W) pour 'AUDIO NUMERIQUE' peut à la fois être enregistré et lu sur un enregistreur CD. De plus, cet enregistreur CD peut lire les disques CD-R(W) pour 'ENREGISTREMENT PROFESSIONNEL", mais pas les enregistrer.

Dès que vous aurez commencé à utiliser votre enregistreur, vous découvrirez comme il est facile de réaliser vos propres CD. Nous vous conseillons néanmoins d'utiliser un CD audio numérique effaçable (CD-RW) lors de votre première tentative, tout en suivant les instructions fournies ici.

#### *Attention !*

**Les enregistrements ne sont destinés qu'à une utilisation personnelle.**

**Toute copie de matériel protégé par le droit d'auteur, y compris les programmes d'ordinateur, les films, les enregistrements télévisés et audio sont interdits. Le présent appareil ne doit pas être utilisé pour des applications de ce type.**

*Remarque: Certains lecteurs de CD ne peuvent pas lire les CD-R(W) finalisés en raison de la différence de réflexion des formes d'onde des capteurs.*

> *Certains lecteurs de DVD ne peuvent pas lire les CD-R(W) finalisés en raison de la différence de puissance du rayon laser.*

Lisez soigneusement le mode d'emploi et conservez-le à proximité afin de vous y référer si nécessaire.

### **Déballage**

Vérifiez tout d'abord que l'emballage contient les éléments suivants: Enregistreur CD DR4050

- Télécommande avec piles emballées séparément
- 2 câbles audio (avec fiches rouges et blanches)
- Cordon d'alimentation
- Mode d'emploi.
- **Garantie**

Si l'un des éléments était endommagé ou manquant, veuillez en informer votre fournisseur sans retard. Conservez le matériau d'emballage; il sera utile en cas de déplacement de l'appareil.

### **Mise en place**

- Disposez l'enregistreur sur une surface plane et rigide.
- N'utilisez pas l'enregistreur dans un environnement à forte humidité.
- Si l'enregistreur est installé dans un meuble, veillez à ce qu'il y ait environ 2,5 cm d'espace libre tout autour pour garantir une bonne ventilation.

### *Attention !*

**Si l'appareil n'est pas utilisé ou commandé conformément aux spécifications, ceci pourrait entraîner une exposition à des radiations dangereuses ou à d'autres risques.**

**Seuls des techniciens autorisés sont habilités à ouvrir le capot de l'appareil ou à procéder à des réparations ou à l'entretien du présent appareil.**

### **Les disques compacts**

La face brillante couleur arc-en-ciel est la face avant du disque; celle portant une étiquette est la face arrière.

A la différence des platines-disques conventionnelles pour disques analogiques, le enregistreur de CD type DR4050 lit les informations enregistrées sur le disque par le dessous et sans aucun contact à l'aide d'un faisceau laser. Par conséquent, les performances d'un disque compact ne se détériorent pas par des lectures successives comme les disques analogiques.

#### Manipuler les disques avec soin de manière à ne pas endommager ni rayer leur face avant.

#### Pour leur protection, éviter de placer les disques dans les endroits suivants:

- En plein soleil ou près d'une source de chaleur comme un radiateur.
- Dans un endroit humide ou sale.
- Dans un endroit exposé à la pluie, comme près d'une fenètre.

#### Propreté de la surface du disque

Quelque six milliards d'informations sont parfois enregistrées sur la face avant d'un disque. Pour le nettoyer, utiliser un nettoyeur spécial pour disques compacts et le frotter comme illustré ci-après.

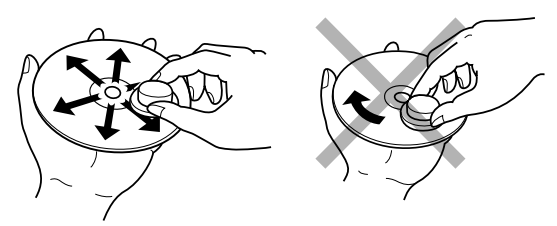

Frotter du centre vers l'extérieur. circulaire. 34

Ne pas frotter dans le sens

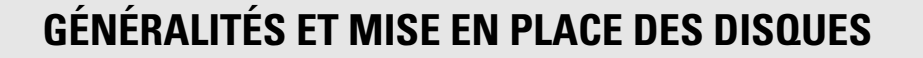

- Ne pas utiliser de produits de nettoyage pour disques analogiques, car ils endommageraient la surface de lecture. Ranger soigneusement les disques dans leur étui.
- Ne posez aucun autocollant sur la face du disque portant l'étiquette. Si un morceau de ruban adhésif ou une étiquette de location sont collés sur le disque, ou encore si le disque porte une trace de colle, ne tentez pas de lire le disque. En effet, dans le DR4050, il pourrait être impossible de retirer le disque ou bien une anomalie de fonctionnement pourrait survenir.

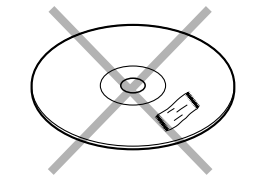

- Écrivez seulement sur le côté imprimé des CD-R ou des CD-RW et uniquement avec un stylo feutre à pointe douce.
- N'utilisez aucun disque ayant une forme spéciale.

Ne tentez pas d'utiliser un disque ayant une forme autre que circulaire, par exemple un disque en forme de coeur ou un disque octogonal. Ces disques peuvent provoquer une anomalie de fonctionnement.

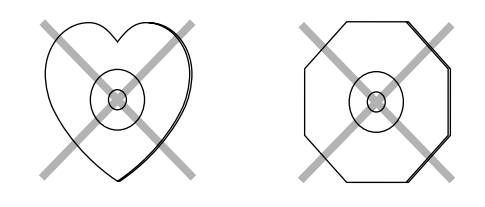

### **Entretien**

Nettoyez l'enregistreur de CD avec un chiffon doux non pelucheux légèrement humide. N'utilisez pas de produits de nettoyage, car ils peuvent être corrosifs.

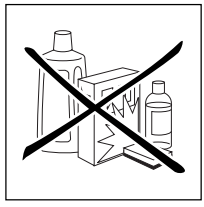

N'exposez pas l'enregistreur, ni les

piles ou les disques compacts, à l'humidité, à la pluie, au sable ou à une chaleur excessive (appareil de chauffage ou ensoleillement direct).

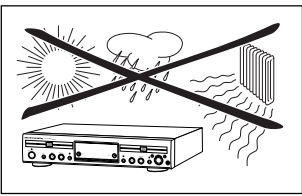

Si l'enregistreur ne peut lire les CD correctement, nettoyez la lentille au moyen d'un disque de nettoyage avant de porter l'appareil à réparer. D'autres méthodes de nettoyage peuvent détruire cette dernière. Gardez toujours le tiroir de chargement fermé pour éviter que la poussière ne se dépose sur la lentille.

De la buée peut se former sur les lentilles lorsque l'appareil passe rapidement d'un environnement froid à un environnement chaud. Dans ce cas, il est impossible de lire un CD et il faut attendre que l'humidité s'évapore.

### **Remarques concernant le mode d'emploi**

Ce mode d'emploi fournit des instructions sur l'utilisation de l'enregistreur de CD. Les conventions typographiques suivantes ont été utilisées :

- les chiffres (1) tout au long du texte indiquent les étapes à suivre pour effectuer une certaine opération ;
- les flèches (→) indiquent la réaction de la part de l'enregistreur ;
- les points (•) indiquent les remarques, les conseils ou options spéciales dans le cadre d'une série d'opération. Les instructions repérées par un point ne sont pas nécessaires pour la procédure en question.

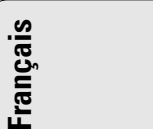

### **COMMANDES ET CONNEXIONS**

**Français**

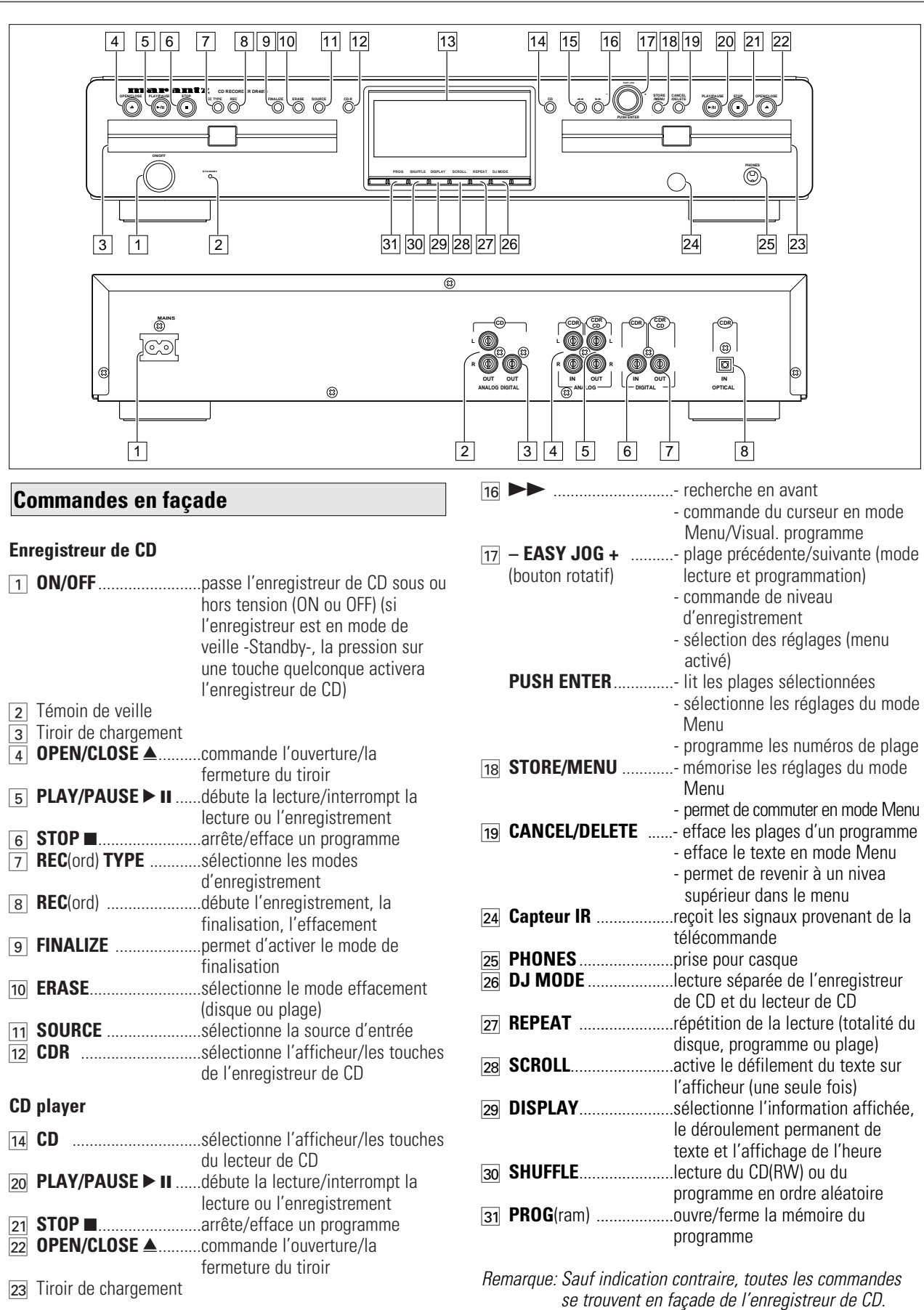

### **Généralités**

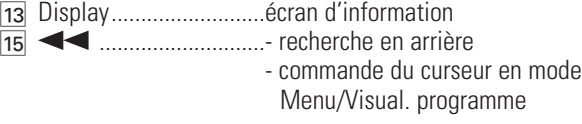

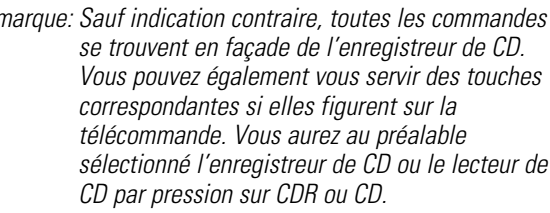

### **COMMANDES ET CONNEXIONS AFFICHEUR**

### **Connexions à l'arrière**

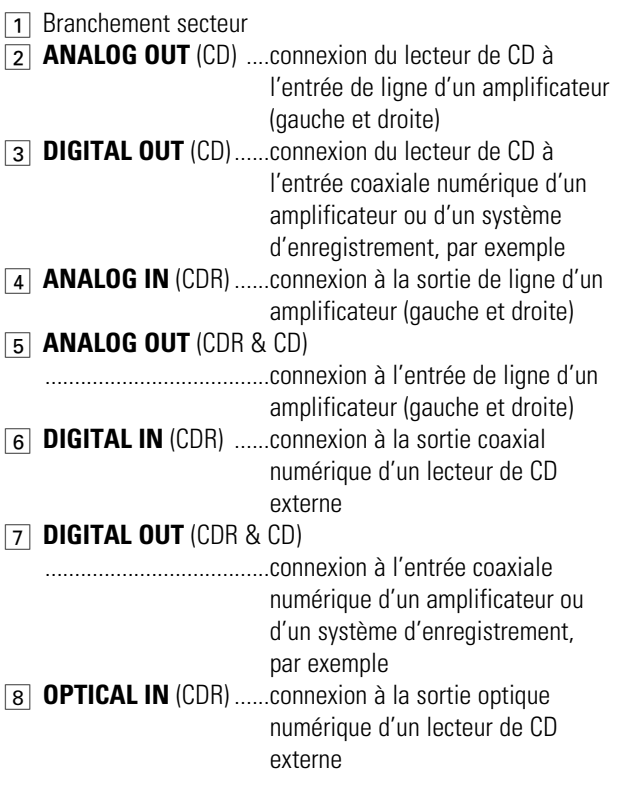

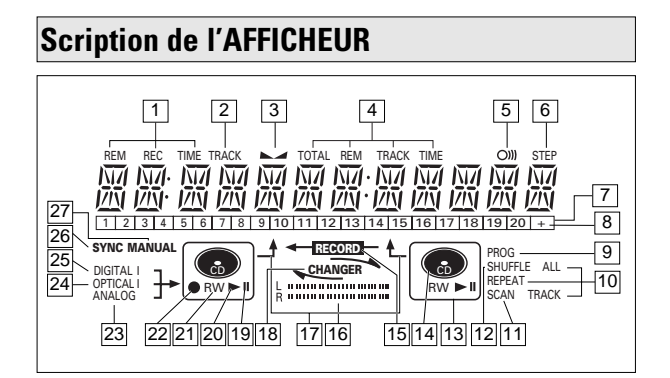

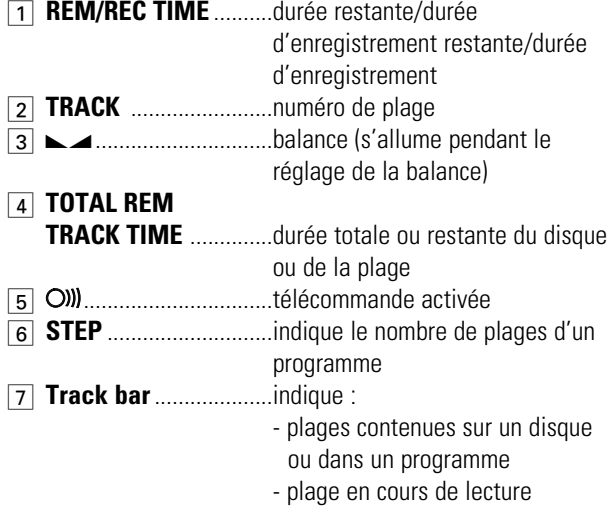

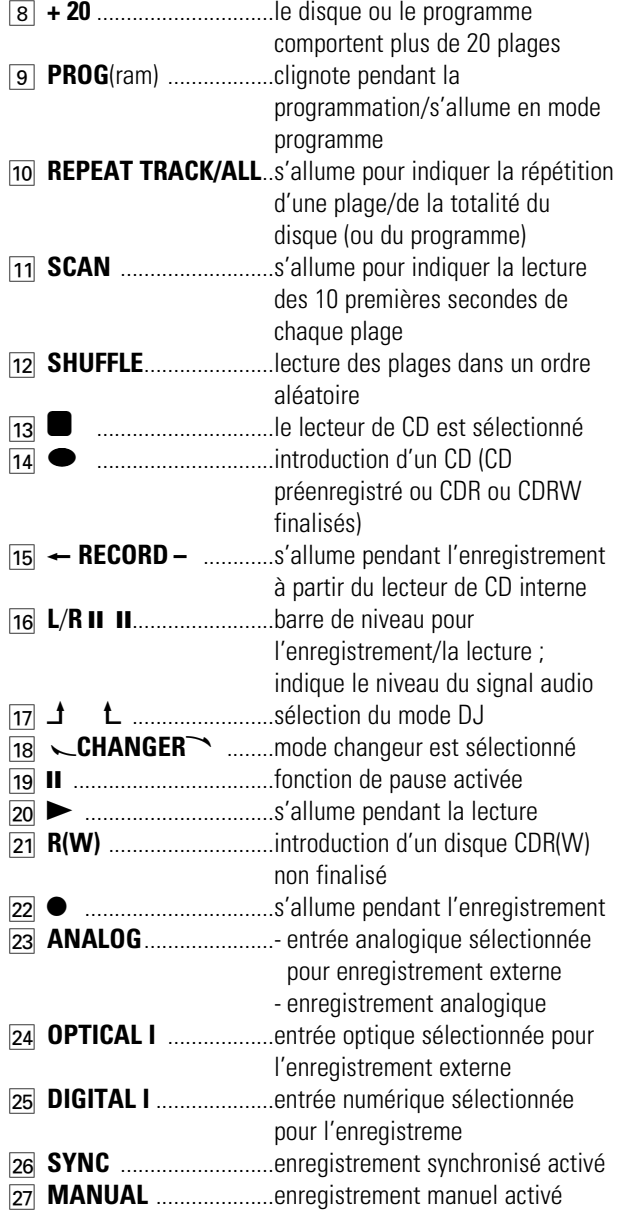

**Français**

### **AFFICHEUR**

**Français**

### **Messages de l'AFFICHEUR**

Les messages suivants s'affichent le cas échéant pour votre information.

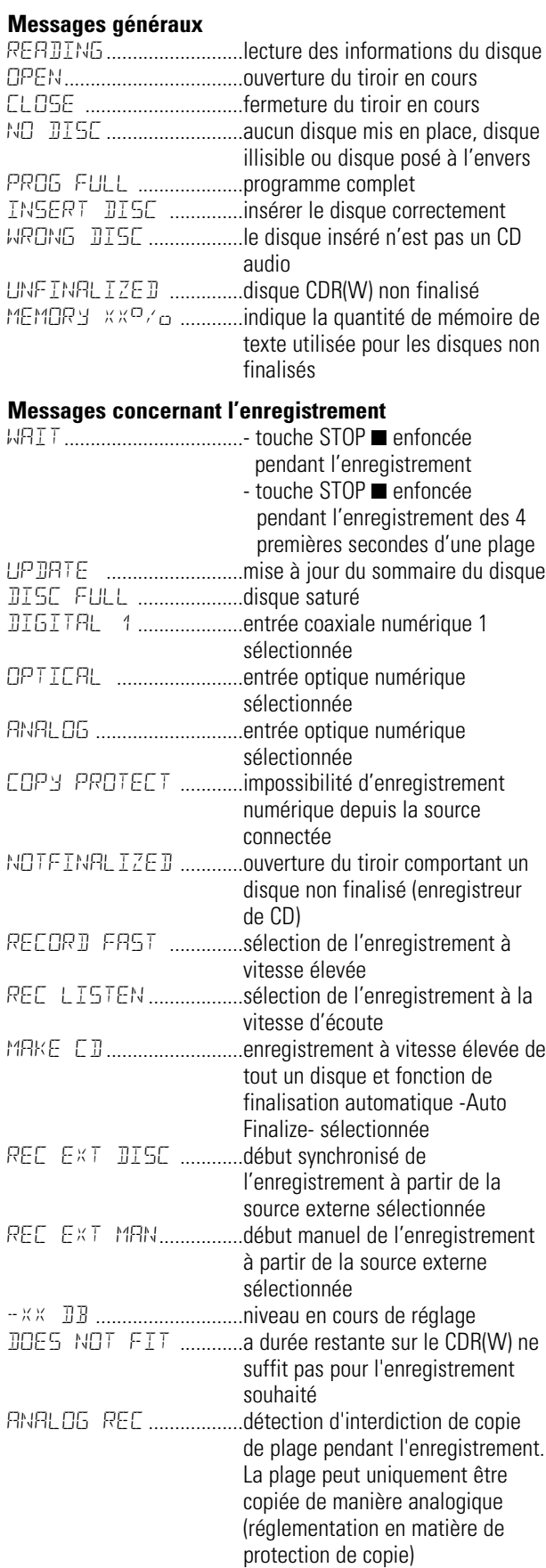

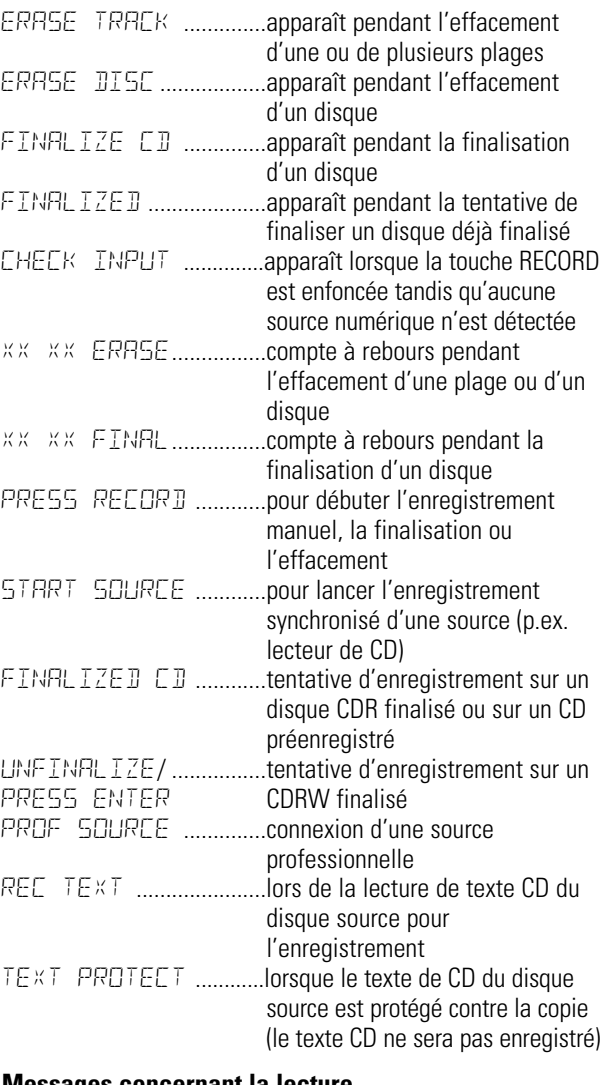

#### **Messages concernant la lecture**

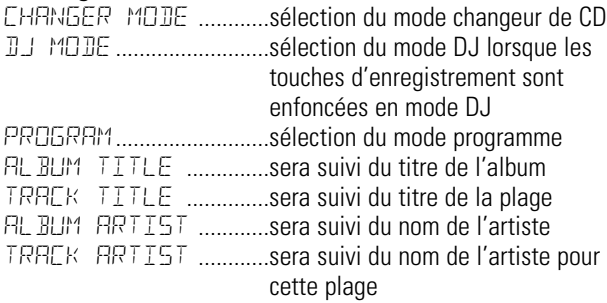

### **Messages divers**<br>**NO RUDIO TR...**

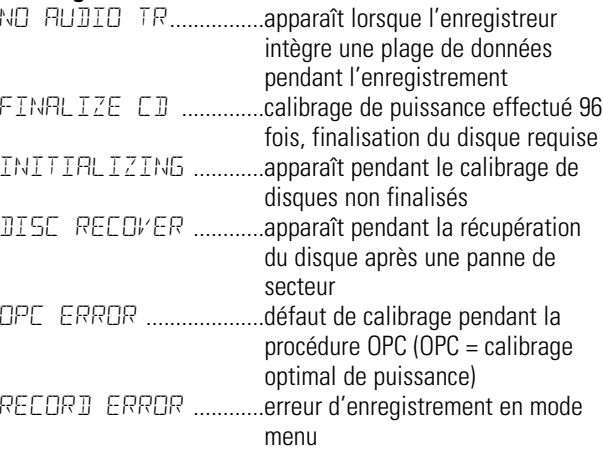

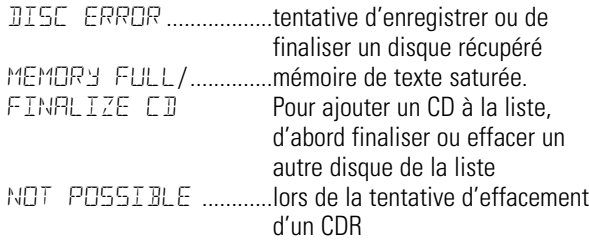

### **Messages concernant le MENU - Se reporter au Mode Menu**

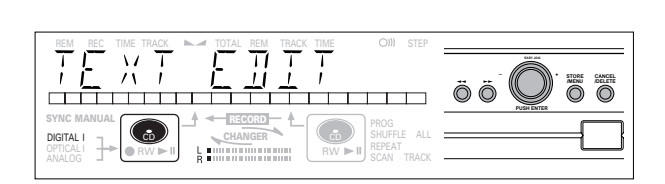

#### **Messages concernant le Menu**

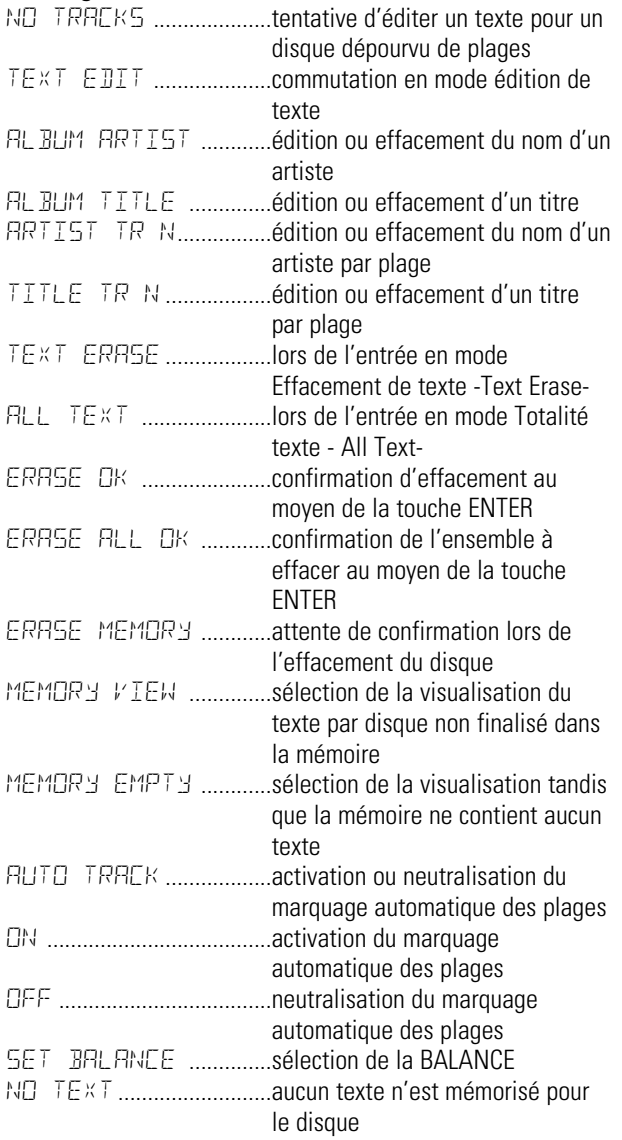

### **AFFICHEUR INSTALLATION**

### **Généralités sur les connexions**

Pour la lecture avec l'enregistreur de CD (et/ou avec le lecteur de CD), les sorties suivantes sont prévues:

- sortie coaxiale numérique (CD et CDR);

- sortie analogique (CD et CDR).

Nous vous conseillons de les connecter à l'entrée TAPE ou CDR de votre amplificateur.

Pour l'enregistrement externe, l'appareil est doté des entrées

suivantes - entée optique numérique.

- entrée coaxiale numérique.

- entrée analogique.

Pour la lecture indépendante du lecteur de CD (mode DJ) et de l'enregistreur de CD, les sorties suivantes sont prévues : - sortie coaxiale numérique (CD);

- sortie analogique (CD).

Nous vous conseillons de les connecter à l'entrée CD de votre amplificateur.

Les connexions à effectuer dépendent de l'équipement audio dont vous disposez déjà. Veuillez tout d'abord vous reporter au mode d'emploi de votre matériel.

*Les enregistrements numériques(optiques ou coaxiaux) donnent les meilleurs résultats, tant pour la qualité du son que pour la facilité d'utilisation (ex., marquage automatique des plages).*

(La connexion optique numérique est moins sensible aux perturbations externes.)

Si votre matériel n'est pas doté de connexions numériques, votre enregistreur de CD, qui possède un convertisseur analogique/numérique de très grande qualité, assurera de très bonnes performances audio pour les enregistrements effectués par l'entrée analogique.

La meilleure performance audio est obtenue lorsque la lecture s'effectue par le biais de la sortie coaxiale numérique de l'enregistreur de CD.

Si votre matériel n'est pas doté de connexions numériques, l'enregistreur de CD, qui possède un convertisseur numérique/analogique, assurera un son de très bonne qualité par l'intermédiaire de la sortie analogique.

Nous vous conseillons d'établir systématiquement les deux types de connexions, numériques et analogiques. Ainsi, vous pourrez toujours réaliser des enregistrements analogiques lorsque l'enregistrement numérique est impossible.

Nous avons décrit les méthodes les plus courantes de connexion du lecteur de CD. Si vous éprouvez malgré tout des difficultés, vous pouvez contacter le centre de service à la clientèle de Philips situé dans votre pays.

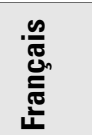

**Français**

### **Connexions analogiques pour l'enregistreur Connexions analogiques pour le lecteur de CD de CD et le lecteur de CD**

*Cette connexion est nécessaire pour la lecture avec l'enregistreur de CD et avec le lecteur de CD (câble*  $(2)$ *) Le câble*  $\bigcirc$  *est uniquement requis si vous souhaitez effectuer des enregistrements à partir d'une source analogique externe.*

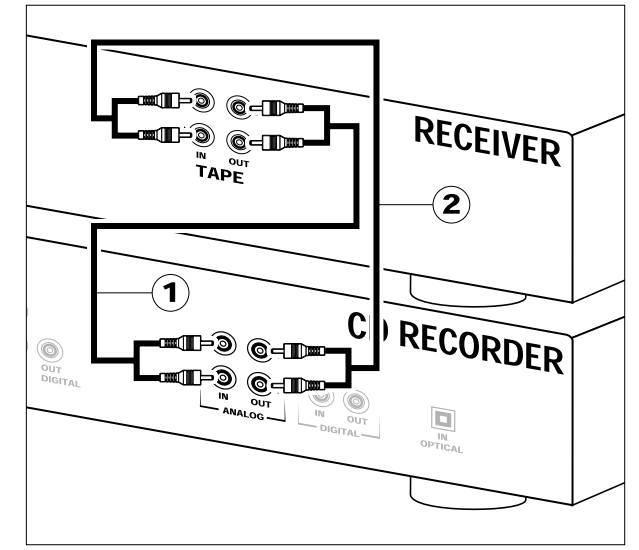

Utilisez les câbles audio fournis avec l'appareil. Branchez les fiches rouges sur les prises R et les fiches blanches sur les prises L.

- **1** Pour les enregistrements, branchez le câble  $\widehat{\mathbf{1}}$  d'un côté sur les prises ANALOG IN de l'enregistreur de CD et de l'autre sur les prises CDR LINE ou TAPE OUT d'un amplificateur.
- *Remarque: L'enregistrement direct à partir d'un lecteur de CD nécessite l'établissement d'une connexion entre l'entrée analogique de l'enregistreur de CD et la sortie analogique du lecteur de CD.*
- **2** Pour la lecture, branchez le câble 2 d'un côté sur les prises ANALOG OUT de l'enregistreur de CD et de l'autre sur les prises d'entrée d'un amplificateur, ex. TAPE IN, CDR ou AUX.

*Remarque: N'utilisez jamais l'entrée PHONO.*

*Cette connexion est uniquement requise si vous souhaitez procéder à la lecture sur le lecteur de CD, indépendamment de de l'enregistreur de CD. Cela est le cas en mode DJ.*

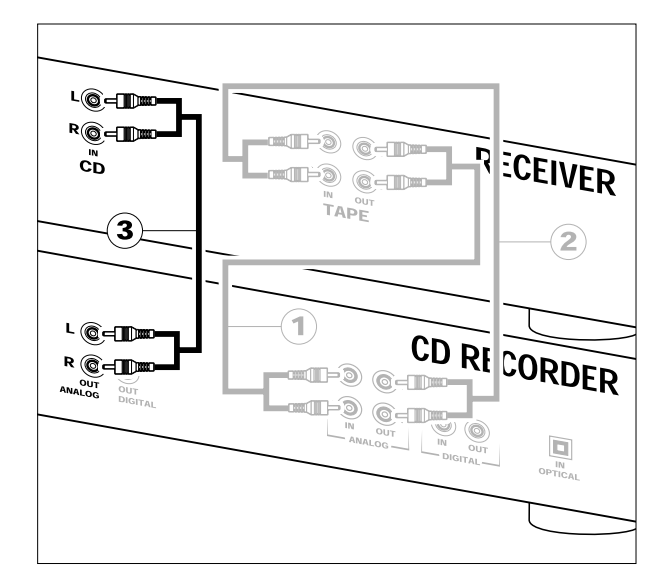

**1** Pour une lecture indépendante sur le lecteur de CD, connectez un troisième câble 3 (non fourni) entre les prises ANALOG OUT (sortie analogique) de l'enregistreur de CD et les prises d'entrée d'un amplificateur, comme CD ou AUX.

(Branchez les fiches rouges sur les prises R et les fiches blanches sur les prises L.)

### *Remarque :*

- *N'utilisez jamais l'entrée PHONO.*
- *L'enregistreur/lecteur de CD est doté d'une sortie coaxiale numérique pour le lecteur de CD. Cette sortie peut être utilisée pour la lecture numérique.*

### **Connexions coaxiales numériques pour l'enregistreur de CD**

*Cette connexion est uniquement requise si vous souhaitez effectuer des enregistrements à partir d'un lecteur de CD externe doté d'une sortie coaxiale numérique.*

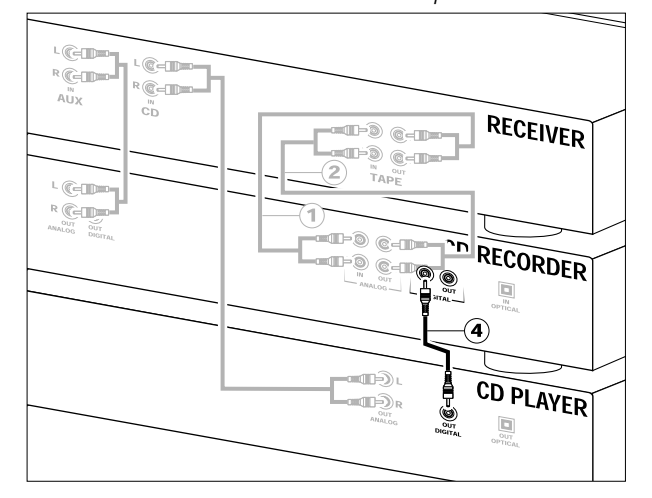

**1** Pour l'enregistrement externe, connectez le câble (4) entre la prise DIGITAL IN de l'enregistreur de CD et la prise DIGITAL OUT du lecteur de CD externe.

*Remarque: Votre enregistreur de CD comporte une sortie coaxiale numérique (sortie commune à l'enregistreur de CD et au lecteur de CD), qui peut être utilisée pour la lecture en mode numérique.*

### **Connexions optiques numériques pour l'enregistreur de CD**

*Cette connexion est uniquement requise si vous souhaitez effectuer des enregistrements à partir d'un lecteur de CD externe doté d'une sortie optique numérique.*

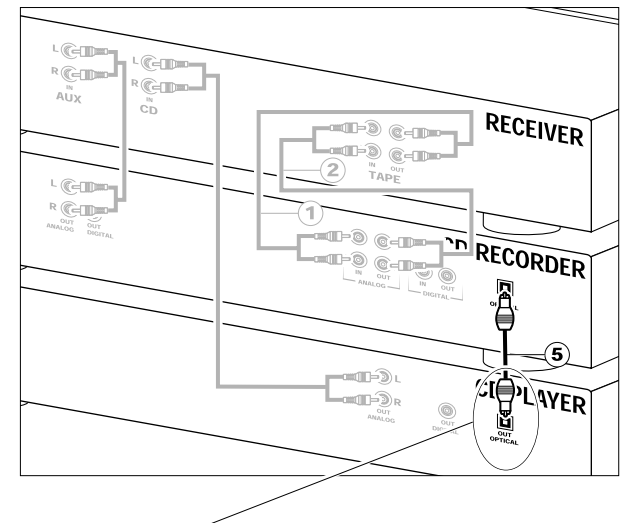

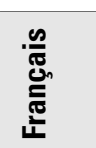

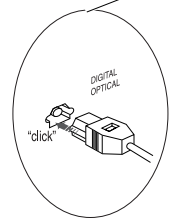

Lors de la connexion du câble optique numérique, veillez à l'introduire à fond jusqu'à ce que vous entendiez un déclic.

- **1** Ôtez les capuchons de protection des connecteurs optiques numériques (et conservez-les).
- **2** Pour l'enregistrement externe, connectez un câble de fibres optiques 5 entre l'entrée optique numérique de l'enregistreur de CD et la sortie optique numérique du lecteur de CD externe.
- *Remarque: Pour la lecture, les sorties coaxiales numériques ou les sorties analogiques du lecteur de CD et de l'enregistreur de CD doivent être connectées à un amplificateur.*

# **Alimentation**

- **1** Branchez la fiche du cordon d'alimentation fourni sur la prise MAINS de l'enregistreur de CD et l'autre fiche sur une prise d'alimentation électrique.
- **2** Appuyez sur ON/OFF. **→** L'enregistreur de CD se mettra sous tension.

*Remarques :*

**Français**

- *Si l'enregistreur de CD est en mode de veille Standby - (DEL rouge allumée), la pression sur une touche quelconque activera l'enregistreur.*
- *L'enregistreur de CD d'ajuste automatiquement sur la tension secteur locale.*
- *Lorsque l'enregistreur de CD est sur la position "OFF" (arrêt), il consomme encore un peu d'énergie. Si vous désirez débrancher complètement votre enregistreur de CD, retirez la fiche de la prise CA.*

### **Conseils d'installation**

- Installez l'enregistreur de CD sur une surface stable exempte de vibrations.
- Ne placez pas l'enregistreur de CD près d'une source de chaleur ou à la lumière directe du soleil.
- N'utilisez pas l'enregistreur de CD dans des conditions d'humidité extrêmes.
- Si l'enregistreur de CD est placé dans un meuble, assurezvous qu'il reste autour de l'appareil un espace d'au moins 2,5 cm pour permettre une ventilation suffisante.

### *Important :*

- Ne placez pas l'enregistreur sur d'autre matériel dégageant de la chaleur (p.ex. récepteur ou amplificateur).

### **Introduction des piles dans la télécommande**

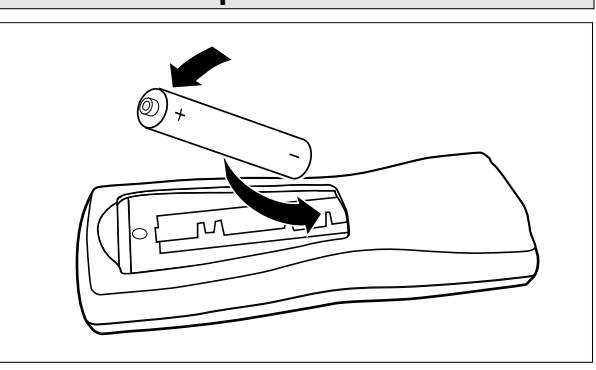

- **1** Ouvrez le couvercle du compartiment à piles.
- **2** Introduisez 2 piles ("AA", LR-6 ou UM-3; voir les piles fournies avec l'appareil), comme indiqué.
- **3** Remettez le couvercle en place.
- *Remarque: Nous vous conseillons d'utiliser 2 piles de même type et de même degré d'usure.*

*Les piles contiennent des substances chimiques ; par conséquent, il faut suivre certaines règles pour les mettre au rebut.*

### **TÉLÉCOMMANDE**

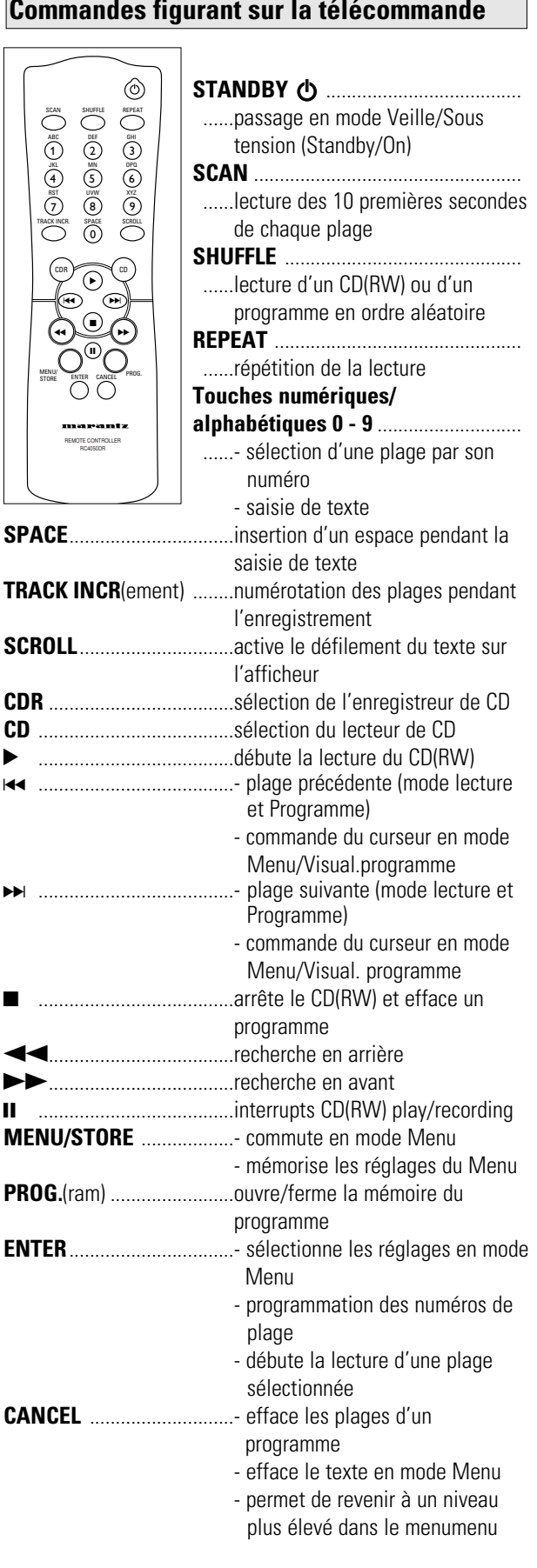

### **Mise en place des disques**

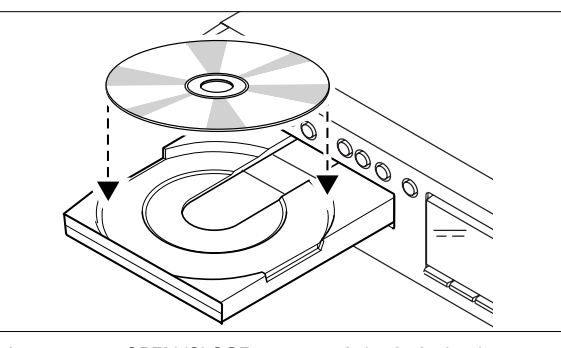

- **Français**
- **1** Appuyez sur OPEN/CLOSE pour ouvrir le tiroir de chargement. → OPEN s'allume.
- **2** Mettez en place un CD, un CDR ou un CDRW dans l'évidement du tiroir, face imprimée vers le haut.
- **3** Appuyez sur OPEN/CLOSE pour refermer le tiroir (reportezvous également au paragraphe "Lecture d'un CD"). → CLOSE s'allume, suivi de READING et l'afficheur
	- indique le type de disque mis en place.

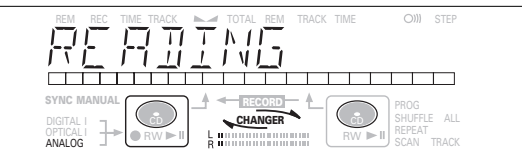

•Si vous insérez un CDR vierge ou partiellement enregistré ou encore un CDRW non finalisé, l'enregistreur de CD calibrera le disque de façon à obtenir un enregistrement optimal. Pendant cette opération, l'afficheur indiquera d'abord INITIALIZING , suivi du nombre de plages audio. Le calibrage peut prendre jusqu'à 25 secondes.

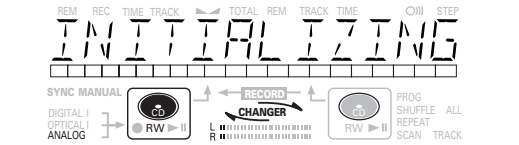

- •Si un CDR(W) est finalisé, l'afficheur indiquera **CD**.
- •Si le CD est doté de texte le concernant, les donées ayant trait au TITRE/ARTISTE défileront à l'écran.

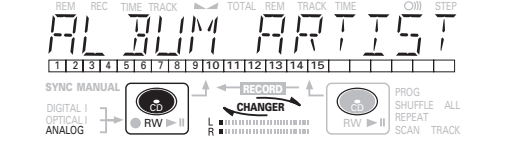

### *Remarques :*

- *Seuls les CD audio seront acceptés. Si un disque d'un autre type est introduit, l'afficheur indiquera* WRONG DISC*/*
- USE AUDIO CD *(= erreur de disque/utilisez un CD audio). - La lecture d'un disque non finalisé dans l'enregistreur de CD prend environ 1 minute.*
- *Pour procéder à un enregistrement, il importe que le disque vierge soit absolument exempt de particules de poussière ou de rayures. (reportez-vous au chapitre Entretien).*

Vous vous rendrez rapidement compte qu'il est facile de faire vous-même vos propres CD. Nous vous conseillons néanmoins d'utiliser un CDRW pour votre première tentative. Nous vous décrirons :

- L'enregistrement à partir du lecteur interne de CD: mode vitesse élevée ou écoute.

- L'enregistrement à partir d'un lecteur externe de CD : départ synchronisé avec le lecteur de CD ou départ manuel. (analogique ou numérique)
- •S'il s'agit d'un disque CDRW déjà finalisé, vous devez d'abord supprimer la finalisation.
- •La procédure d'enregistrement est identique pour les CDR et les CDRW.
- •Si le disque comporte déjà des enregistrements, l'enregistreur de CD se positionne automatiquement à la fin de la dernière plage, afin que l'enregistrement puisse démarrer à cet endroit.
- •Du texte concernant le CD peut être ajouté à un enregistrement en mode Stop et pendant l'enregistrement.
- •Du texte concernant le CD ne peut pas être enregistré à partir d'un lecteur externe de CD. (Les informations sur le texte ne sont pas disponibles sur la sortie du lecteur de CD.)
- •L'enregistreur de CD peut enregistrer du texte relatif au CD à partir du lecteur interne de CD. (S'il n'est pas protégé contre la copie). Ceci peut prendre 2 minutes.
- •Il doit rester au moins 7 secondes de durée d'enregistrement sur le disque, sinon vous ne pouvez sélectionner le mode d'attente d'enregistrement. DOES NOT FIT apparaît alors sur l'afficheur.
- •Si le message COPY PROTECT est affiché, cela signifie qu'il n'est pas possible d'enregistrer numériquement le matériel source. L'enregistrement ne démarre donc pas.
- •Le système de protection contre les duplications en chaîne (SCMS) (**Serial Copy Management System**) permet d'effectuer des enregistrements numériques sous certaines conditions :
- Il est impossible de réaliser une copie numérique à partir d'une autre copie numérique.
- L'enregistrement analogique est toujours possible !
- Le nombre d'enregistrements à partir de l'original est illimité.
- •On peut enregistrer au maximum 99 plages sur un disque. La durée minimale d'une plage est de 4 secondes.
- •Les enregistrements à partir de magnétophones DAT ou DCC ne s'arrêtent pas toujours automatiquement.

#### *Important:*

*Si vous souhaitez lire un disque CDR enregistré sur un lecteur de CD conventionnel, vous devez d'abord le finaliser. Reportez-vous au paragraphe "Finalisation des disques" .*

*Les disques CDRW finalisés peuvent uniquement être lus par des lecteurs de CD compatibles CDRW.* 

*L'enregistreur CD enregistre simultanément la mémoire de texte à l'emploi de la platine CD interne. Certains disques interdisent la copie de la mémoire de texte. A la copie d'un tel disque, aucune mémoire de texte ne sera enregistrée.*

### **Remarques préliminaires Modes d'enregistrement**

L'enregistreur propose plusieurs modes d'enregistrement.

### **Pour l'enregistrement à partir d'une platine CD interne:**

- *RECORD FAST* (enregistrement numérique à vitesse élevée) - enregistrement rapide d'un disque ou de plages programmées.
- *REC LISTEN* (enregistrement numérique à vitesse normale) écoute d'un enregistrement en cours de réalisation.
- MAKE CD (enregistrement numérique à vitesse élevée et finalisation automatique) - enregistrement rapide d'un disque ou de plages programmées. L'enregistrement sera finalisé automatiquement.
- *Mise en garde: Aucun enregistrement n'est possible après la finalisation d'un CDR !*

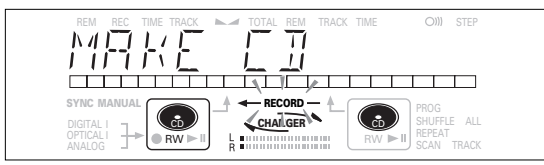

### **Pour l'enregistrement à partir de sources externes :**

- *REC EXT DISC* (début automatique de l'enregistrement) permet d'effectuer un enregistrement automatique d'une source externe en activant simplement cette source.
- *REC EXT MAN* (début manuel de l'enregistrement) permet de débuter un enregistrement manuel à partir d'une source externe.

#### **Remarques relatives à l'enregistrement :**

- Pendant un enregistrement à vitesse élevée, la qualité de l'enregistrement originel sera conservée.
- Le marquage des plages s'effectue automatiquement. - En commençant par la programmation des plages, il est
- possible d'enregistrer une compilation. - Si un CDRW finalisé est inséré dans l'enregistreur de CD, les messages UNFINALIZE et PRESS ENTER apparaîtront sur l'afficheur dès que la touche REC TYPE est enfoncée. Si vous appuyez sur la touche ENTER, la
- finalisation du disque sera supprimée. - Quand vous copiez un disque spécial, tel que HDDC ou DTS, vous devez
- régler la fréquence d'échantillonnage à 44,1 kHz.
- utiliser un raccordement numérique.
- régler le volume d'enregistrement numérique de l'enregistreur de CD à 0 dB.
- Quand vous copiez des plages d'un DAT enregistré avec une fréquence d'échantillonnage différente, du bruit peut être enregistré sur le disque. Réglez la fréquence d'échantillonnage pour chaque plage d'un DAT.
- Cet enregistreur CD peut enregistrer environ 17 secondes de temps de pause, ce qui réduit le comptage du temps juste avant le démarrage de la musique sur une plage dans l'affichage. Si vous enregistrez une plage incluant plus de 17 secondes de temps de pause en enregistrement numérique, le temps de pause enregistré sera d'une longueur différente de l'original. Mais le temps total de la plage ne sera pas modifié et vous pourrez écouter la même musique que sur l'original.
- *Remarque: Le message* ANALOG REC *pendant l'enregistrement indique l'enregistrement analogique, à vitesse normale, de la plage. Toutes les autres plages seront copiées normalement à double vitesse.*

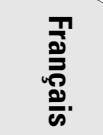

**Enregistrement à vitesse élevée depuis le lecteur de CD interne**

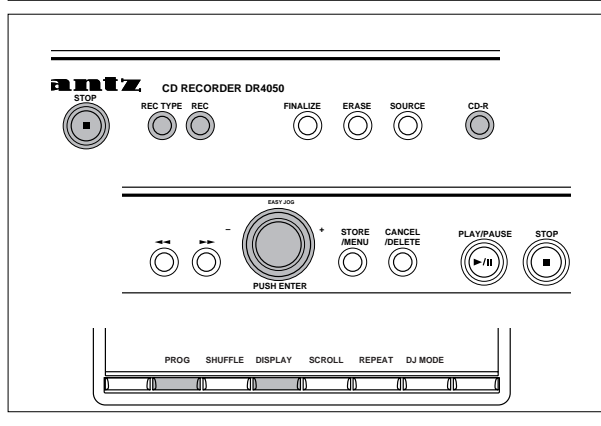

Pendant l'enregistrement à vitesse élevée, le son n'est pas audible.

### **Opérations préalables à l'enregistrement à vitesse élevée**

- **1** Assurez-vous que le disque à enregistrer est absolument exempt de rayures et de particules de poussière.
- **2** Pour choisir le type d'enregistrement, appuyez sur REC TYPE :
- *une fois:* pour sélectionner 'RECORD FAST' si vous souhaitez réaliser un enregistrement rapide d'un disque ou de plages programmées;
- *trois fois:* pour sélectionner 'MAKE CD' si vous souhaitez réaliser un enregistrement rapide d'un disque ou de plages programmées et de finaliser automatiquement l'enregistrement. Reportez-vous également à la section "Finalisation de disques CDR et CDRW".
- ➜ L'afficheur indique d'abord la sélection : Le message  $\leftarrow$  **RECORD**  $-$  se met à clignoter. Après 3 secondes, l'afficheur indique sur la gauche la durée d'enregistrement restante du CDR(W) et sur la droite la durée totale de la source. (Toutes les 2 secondes PRESS RECORD est affiché.) Le voyant de sélection gauche est allumé.

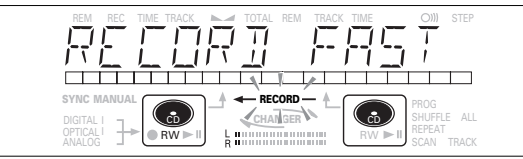

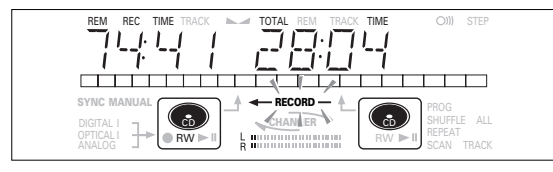

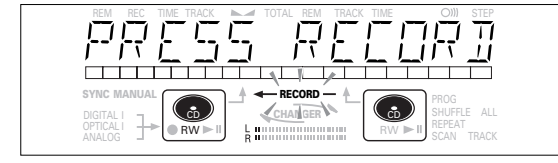

•Si le message DOES NOT FIT s'affiche, il ne reste plus suffisamment de place pour l'enregistrement sur le disque CDR(W).

Vous pouvez appuyer sur RECORD: seules des plages complètes pouvant figurer sur le CDR(W) seront enregistrées.

ou

Vous pouvez appuyer sur PROG pour sélectionner une ou plusieurs plages à enregistrer (reportez-vous à programmation):

- tournez le bouton EASY JOG/ENTER jusqu'au numéro de plage requis, puis appuyez sur le bouton (ou sur ENTER sur la télécommande) ou

- sélectionnez directement le numéro de plage au moyen du clavier à 10 touches sur la télécommande et appuyez ensuite sur ENTER pour confirmer votre sélection et passez à l'étape suivante.

#### **Début de l'enregistrement à vitesse élevée**

**1** Pour débuter l'enregistrement, appuyez sur RECORD.

- → WRIT s'allume. L'afficheur indique la durée totale restant pour l'enregistrement sélectionné. L'enregistrement à vitresse élevée démarre. **FRECORD** - est allumé en permanence.
- •Pour contrôler le numéro de plage et la durée de la plage, appuyez sur Display. Vous pouvez le faire alors que l'enregistrement est en cours.
- •L'enregistrement cessera automatiquement.
- *Remarque: Les plages protégées par l'interdiction de copie seront enregistrées de manière analogique.* ANALOG REC *s'affiche.*
- **2** Pour arrêter l'enregistrement manuellement, appuyez sur STOP.
- → UPDATE s'allume. ← **RECORD** s'éteint et l'enregistrement cesse. (La durée minimale de la plage doit être de 4 secondes, autrement un blanc sera ajouté à la plage.)
- •La touche STOP est enfoncée dans les 3 secondes après RECORD, aucun enregistrement n'aura lieu.

Après l'enregistrement, l'afficheur indique UP DRTE pendant plusieurs secondes. Les indications de durée totale peuvent légèrement varier, sans pour autant entraîner de perte d'informations musicales.

*Remarque: Dans ce mode d'enregistrement, la fonction Pause n'est pas possible.*

### *Important:*

*Si vous souhaitez lire le disque CDR enregistré sur un lecteur de CD conventionnel, vous devez le finaliser. Reportez-vous au paragraphe "Finalisation des disques".*

*Les disques CDRW peuvent uniquement être lus par des lecteurs de CD compatibles CDRW.*

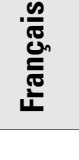

**Enregistrement en mode d'écoute depuis le lecteur de CD interne**

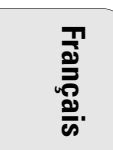

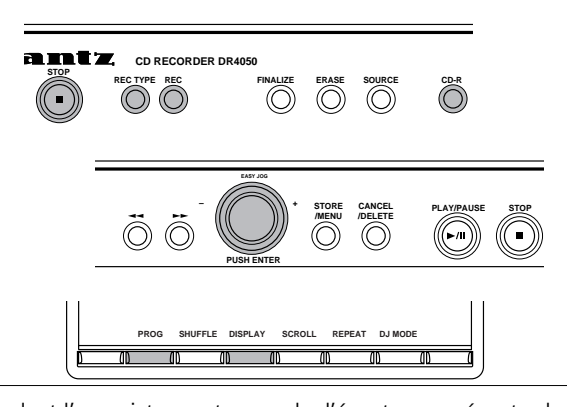

Pendant l'enregistrement en mode d'écoute, vous écoutez le disque pendant son enregistrement.

### **Opérations préalables à l'enregistrement en mode d'écoute**

- **1** Assurez-vous que le disque à enregistrer est absolument exempt de rayures et de particules de poussière.
- **2** Pour l'enregistrement, appuyez deux fois (sur REC TYPE);
	- → L'afficheur indique d'abord la sélection : Le message **+ RECORD** - se met à clignoter. Après 3 secondes, l'afficheur indique sur la gauche la durée d'enregistrement restante du CDR(W) et sur la droite la durée totale de la source. (Toutes les 2 secondes PRESS RECORD est affiché.) Le voyant de sélection gauche est allumé.

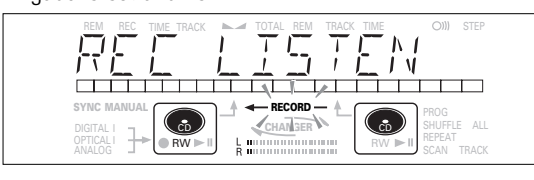

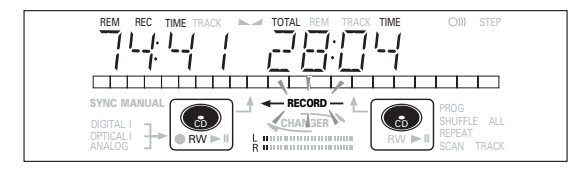

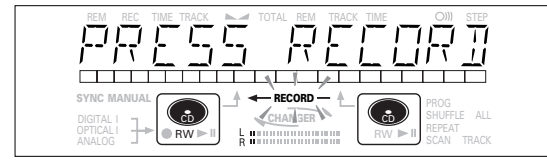

- •Si le message DOES NOT FIT s'affiche, il ne reste plus suffisamment de place pour l'enregistrement sur le disque CDR(W).
- Vous pouvez appuyer sur RECORD: seules des plages complètes pouvant figurer sur le CDR(W) seront enregistrées. ou
- Vous pouvez appuyer sur PROG pour sélectionner une ou plusieurs plages à enregistrer (reportez-vous à programmation):
- tournez le bouton EASY JOG/ENTER jusqu'au numéro de plage requis, puis appuyez sur le bouton (ou sur ENTER sur la télécommande) ou
- sélectionnez directement le numéro de plage au moyen du clavier à 10 touches sur la télécommande et appuyez ensuite sur ENTER pour confirmer votre sélection et passez à l'étape suivante.
- **3** Procédez tout d'abord à la lecture de la source afin de régler le niveau optimal d'enregistrement sur l'enregistreur de CD.
- **4** Tournez le bouton EASY JOG/ENTER jusqu'à ce que tous les segments bleus soient allumés sur la barre de niveau d'enregistrement/lecture, mais que les segments rouges ne restent pas continuellement allumés pendant les passages les plus forts.
- → L'afficheur indique  $-KK$  DB (Decibel, p.ex. 3DB).
- **5** Arrêtez la source.

### **Début de l'enregistrement en mode d'écoute**

- **1** Pour débuter l'enregistrement, appuyez sur RECORD.
- → WAIT s'allume.← **RECORD** reste allumé en permanence et la plage ou le programme sélectionné(e) est copié(e) à vitesse normale. Le numéro de plage ainsi que la durée d'enregistrement restant apparaissent.
- •Pour contrôler la durée de la plage, appuyez sur DISPLAY. Vous pouvez le faire alors que l'enregistrement est en cours.
- L'enregistrement cessera automatiquement.
- *Remarque: Les plages protégées par l'interdiction de copie seront enregistrées de manière analogique.* ANALOG REC *s'affiche.*

#### **2** Pour arrêter l'enregistrement, appuyez sur STOP.

- → UPDATE s'allume, ← RECORD s'éteint et l'enregistrement cesse. (La durée minimale de la plage doit être de 4 secondes, autrement un blanc sera ajouté à la plage.)
- •Si la touche STOP est enfoncée dans les 3 secondes après RECORD, aucun enregistrement n'aura lieu.

Après l'enregistrement, l'afficheur indique UPDATE pendant plusieurs secondes. Les indications de durée totale peuvent légèrement varier, sans pour autant entraîner de perte d'informations musicales.

*Remarque: Dans ce mode d'enregistrement, la fonction Pause n'est pas possible.*

#### *Important:*

*Si vous souhaitez lire le disque CDR enregistré sur un lecteur de CD conventionnel, vous devez le finaliser. Reportez-vous au paragraphe "Finalisation des disques".*

*Les disques CDRW peuvent uniquement être lus par des lecteurs de CD compatibles CDRW.*

**Français**

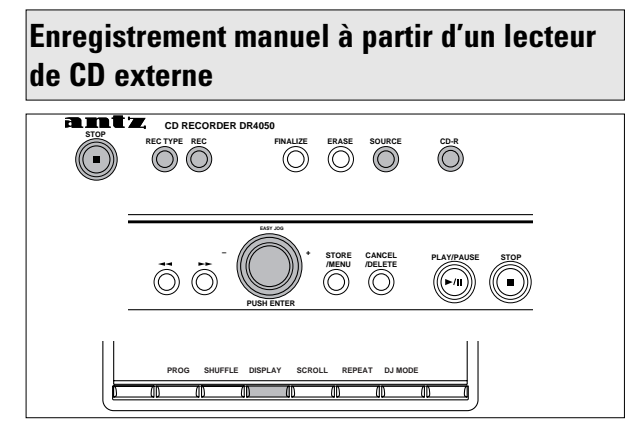

#### *Important:*

- *L'enregistrement à partir de changeurs de CD doit toujours débuter en mode Autostart.*
- *N'effectuez des enregistrements analogiques que lorsque les enregistrements numériques ne sont pas possibles.*

#### **Opérations préliminaires à l'enregistrement manuel**

- **1** Assurez-vous que le disque est absolument exempt de rayures et de particules de poussière.
- **2** Appuyez plusieurs fois sur SOURCE (selon le type de connexion utilisée) jusqu'à ce que :
- ➜ DIGITAL I, OPTICAL I ou ANALOG s'allume et que DIGITAL 1, OPTICAL ou ANALOG apparaissent sur l'afficheur.

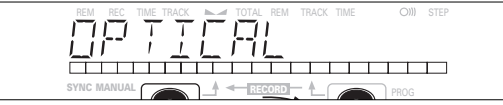

- •Lorsque la numérotation automatique est activée (réglage par défaut), la suite dans les numéros de plages s'effectue automatiquement pendant l'enregistrement.
- •Pour désactiver la fonction de numérotation automatique, vous devez commuter en mode Menu. Si vous souhaitez introduire manuellement la numérotation des plages, appuyez sur la touche TRACK INCR sur la télécommande. Pour des instructions complémentaires, reportez-vous au mode Menu.
- ON (automatique): La numérotation des plages est reprise automatiquement de l'équipement numérique source ou après un blanc de 2,7 secondes pendant l'enregistrement analogique.
- OFF(manuel): Pendant l'enregistrement, les numéros de plage peuvent être augmentés manuellement en appuyant sur la touche TRACK INCR(ement) de la télécommande (durée minimale des plages de 4 s.). Cette opération peut également être effectuée en mode automatique.
- •Les numéros de plage ne peuvent être modifiés après l'enregistrement.
- *Remarque: La numérotation automatique des plages est uniquement possible si le signal de sortie numérique est conforme à la norme CEI 958 relative au matériel grand public.*
- **3** Alors que l'enregistreur est à l'arrêt, appuyez cinq fois

sur REC TYPE pour entrer en mode de veille

d'enregistrement manuel.

**→ MANUAL** commence à clignoter et l'afficheur indique REC EXT MAN, puis WAIT. Au bout de quelques secondes, le message PRESS RECORD suivi de la durée restante et du nombre de plages apparaît sur l'afficheur.

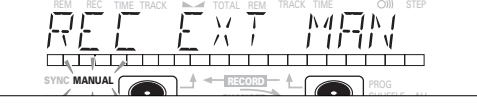

- **4** Débutez la lecture de la source pour régler le niveau d'enregistrement optimal sur l'enregistreur de CD.
- **5** Tournez le bouton EASY JOG/ENTER jusqu'à ce que tous les segments bleus s'allument sur la barre de niveau de lecture/ enregistrement, mais en veillant à ce que les segments rouges ne soient pas constamment allumés pendant les passages les plus forts.
- $\rightarrow$  L'afficheur indique  $-KX$  DB (Decibel, p.ex.  $-3DB$ ).

**6** Arrêtez la lecture de la source.

### **Début de l'enregistrement**

- **1** Pour débuter l'enregistrement, appuyez (sur RECORD) sur
	- l'enregistreur de CD et débutez immédiatement la lecture de la source (à partir des modes pause ou arrêt).
	- → dume continuellement. Le nombre de plages et la durée d'enregistrement restante apparaissent sur l'afficheur.
- •Si le message CHECK INPUT clignote également, le branchement numérique est incorrect.
- •Pour enregistrer un blanc de 3 secondes au début d'une plage, appuyez sur PAUSE sur l'enregistreur de CD, avant d'activer la source.
- •Pour vérifier la durée totale d'enregistrement restante, appuyez sur DISPLAY sur l'enregistreur de CD. (Vous pouvez le faire alors que l'enregistrement est en cours.)
- **2** Pour arrêter l'enregistrement, appuyez sur STOP sur l'enregistreur de CD.
	- → UPDRTE s'allume et -> s'éteint.
- •Si vous appuyez sur RECORD et dans les 3 secondes sur STOP, aucun enregistrement ne sera possible.
- •Pour interrompre l'enregistrement, appuyez sur PAUSE sur l'enregistreur de CD. <eraion et à clignoter. Réappuyez sur PAUSE pour recommencer l'enregistrement. (L'enregistrement commencera toujours par une nouvelle plage.)

Après l'enregistrement, l'afficheur indique UP DRTE pendant plusieurs secondes.

*Remarque: Lorsque la fonction* AUTO TRACK ON *est activée, l'enregistreur s'arrête et passe en mode REC STANDBY pendant 1 minute, après quoi il commute automatiquement en mode arrêt.Les enregistrements à partir des magnétophones DAT ou DCC ou encore ceux effectués de manière analogique s'arrêtent après un blanc de 20 secondes. Lorsque la fonction* AUTO TRACK OFF *est activée, le mode d'arrêt automatique est désactivé.*

#### *Important:*

*Si vous souhaitez lire le disque CDR enregistré sur un lecteur de CD conventionnel, vous devez le finaliser. Reportez-vous au paragraphe "Finalisation des disques".*

*Les disques CDRW peuvent uniquement être lus par des lecteurs de CD compatibles CDRW.*

*Pour effectuer un enregistrement à partir de changeurs de CD, utilisez toujours* REC EXT DISC*.*

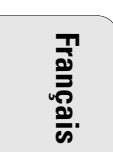

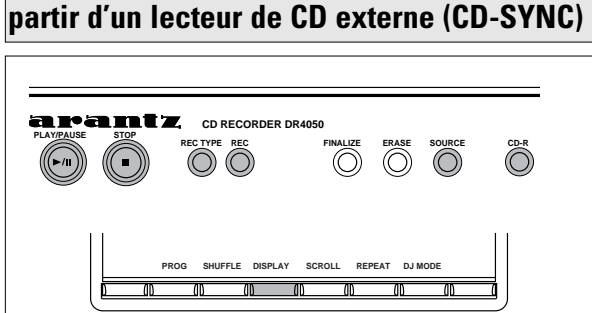

**Début automatique de l'enregistrement à**

La fonction CD-SYNC autorise l'enregistrement rapide et aisé d'un CD. La numérotation des plages est automatiquement détectée à partir du matériel source et ne peut être ajoutée manuellement. Avec une source analogique, un blanc de 2.7 secondes ou davantage est automatiquement détecté et sert à la numérotation.

### **Opérations préliminaires au début automatique de l'enregistrement**

- **1** Assurez-vous que le disque est absolument exempt de rayures et de particules de poussière.
- **2** Appuyez plusieurs fois sur SOURCE (selon le type de connexion utilisée) jusqu'à ce que :
	- **→ DIGITAL I, OPTICAL I ou ANALOG a s'allume et que** DIGITAL 1, OPTICAL ou ANALOG apparaisse sur l'afficheur.

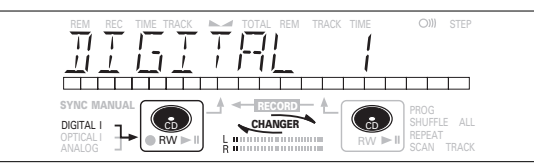

**3** Alors que l'enregistreur est à l'arrêt, appuyez quatre fois sur REC TYPE:

- si vous désirez enregistrer tout un disque ou un programme. **→ 1→** et sync commencent à clignoter et l'afficheur indique
- REC EXT DISC et WRIT, suivi du nombre de plages, de la durée totale restante et de la source de départ.

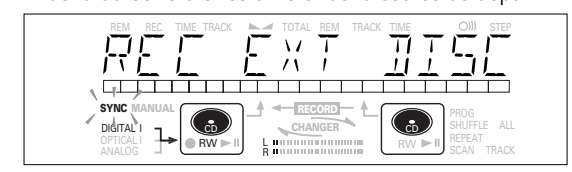

•Si l'intitulé de l'entrée (DIGITAL I) clignote, la connexion numérique est incorrecte.

### **Début de l'enregistrement**

- **1** Pour débuter l'enregistrement, (appuyez sur PLAY) sur la source sélectionnée.
	- → L'enregistreur commence automatiquement à enregistrer et  $\rightarrow$  s'allume en permanence. Le numéro de plage ainsi que la durée de plage apparaissent sur l'afficheur.
- •Si, toutefois, vous activez la source pendant la lecture d'une plage, l'enregistrement avec la fonction CD-SYNC commence au début de la plage suivante ou après un blanc de 2.7 secondes dans le cas des enregistrements analogiques.
- Pour vérifier la durée d'enregistrement restante sur le CDR(W), appuyez sur DISPLAY. (Vous pouvez le faire alors que l'enregistrement est en cours.)
- Le bouton EASY JOG/ENTER permet d'ajuster le niveau d'enrgistrement.
- •L'enregistreur s'arrête automatiquement.
- **2** Pour arrêter manuellement l'enregistrement, appuyez sur STOP sur l'enregistreur de CD.
	- → UPDATE s'allume et sync et ~ s'éteignent.
- •Si vous appuyez sur la touche PLAY et ensuite sur la touche STOP dans les 3 secondes, aucun enregistrement ne sera effectué.
- •Pour interrompre l'enregistrement, appuyez sur PAUSE sur l'enregistreur de CD.
- → L se met à clignoter. (L'enregistrement avec Autostart est neutralisé). Pour reprendre, appuyez sur RECORD sur l'enregistreur.

Une fois l'enregistrement terminé, l'afficheur indique UPDATE pendant plusieurs secondes.

#### *Remarque:*

- *Les enregistrements à partir de magnétophones DAT ou DCC ou encore à partir de sources analogiques seront*
- *interrompus après un blanc de 20 secondes. - Auto track est toujours activé.*

### *Important:*

*Si vous souhaitez lire un disque CDR enregistré sur un lecteur de CD conventionnel, vous devez d'abord le finaliser. Reportez-vous au paragraphe "Finalisation des disques" .*

*Les disques CDRW finalisés peuvent uniquement être lus par des lecteurs de CD compatibles CDRW.*

*Pour effectuer un enregistrement à partir de changeurs de CD, utilisez toujours* REC EXT DISC*.*

### **Finalisation des disques CDR et CDRW**

Pendant la finalisation, le sommaire (TOC) est transcrit sur le disque.

La finalisation est une opération simple permettant de:

- lire les enregistrements sur un LECTEUR DE CD,
- éviter tout enregistrement effectué par mégarde sur le disque,
- éviter d'effacer des plages sur un CDRW,
- inscrire sur un CDR(W) un texte se rapportant au disque.

#### **Finalisation automatique**

*La finalisation automatique est activée par la fonction d'enregistrement MAKE CD.*

#### **Finalisation manuelle**

- **1** Assurez-vous que le disque (dans l'enregistreur de CD) est absolument exempt de rayures et particules de poussière.
- **2** Avec l'enregistreur à l'arrêt, appuyez sur FINALIZE. → L'afficheur indique FINRLIZE CD et PRESS

RECORD.

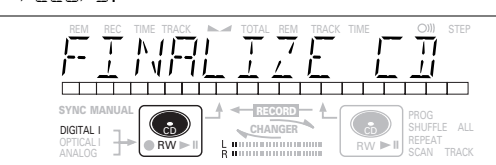

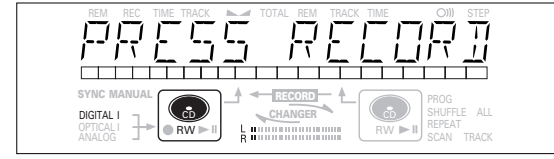

### **3** Appuyez sur RECORD.

**→**  $\frac{1}{2}$   $\frac{1}{2}$   $\frac{1}{2}$   $\frac{1}{2}$   $\frac{1}{2}$   $\frac{1}{2}$  ainsi que la durée approximative de finalisation apparaissent sur l'afficheur.

L'afficheur décompte la durée restante jusqu'à la fin de la finalisation. Dès qu'elle est terminée, le nombre total de plages et la durée d'enregistrement totale apparaissent sur l'afficheur.

Dans le cas du CDR(W),  $\Box$  devient  $\Box$  sur l'afficheur.

La finalisation dure au moins 2- 4 minutes.

### *Remarque:*

- *Au cours de la finalisation, l'enregistreur de CD n'accepte aucune commande de fonctionnement.*
- *Lorsqu'un CDR est finalisé, vous ne pouvez ajouter aucun autre enregistrement.*

### **Suppression de la finalisation des disques CDRW**

### **Cette procédure s'applique uniquement aux disques de type CDRW.**

Si vous désirez réaliser d'autres enregistrements (ou effacer des plages) sur un disque finalisé, vous devez d'abord supprimer la finalisation. Le sommaire (TOC) sera supprimé. (Ceci n'est pas possible avec les disques de type CDR.) Pour supprimer la finalisation :

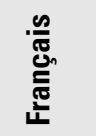

- **1** L'enregistreur de CD étant à l'arrêt, appuyez sur REC TYPE ou ERASE.
	- → UNFINRLIZE et PRESS ENTER apparaîtront sur l'afficheur.

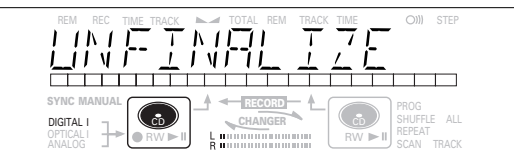

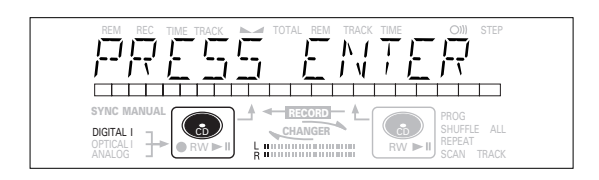

### **2** Appuyez sur JOG ENTER.

**→** La finalisation du disque sera à présent supprimée et un nouvel enregistrement pourra être effectué et vous entrez en mode recording (enregistrement) ou erasure (effacement).

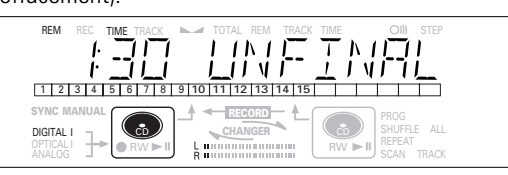

**3** Vous pouvez à présent commencer d'enregistrer ou d'effacer. Si vous ne désirez procéder à aucun enregistrement ni effacement, appuyez sur STOP $\blacksquare$ .

#### *Remarques:*

- *La suppression de finalisation prendra environ 1 minute 30 secondes.*
- *Lorsque vous supprimez la finalisation d'un CDRW avec texte d'informations relatives au disque, ce texte sera transféré dans la mémoire de l'enregistreur. Il se peut que la mémoire de texte soit saturée. Dans ce cas, le message* MEMORY FULL*/*FINALIZE CD *(mémoire saturée/finalisez CD) s'affichera.*

*Pour vider la mémoire de texte de l'enregistreur, vous devez effacer du texte. Vous le ferez de deux façons :*

*1) Finalisez un ou plusieurs disques non finalisés pour*

- *lesquels du texte CD est disponible.*
- *2) Effacez le texte de disques non finalisés au moyen de l'option « memory view » du mode Menu.*

**Français**

### **ENREGISTREMENT**

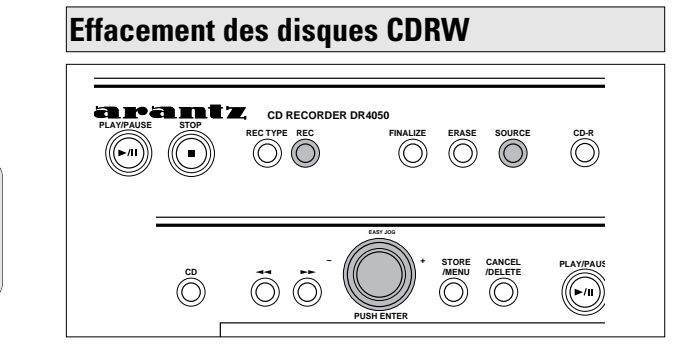

Pour disques CDRW non finalisés seulement. Vous pouvez effacer:

### - Des plages uniquement à partir de la fin ; **1 2 3 4 5 678 9 10**

- Plusieurs plages avec le bouton EASY JOG ; **1 2 3 4 5 678 9 10**

*Remarque : Il n'est pas possible d'effacer des plages à l'intérieur d'une séquence.*

- Il est également possible d'effacer en une fois la totalité du disque

### **Pour effacer une ou plusieurs plages à partir de la fin : 1** Appuyez sur ERASE.

- ➜ L'afficheur indique le nombre de plages ainsi que leur durée de lecture totale. ERASE TRACK et PRESS RECORD s'allument.
- •Si le disque est finalisé, **CD** apparaît sur l'afficheur après qu'un CDRW a été introduit dans l'enregistreur. Ce dernier vous demandera de confirmer la suppression de la finalisation. Confirmez en appuyant sur le bouton EASY JOG/ENTER ou la touche ENTER sur la télécommande.
- **2** Sélectionnez la(les) plage(s) que vous souhaitez effacer en tournant le bouton EASY JOG/ENTER vers la gauche.
	- → Les numéros de plage sélectionnés se mettent à clignoter sur la barre de plages.
	- **→** L'afficheur indique la durée restante après l'effacement de la (des) plage(s) sélectionnée(s). La plage indiquée sera également effacée.

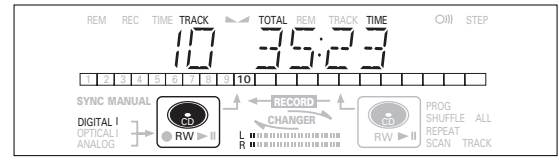

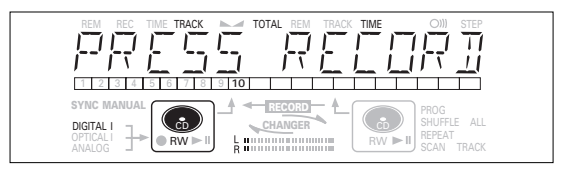

- **3** Appuyez sur RECORD.
	- **→** L'afficheur indique le compte à rebours total et affiche ERASE.
	- → Après l'effacement de la(des) plage(s) sélectionnée(s), l'afficheur indique le nombre restant de plages, ainsi que la durée de lecture totale.

### **Pour effacer le disque entier :**

**1** Appuyez deux fois sur ERASE.

- **→** L'afficheur indique le nombre de plages ainsi que la durée de lecture totale. ERRSE DISC et PRESS RECORD s'allument.
- •Si le disque est finalisé, **CD** apparaît sur l'afficheur après qu'un CDRW a été inséré dans l'enregistreur. Ce dernier vous demandera de confirmer la suppression de la finalisation. Confirmez en appuyant sur le bouton EASY JOG/ENTER ou la touche ENTER sur la télécommande.

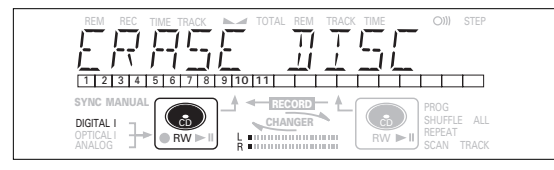

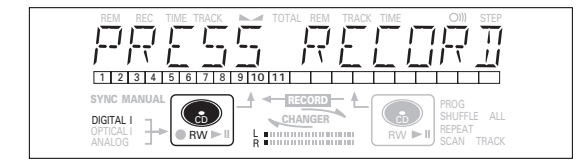

#### **2** Appuyez sur RECORD.

**→** L'afficheur indique le compte à rebours total et le message ERASE Le disque entier sera effacé.

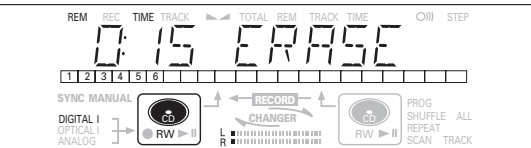

L'effacement de tout un disque prend environ 15 secondes.

### **LECTURE**

### **Lecture avec changeur à 2 disques (mode Changeur)**

Votre enregistreur de CD est capable de lire des disques sur les deux platines successivement (mode CHANGER). Il s'agit du réglage par défaut.

- **1** Sélectionnez le mode changeur à l'aide de la touche DJ MODE.
	- → CHANGER apparaît sur l'afficheur et <**CHANGER** s'allume.

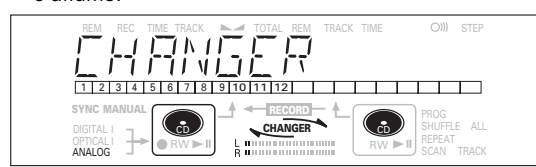

- **2** Appuyez sur PLAY/PAUSE ► **II** sur la platine que vous souhaitez utiliser afin de débuter la lecture du CD.
	- ➜ 2 s'allume, le numéro de plage et la durée de la plage en cours de lecture s'affichent.
	- **→** Après lecture du premier disque, la lecture du deuxième disque commence automatiquement.
- •Appuyez sur DISPLAY une, deux ou trois fois pour voir s'afficher:
- → durée de plage restante, durée totale restante, information sous forme de texte permanent (voir mode Menu).
- •Pour interrompre la lecture, appuyez à nouveau sur PLAY/PAUSE > II.
- → II s'allume sur l'afficheur.
- •Pour poursuivre la lecture, appuyez encore une fois sur PLAY/PAUSE **> II**.
- **3** Pour cesser la lecture, appuyez sur STOP **. →** Le nombre de plages ainsi que la durée de lecture totale apparaissent sur l'afficheur.
- •Si vous voulez connaître les informations concernant l'autre platine lecteur, appuyez sur la touche CDR ou la touche CD dans l'afficheur.

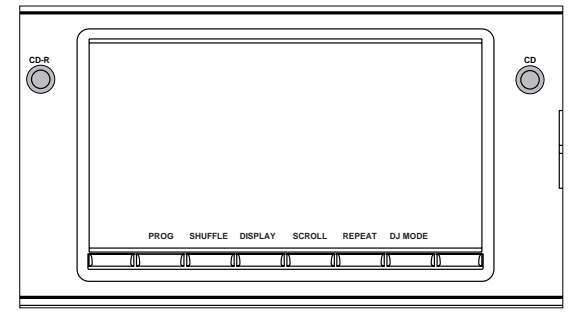

### **Lecture de CD sur platine 1 et/ou platine 2 (mode DJ)**

Cette double platine permet l'utilisation individuelle (au même moment) de l'enregistreur de CD et/ou du lecteur de CD. Dans ce cas, la sortie CD supplémentaire doit également être connectée à un amplificateur .

- **Français**
- **1** Sélectionnez le mode DJ à l'aide de la touche DJ MODE. → DJ MODE apparaît sur l'afficheur et **j** t s'allume.

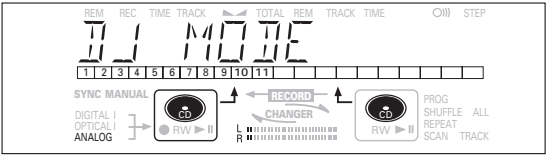

- **2** Appuyez sur PLAY/PAUSE ► Ⅱ sur la platine que vous souhaitez utiliser afin de débuter la lecture du CD. ➜ 2 s'allume et le numéro et la durée de la plage en cours de lecture apparaissent sur l'afficheur.
- •Vous pouvez également écouter les deux lecteurs en même temps. Appuyez sur les touches CDR ou CD pour choisir le lecteur que vous voulez écouter.
- •Appuyez sur DISPLAY une, deux ou trois fois pour voir s'afficher:
- → durée de plage restante, durée totale restante, information sous forme de texte permanent (voir mode Menu).
- •Pour interrompre la lecture, appuyez à nouveau sur PLAY/PAUSE > II.
- $\rightarrow$  II s'allume sur l'afficheur.
- •Pour poursuivre la lecture, appuyez encore une fois sur PLAY/PAUSE > II.
- **3** Pour cesser la lecture, appuyez sur STOP ■.
- **→** Le nombre de plages ainsi que la durée de lecture totale apparaissent sur l'afficheur. Si vous souhaitez consulter les informations relatives à l'autre platine, appuyez sur CDR ou CD.

### **LECTURE**

**Français**

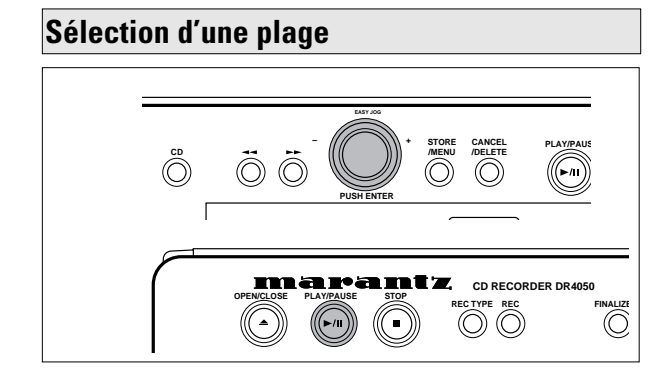

### **Sélection d'une plage pendant la lecture**

- **1** Tournez le bouton EASY JOG/ENTER jusqu'à voir apparaître le numéro de la plage souhaitée sur l'afficheur.
- → La lecture commence au début de la plage sélectionnée. ou
- Sélectionnez CDR ou CD sur la télécommande et composez le numéro de plage souhaité à l'aide des touches numériques sur la télécommande. Pour les chiffres à 2 numéros, appuyez rapidement sur les touches. Pour les plages de l'autre disque, appuyez d'abord sur CD ou CDR selon le cas.

→ La lecture commence au début de la plage sélectionnée. ou

Appuyez une ou plusieurs fois sur  $\leftrightarrow$  ou  $\rightarrow$  sur la télécommande.

→ Le lecteur va au début de la plage en cours, des plages précédente ou suivante, y compris aux plages du disque mis en place dans l'autre lecteur. (Mode Changeur uniquement.)

#### **Sélection d'une plage tandis que la lecture du CD est arrêtée**

- **1** Tournez le bouton EASY JOG/ENTER jusqu'à voir apparaître le numéro de la plage souhaitée sur l'afficheur.
- **2** Appuyez sur EASY JOG/ENTER ou sur la touche ENTER sur la télécommande afin de confirmer ou appuyez sur PLAY/PAUSE > II pour débuter la lecture.

ou

**1** Sélectionnez CDR ou CD sur la télécommande et composez le numéro de plage souhaité à l'aide des touches numériques. Pour les chiffres à 2 numéros, appuyez rapidement sur les touches.

ou

- **1** Appuyez une ou plusieurs fois sur  $\leftrightarrow$  ou  $\rightarrow$ .
- **2** Débutez la lecture en appuyant sur PLAY/PAUSE ▶ Ⅱ EASY JOG/ENTER ou ENTER sur la télécommande.

### **Recherche**

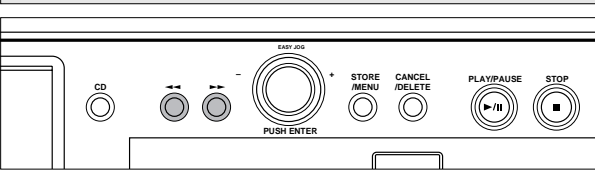

- 1 Maintenez enfoncée la touche << ou > (en mode lecture). → Le lecteur recherche d'abord vers l'arrière ou vers l'avant à 10 fois la vitesse normale avec le son à faible volume, puis passe à 50 fois la vitesse normale avec le son coupé.
- **2** Relâchez la touche une fois que le passage voulu est atteint. **→** La lecture démarre au passage voulu.
- *Remarque: Lorsque l'appareil est en mode lecture aléatoire, répétition de plage ou lecture programmée, la recherche est restreinte à la plage en cours d'exécution.*

52

### **LECTURE**

**Français**

### **Lecture en mode aléatoire SHUFFLE**

Uniquement en mode Changeur.

- **1** Sélectionnez le mode Changeur en vous servant, si nécessaire, de la touche DJ MODE.
- **2** Appuyez sur SHUFFLE avant ou pendant la lecture d'un CD pour activer le mode de lecture aléatoire.
- ➜ Toutes les plages du CD (ou du programme, le cas échéant) sont lues dans le désordre.
- **3** Appuyez à nouveau sur SHUFFLE pour neutraliser le mode Shuffle.
- **→** L'enregistreur de CD passe en mode Stop.
- *Remarque: L'ouverture du tiroir de chargement annule également la fonction de lecture aléatoire.*

### **Répétition de la lecture d'un disque, d'une plage ou d'un programme**

- **1** Appuyez une ou plusieurs fois sur la touche REPEAT pendant la lecture d'un disque.
	- **→ Lorsque REPEAT TRACK** s'affiche, la lecture de la plage en cours se répète. **REPEAT ALL** indique la répétition de tout le disque ou du programme.

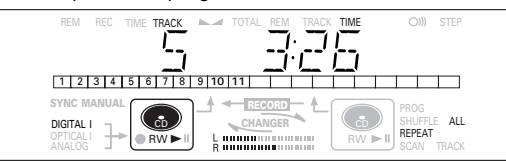

**2** Pour revenir au mode normal de lecture, appuyez une ou plusieurs fois sur REPEAT jusqu'à ce que : **→ REPEAT** s'éteigne.

*Remarques:*

- *Vous pouvez utiliser "shuffle" (lecture aléatoire) combiné à REPEAT ALL (répétition de la totalité) ou encore "programmed play" (lecture programmée) avec le changeur à 2 disques.*
- *L'ouverture du tiroir de chargement annule également le*
- *mode répétition de la lecture.*

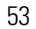

### **PROGRAMMATION**

### **Remarques concernant la programmation**

- •Vous pouvez programmer la lecture de 99 plages au maximum dans l'ordre voulu.
- •Les plages peuvent être programmées plus d'une fois, mais chaque lecture est considérée comme une nouvelle plage. (**STEP**)
- •Un programme ou la lecture peuvent être effectués à la fois à partir du disque dans l'enregistreur et du disque dans le lecteur. Un programme d'enregistrement ne peut être effectué qu'à partir du disque dans le lecteur.

### **Programmation destinée à la lecture**

- **1** Sélectionnez le mode Changeur ou le mode DJ à l'aide de la touche DJ MODE.
	- → CHANGER ou DJ MODE apparaît sur l'afficheur.
- **2** Appuyez sur CDR ou CD pour sélectionner la platine souhaitée. **→** La touche sélectionnée s'allume.
- **3** Appuyez sur PROG pour commuter en mode Programme. **→ PROG** clignote et PROGRAM, suivi des informations

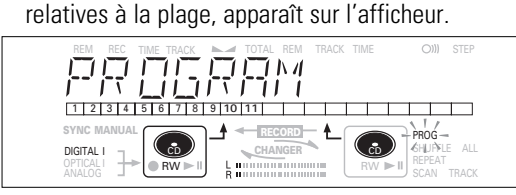

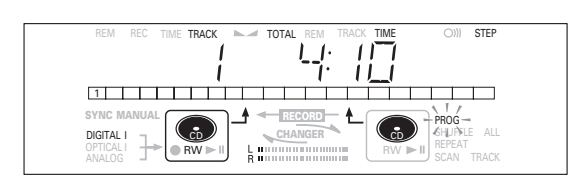

**4** Sélectionnez les numéros de plage souhaités en tournant le bouton EASY JOG/ENTER vers la gauche ou vers la droite et mémorisez votre choix en appuyant sur ENTER ;

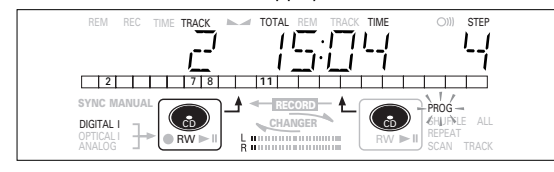

ou

Composez le numéro de la plage à l'aide des touches numériques sur la télécommande et appuyez sur ENTER pour confirmer. Pour les numéros à 2 chiffres, appuyez rapidement successivement sur les deux touches. **→** La plage sera mémorisée dans le programme.

- **→** Le numéro de plage, la durée totale du programme et le numéro des plages programmées (**STEP**) seront affichés.
- **5** Répétez l'étape **4** pour toutes les plages à programmer.
- **6** Appuyez sur STOP ou PROG pour terminer la programmation. ➜ **PROG** reste allumé.
- **7** Appuyez sur PLAY/PAUSE ► **II** pour débuter la lecture programmée.

#### **Programme destiné à l'enregistrement**

- **1** Appuyez sur REC TYPE pour sélectionner le mode d'enregistrement souhaité (reportez-vous au chapitre Enregistrement).
- **2** Composez votre programme de la façon décrite dans "programmation pour la lecture". (étapes **3** à **5**)
- •Seules les plages provenant du disque présent dans le lecteur pourront être mémorisées.
- **3** Appuyez sur REC(ord) pour débuter l'enregistrement.
- *Remarques :*

programme.

- *Pour vérifier le programme), appuyez sur la touche PROG(ram) et ensuite sur << ou >> avec l'enregistreur de CD en mode Arrêt.*
- *Pour ajouter des plages au programme, répétez les étapes 1 à 7.*
- *Si vous tentez de programmer plus de 99 plages,* PROG FULL *s'affiche.*

### **Effacement d'un programme**

- 1 Appuyez sur STOP si vous souhaitez arrêter la lecture du programme.
- **2** Appuyez à nouveau sur STOP afin d'effacer le programme. ➜ **PROG** s'éteint.
- •L'ouverture du tiroir de chargement efface également le

#### **Effacement d'un plage d'un programme**

- **1** En mode Arrêt, appuyez sur PROG(ram) pour commuter en mode Programme.
- 2 Servez-vous des touches << ou > pour sélectionner la plage à effacer.
- **→** Le numéro de la plage, ainsi que le nombre de plages du programme apparaîtront sur l'afficheur.
- **3** Appuyez sur CANCEL/DELETE pour effacer la plage du programme.
	- **→** Le nombre restant des plages du programme, ainsi que la durée de lecture restante du programme seront affichés.
- **4** Répétez les étapes **2** et **3** pour effacer toutes les plages.
- **5** Appuyez sur les touches STOP ou PROG(ram) pour arrêter la procédure d'effacement **→ PROG** est allumé en permanence.

54

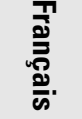

### **MODE MENU**

**Français**

### **Remarques au sujet du mode Menu Fonctionnement général du menu**

- •Le mode Menu vous donne accès à un certain nombre de fonctions non disponibles par le biais des touches prévues (c'est-à-dire celles situées en façade de l'appareil et sur la télécommande).
- •Les sous-menus TEXT (A-B) vous permettent d'attribuer un nom aux disques et aux plages. Les titres des disques et des plages seront affichés pendant la lecture.
- •Les sous-menus RECORDING (D-E) vous permettent de régler la numérotation automatique des plages et la balance.
- •Tous les réglages (à l'exception de ceux de la balance) effectués en mode Menu seront stockés dans la mémoire de l'enregistreur et pourront être rappelés et modifiés à tout moment.

Menu activé en mode enregistrement ou arrêt.

- **1** Si vous utilisez la télécommande, commencez par sélectionner CDR.
- **2** Appuyez sur STORE/MENU sur l'enregistreur ou sur la télécommande pour commuter en mode Menu. → TEXT EDIT apparaît sur l'afficheur.
- **3** Tournez le bouton EASY JOG/ENTER afin de sélectionner les sous-menus souhaités.
- **4** Appuyez sur EASY JOG/ENTER pour confirmer votre choix.
- **5** Tournez le bouton EASY JOG/ENTER pour sélectionner les options dans les sous-menus.
- **6** Appuyez sur EASY JOG/ENTER pour confirmer votre choix.
- **7** Appuyez sur STORE/MENU afin de mémoriser les réglages et revenir au sous-menu.
- **8** Appuyez sur STOP afin de mémoriser les réglages et quitter le mode Menu.
- *Remarque: Le texte peut uniquement être édité pour des disques non finalisés. (Dans le cas des disques CDRW déjà finalisés, il faut commencer par supprimer la finalisation.)*

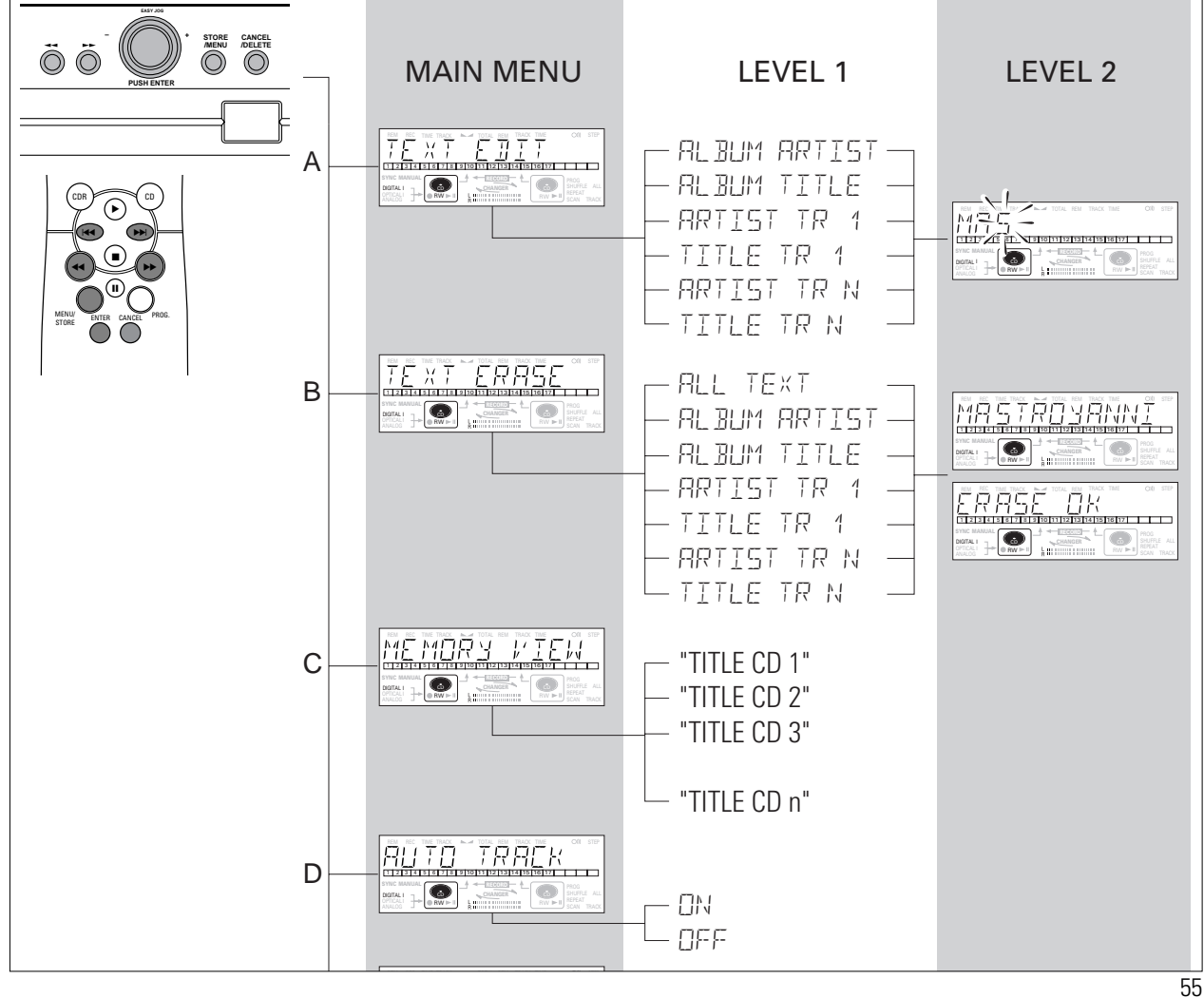

### **MODE MENU/TEXTE CD**

### **A. Saisie de texte/text edit**

**Français**

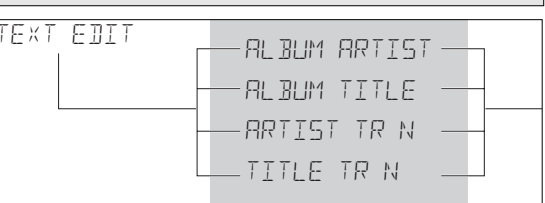

Il est possible d'ajouter à l'enregistrement, ou de modifier, un texte relatif au CD, et ce en mode arrêt ou pendant l'enregistrement.

Le texte sera stocké dans la mémoire de l'enregistreur et peut être édité tant que le CDR est finalisé. Le texte figurant sur un CDRW (non finalisé) peut être édité à tout moment.

- **1** Appuyez sur STORE/MENU.
	- **→ TEXT EDIT apparaît sur l'afficheur.**
- **2** Appuyez sur EASY JOG/ENTER pour confirmer. **→ ALBUM ARTIST apparaît sur l'afficheur.**
- **3** Tournez le bouton EASY JOG/ENTER pour sélectionner l'option souhaitée dans le sous-menu : ALBUM ARTIST, ALBUM TITLE, ARTIST TR 1, TITLE TR 1, etc. (= artiste album, titre album, artiste plage 1, titre plage 1).
- **4** Appuyez sur EASY JOG/ENTER pour confirmer. **→** Le premier espace entre les caractères apparaît sur l'afficheur.
- **5** Sélectionnez les caractères en tournant le bouton EASY JOG/ENTER ou en appuyant sur les touches numériques/ alphabétiques correspondantes sur la télécommande.
- **6** Appuyez sur EASY JOG/ENTER pour mémoriser les caractères et passer à la position de curseur suivante.
- Les touches << > > permettent d'atteindre la position de curseur souhaitée.
- La touche CANCEL permet d'effacer un caractère.

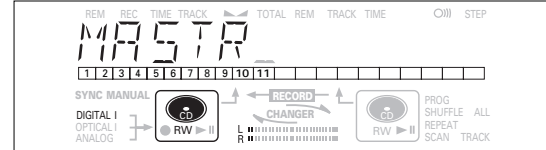

**7** Appuyez sur STORE/MENU pour mémoriser un nom composé et revenir au sous-menu sous **3**, ou appuyez sur  $STOP \blacksquare$  pour quitter le menu.

*Remarque:*

- *Vous pouvez mémoriser un maximum de 60 caractères par entrée.*
- *Si vous appuyez sur EASY JOG/ENTER ou sur ENTER sur la télécommande sans avoir sélectionné un caractère au préalable, vous pouvez insérer un espace entre les caractères.*
- *Lorsque le nom d'un artiste a été mémorisé pour une plage, ce nom sera automatiquement copié pour la plage suivante. Pour le confirmer, appuyez sur STORE/MENU ou composez un autre nom, comme indiqué ci-dessus.*

### **B. Effacement de texte/text erase**

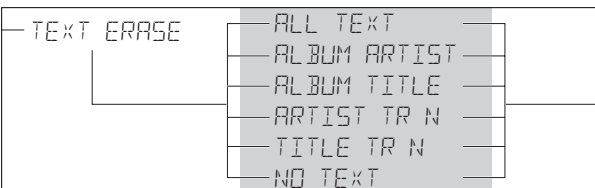

- **1** Appuyez sur STORE/MENU. → TEXT EDIT apparaît sur l'afficheur.
- **2** Tournez le bouton EASY JOG/ENTER afin de sélectionner le sous-menu TEXT ERASE. → TEXT ERRSE apparaît sur l'afficheur.
- 
- **3** Appuyez sur EASY JOG/ENTER pour confirmer. → Si un texte est disponible, RLL TEXT apparaît sur l'afficheur. (Si aucun texte n'est disponible, le message NO TEXT s'affichera.)
- **4** Tournez le bouton EASY JOG/ENTER pour sélectionner l'option souhaitée dans le sous-menu : ALL TEXT, ALBUM ARTIST, ALBUM TITLE, ARTIST TR 1, TITLE TR 1, ETC. (= Totalité texte, artiste album, titre album, artiste plage 1, titre plage 1).
- **5** Appuyez sur EASY JOG/ENTER pour confirmer. **→** L'afficheur vous demandera de confirmer à nouveau votre choix. ERASE OK apparaît sur l'afficheur.
- **6** Appuyez sur EASY JOG/ENTER pour reconfirmer. → UPDRTE apparaît sur l'afficheur.
- **7** Appuyez sur STORE/MENU pour revenir au sous-menu, ou sur STOP pour quitter le menu.

### **MODE MENU/TEXTE CD**

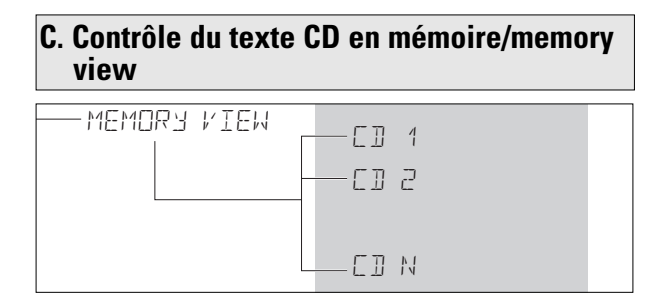

Le texte relatif au CD est stocké dans la mémoire de l'enregistreur. Lorsqu'un CDR(W) est finalisé, ce texte est transféré sur le disque et retiré de la mémoire de l'enregistreur. Grâce à la fonction MEMORY VIEW, il est possible de contrôler/effacer le texte relatif au CD stocké dans la mémoire de l'enregistreur avant la finalisation du disque. La quantité de mémoire utilisée s'affiche à chaque ouverture du tiroir et insertion d'un disque CDR(W) non finalisé. (par exemple MEMORY  $90/a$ )

- **1** Appuyez sur STORE/MENU. **→ TEXT EDIT apparaît sur l'afficheur.**
- **2** Tournez le bouton EASY JOG/ENTER pour sélectionner le sous-menu MEMORY VIEW.
	- → MEMORY VIEW apparaît sur l'afficheur.
- **3** Appuyez sur EASY JOG/ENTER pour confirmer. ➜ Le premier titre de l'album stocké dans la mémoire de l'enregistreur s'affiche.
- **4** Sélectionnez le titre de l'album que vous souhaitez effacer en tournant le bouton EASY JOG/ENTER.

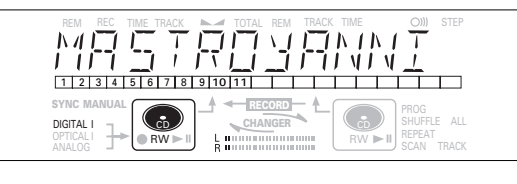

**5** Appuyez sur EASY JOG/ENTER pour confirmer. → ERRSE MEMORY apparaît sur l'afficheur.

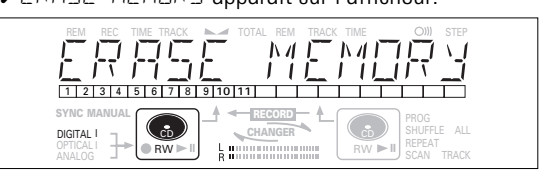

- **6** Appuyez sur EASY JOG/ENTER pour confirmer le texte effacé pour le disque en question. → UPDATE apparaît sur l'afficheur.
- **7** Appuyez sur STORE/MENU pour revenir au sous-menu, ou sur STOP pour quitter le menu.

#### *Remarque :*

- *Si aucun disque n'est stocké en mémoire, le message* MEMORY EMPTY *apparaît sur l'afficheur.*
- *Lorsque la mémoire est saturée, le message* MEMORY FULL *s'affiche, suivi de* FINALIZE CD*. Si vous souhaitez ajouter un CD à la liste des disques accompagnés de texte, vous devrez effacer un disque de la liste ou finaliser un autre disque ("pour lequel du texte est mémorisé").*
- *-* MEMORY FULL*/*FINALIZE CD *peut également s'afficher lorsque vous supprimez la finalisation d'un disque CDRW accompagné de texte mémorisé (voir "Suppression de la finalisation des disques CDRW"). La même procédure est d'application si vous souhaitez créer de l'espace en mémoire.*

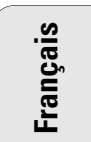

### **MODE MENU/RÉGLAGES RELATIFS À L'ENREGISTREMENT**

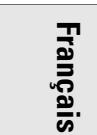

AUTO TRACK ON OFF **D. Numérotation automatique des plages/ auto track**

- **1** Appuyez sur STORE/MENU. ➜ TEXT EDIT apparaît sur l'afficheur.
- **2** Tournez le bouton EASY JOG/ENTER afin de sélectionner le sous-menu AUTO TRACK.
	- → RUTO TRREK apparaît sur l'afficheur.
- **3** Appuyez sur EASY JOG/ENTER pour confirmer. **→** ON apparaît sur l'afficheur.
- **4** Tournez le bouton EASY JOG/ENTER pour sélectionner Auto track ON ou OFF.
- Si vous sélectionnez  $\Box \lor$  (=activé), les numéros de plage seront automatiquement adaptés pendant l'enregistrement.
- •Si vous sélectionnez OFF (=désactivé), vous pouvez numéroter vous-même les plages enregistrées.

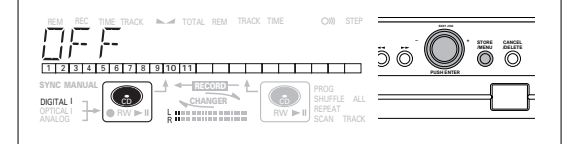

- **5** Appuyez sur EASY JOG/ENTER pour confirmer. → RUTO TRREK apparaît sur l'afficheur.
- **6** Appuyez sur STORE/MENU pour mémoriser les réglages et revenir au sous-menu, ou sur STOP pour quitter le menu.

### **E. Balance (uniquement active en mode enregistrement/veille)**

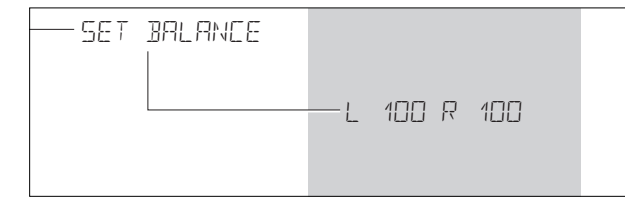

- **1** Appuyez sur STORE/MENU. → TEXT EDIT apparaît sur l'afficheur.
- **2** Tournez le bouton EASY JOG/ENTER pour sélectionner le sous-menu SET BALANCE.
	- → SET BRLANCE apparaît sur l'afficheur.
- **3** Appuyez sur EASY JOG/ENTER pour confirmer.
	- → L et L 100 R 100 apparaissent sur l'afficheur.

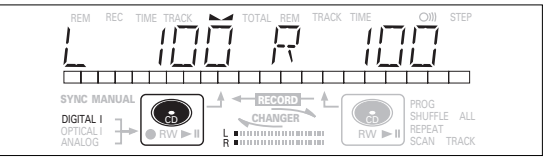

- **4** Réglez la balance d'enregistrement en tournant le bouton EASY JOG/ENTER.
- **5** Appuyez sur EASY JOG/ENTER pour confirmer.
- **6** Appuyez sur STORE/MENU pour mémoriser les réglages.
- *Remarque : Le réglage de la balance n'est pas mémorisé définitivement.*

### **DÉPANNAGE**

Si vous pensez que votre enregistreur de CD est défectueux, vérifiez d'abord les points suivants. Peut-être avez-vous simplement oublié une étape.

### *Avertissement !*

*N'essayez en aucun cas de réparer vous-même l'enregistreur de CD, car vous perdriez vos droits en matière de garantie.*

**SYMPTÔME** • Solution possible:

#### **Pas de courant**

- Assurez-vous que la touche ON/OFF est enfoncée (DEL rouge allumée). L'enregistreur de CD est en mode de veille, appuyez sur n'importe quelle touche pour l'activer.
- Assurez-vous que le cordon d'alimentation est branché correctement.
- Mettez l'enregistreur hors tension (OFF), puis remettez-le immédiatement sous tension (ON).

#### **La numérotation automatique des plages ne fonctionne pas.**

- Vérifiez si l'option de numérotation automatique (auto track) est sélectionnée dans le menu.
- Vérifiez si le blanc séparant les plages est bien de 2,7 secondes (enregistrement analogique uniquement).
- Vérifiez si la source est un appareil grand public conforme à la norme audionumérique de la CEI.
- La source est le lecteur de DVD (aucune information relative à la plage).
- **Pas de son** Vérifiez les connexions audio.
	- Si vous utilisez un amplificateur, essayez une autre source.

### **Distorsion du son de l'amplificateur**

• Vérifiez que la sortie analogique de l'enregistreur de CD n'est pas connectée à l'entrée Phono de l'amplificateur.

#### **La lecture ne démarre pas.**

- Assurez-vous que la face imprimée du CD est orientée vers le haut.
- Nettoyez le disque.
- Assurez-vous que le disque n'est pas défectueux en essayant un autre CD.

### **La télécommande ne fonctionne pas.**

- Orientez la télécommande directement vers l'enregistreur de CD.
- Vérifiez les piles et remplacez-les si nécessaire.
- Sélectionnez d'abord la source adéquate.

### **EN CAS DE PROBLÈMES**

- **L'enregistrement n'est pas possible.** • Nettoyez le disque.
	- Dans le cas d'un disque CDR(W), vérifiez qu'il
	- n'est pas finalisé. • Vérifiez que le disque est enregistrable et
	- remettez-le en place si nécessaire. • Il ne s'agit pas d'un disque AUDIO (WRONG

**Français**

- DISC). • La source choisie est inadéquate. Message clignotant (CHECK INPUT).
- Mémoire de texte saturée (MEMORY FULL/ FINALIZE CD). Lorsque la suppression de finalisation est nécessaire pour un CDRW pour permettre l'enregistrement, effacez le texte pour un(des) autre(s) disque(s)ou finalisez-le(s) afin de créer de l'espace en mémoire.
- La durée totale restante n'est pas suffisante, essayez de programmer des plages (reportezvous à programmation).

#### **L'enregistrement présente des distorsions.**

• Assurez-vous que le niveau d'enregistrement est approprié.

#### **Les enregistrements sont séparés par des pauses de 20 secondes.**

• Reportez-vous au paragraphe sur début automatique de l'enregistrement à partir d'un lecteur de CD externe (CD-SYNC).

#### **Le lecteur ne réagit pas.**

• Mettez le lecteur hors tension (OFF), puis à nouveau sous tension (ON) à l'aide de la touche en façade.

### **Le message** DISC RECOVER **s'affiche.**

- Une panne de courant est survenue pendant l'enregistrement. L'enregistreur de CD tente de réparer le disque.
- Si le message DISC ERROR s'affiche ensuite, il n'est pas possible de poursuivre l'enregistrement et le disque ne peut être finalisé. Il peut toutefois être lu sur l'enregistreur de CD ou sur un autre appareil de ce type.
- Sur un disque CDRW, la plage en cours d'enregistrement est perdue, mais il est possible de poursuivre l'enregistrement et de finaliser le disque.

 $\overline{\phantom{0}}$  $\frac{1}{\sqrt{2}}$ 

 $\oplus$ 

### **REMARQUES**

**Français**

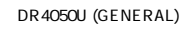

 $\mathbb G$ 

### **TECHNICAL SPECIFICATIONS**

### **GENERAL**

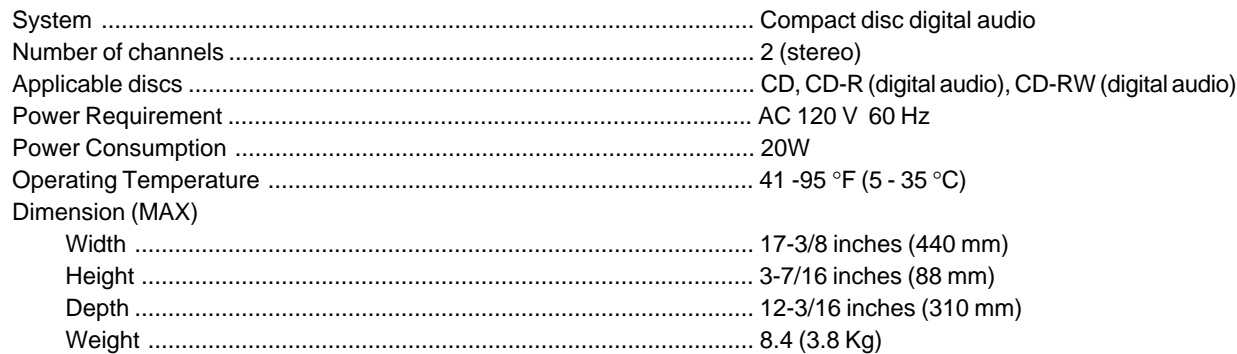

### **AUDIO**

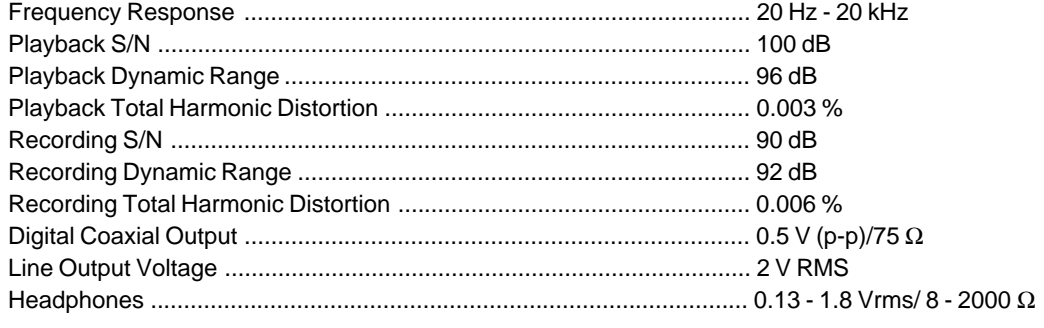

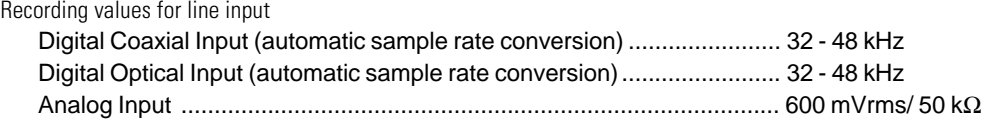

Specifications subject to change without prior notice.

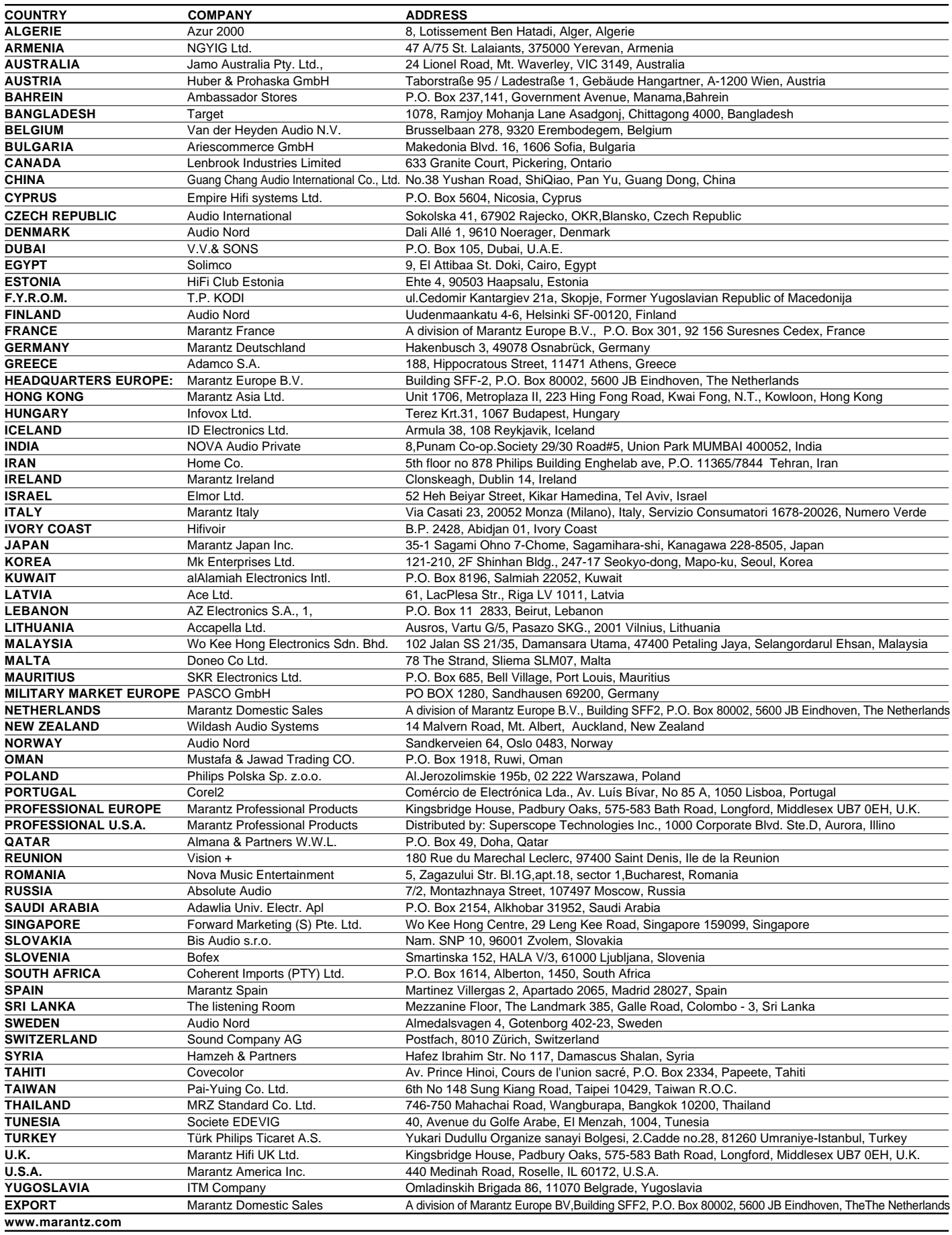

**EX** is a registered trademark.

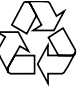

Printed in Hungary

00/07 MITi 435W851250

DR4050U rear cover Page 2 Page 2 Page 2 00.7.11, 10:16 PM Adobe PageMaker 6.5J/PPC